# VYATTA, INC. | Vyatta System

# LAN Interfaces

REFERENCE GUIDE

Ethernet Interfaces Loopback Interface VLAN Interfaces Bridging Ethernet Link Bonding Pseudo-Ethernet Interfaces Wireless Interfaces

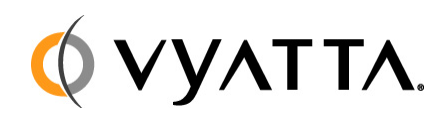

Vyatta Suite 200 1301 Shoreway Road Belmont, CA 94002 vyatta.com 650 413 7200 1 888 VYATTA 1 (US and Canada)

#### **COPYRIGHT**

Copyright © 2005–2010 Vyatta, Inc. All rights reserved.

Vyatta reserves the right to make changes to software, hardware, and documentation without notice. For the most recent version of documentation, visit the Vyatta web site at vyatta.com.

#### **PROPRIETARY NOTICES**

Vyatta is a registered trademark of Vyatta, Inc. VMware, VMware ESXi, and VMware Server are trademarks of VMware, Inc. XenServer and XenCenter are trademarks of Citrix Systems, Inc. All other trademarks are the property of their respective owners. ISSUE DATE: April 2010 DOCUMENT REVISION. R6.0 v03 RELEASED WITH: R6.0 PART NO. A0-0211-10-0007

# Table of Contents

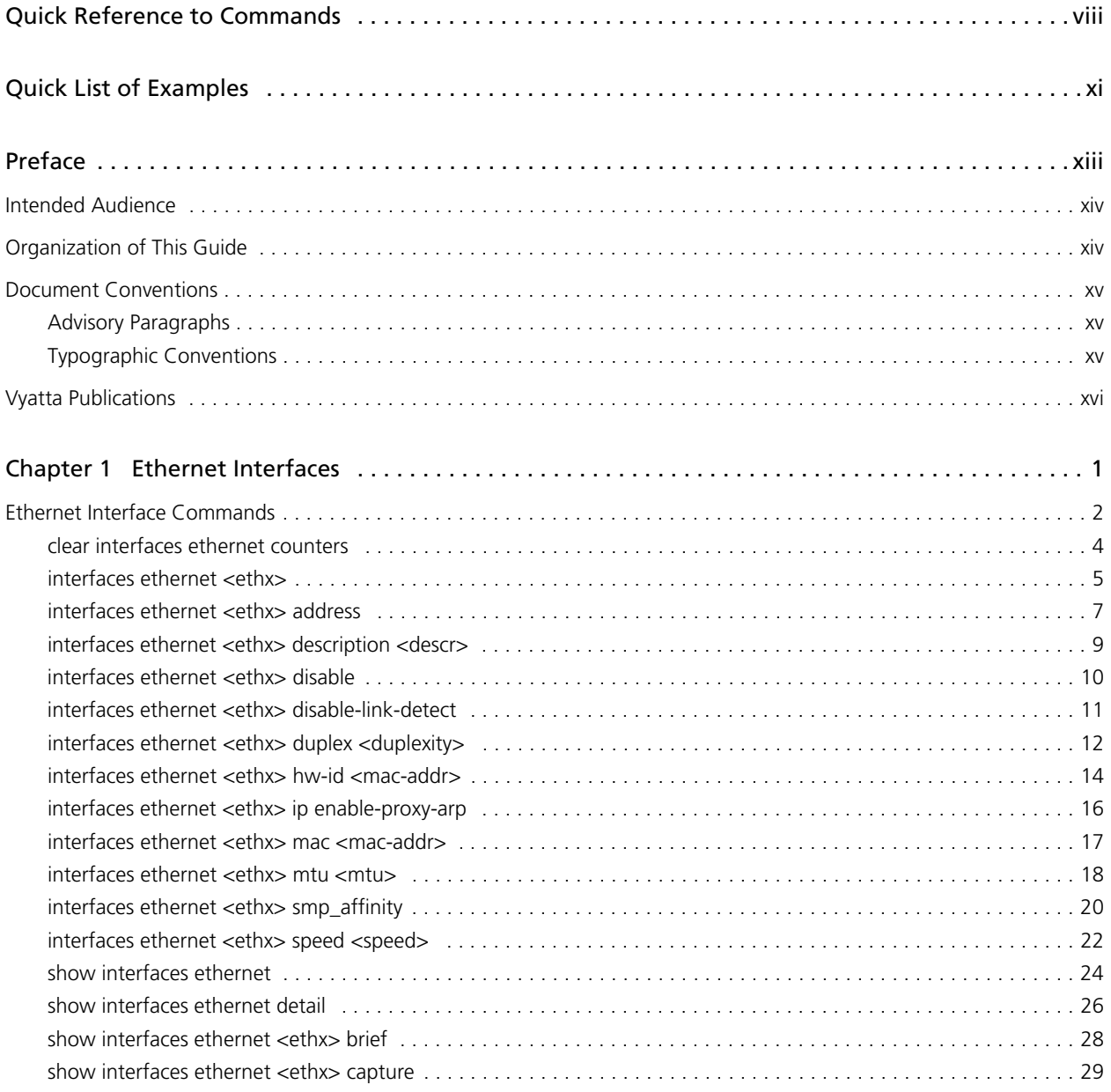

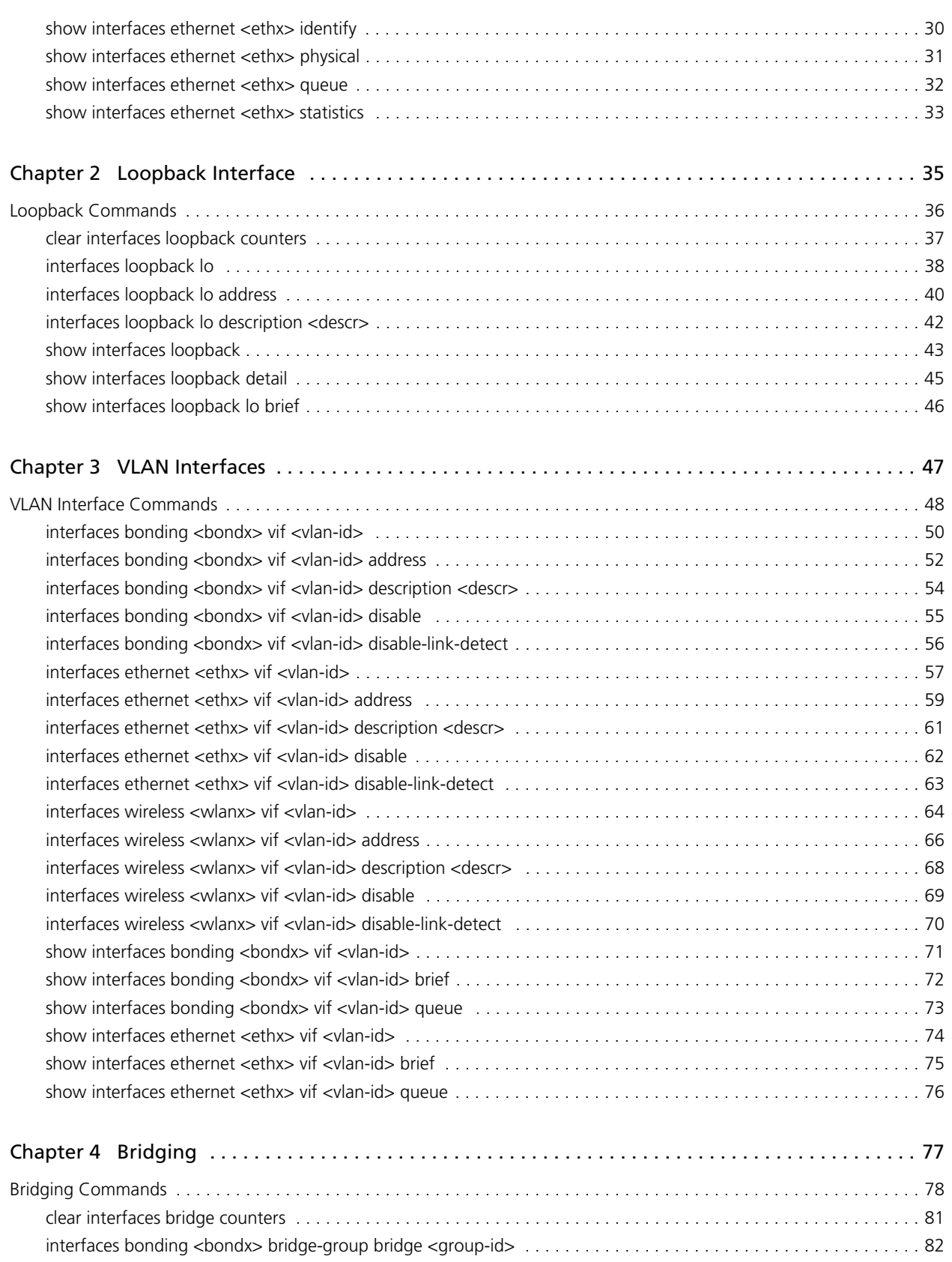

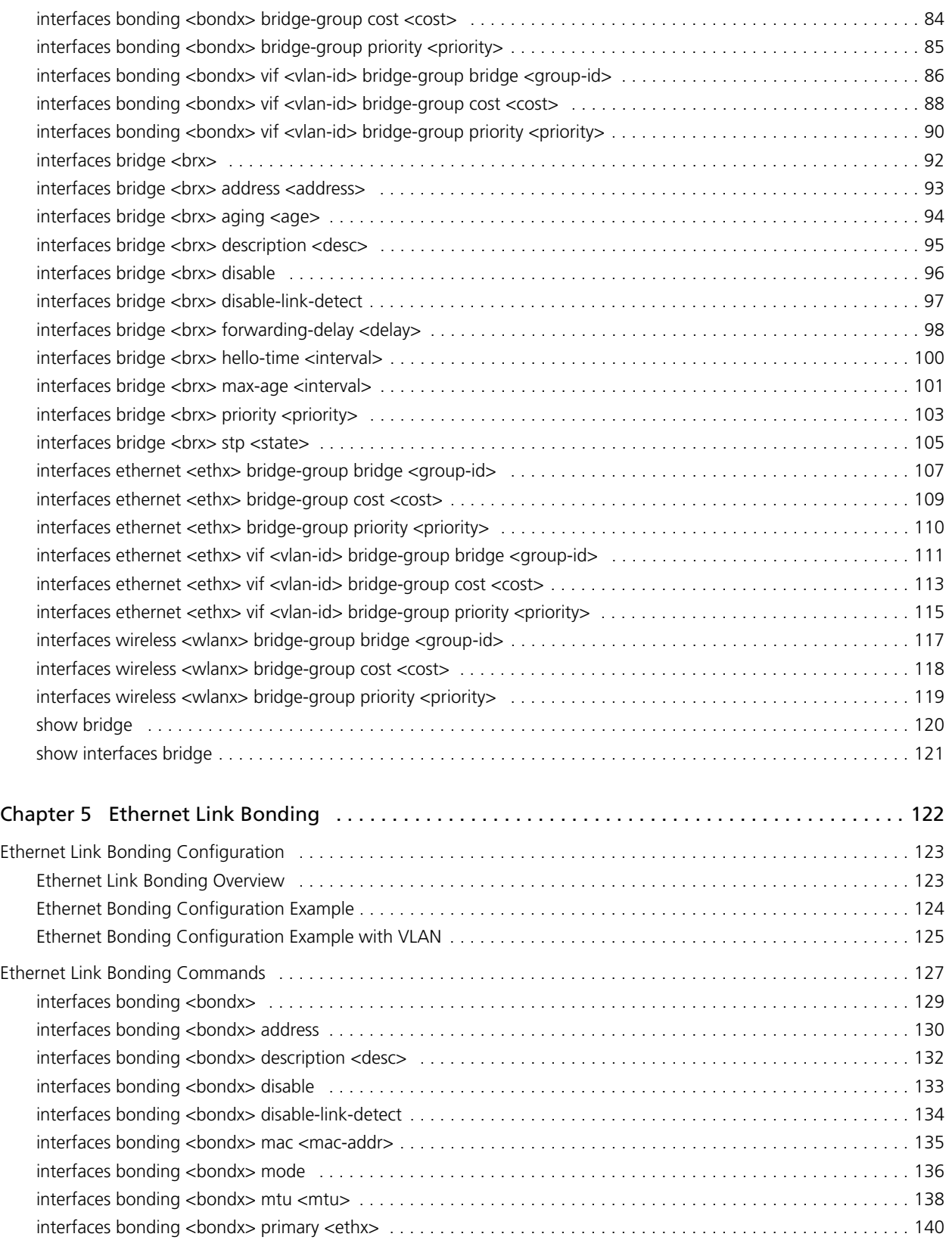

v

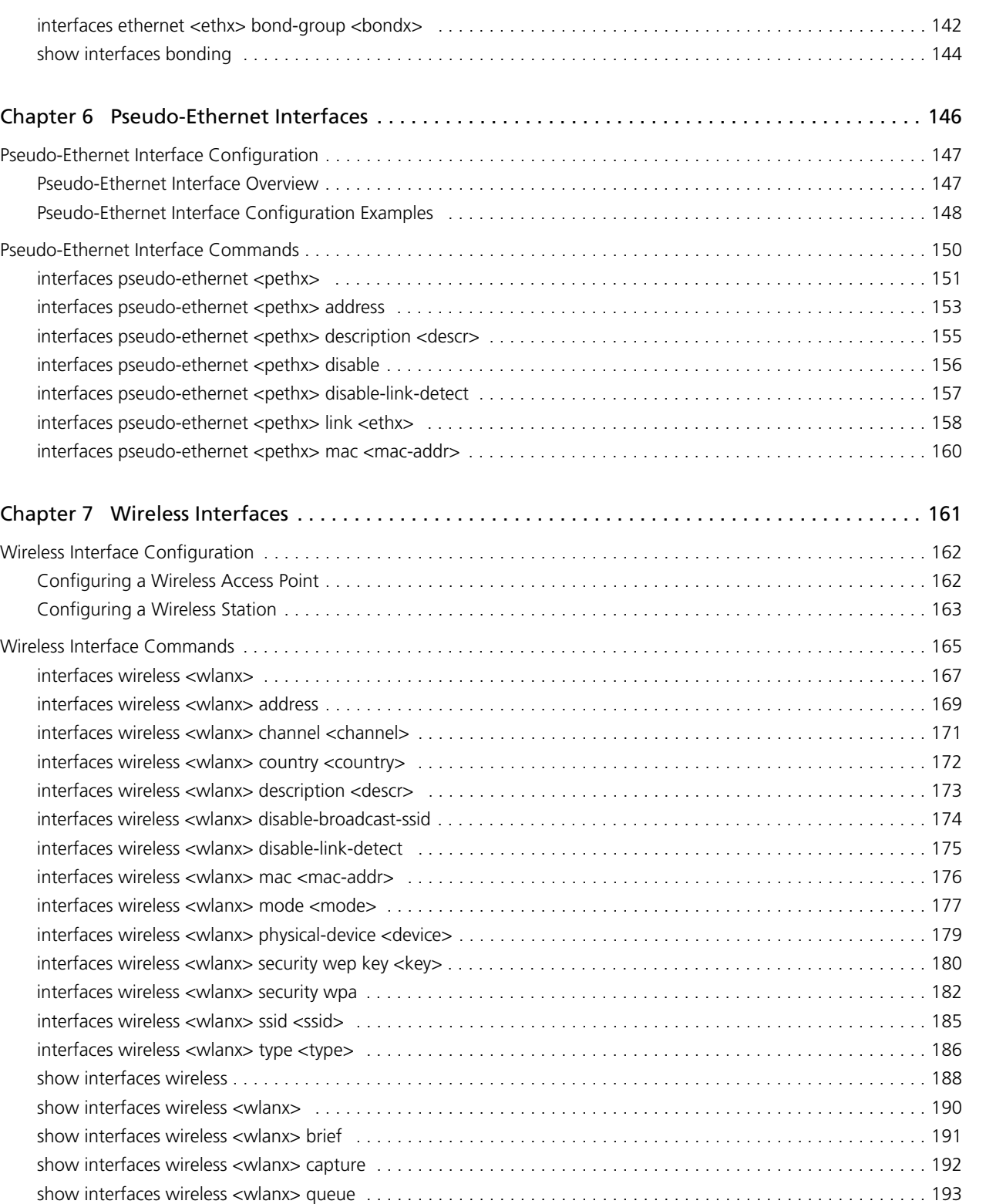

[show interfaces wireless <wlanx> scan . . . . . . . . . . . . . . . . . . . . . . . . . . . . . . . . . . . . . . . . . . . . . . . . . . . . . . . . 194](#page-209-0) [show interfaces wireless <wlanx> stations . . . . . . . . . . . . . . . . . . . . . . . . . . . . . . . . . . . . . . . . . . . . . . . . . . . . . . 196](#page-211-0)

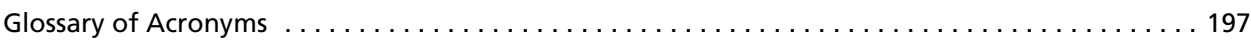

# <span id="page-7-1"></span><span id="page-7-0"></span>Quick Reference to Commands

<span id="page-7-2"></span>Use this section to help you quickly locate a command.

ix

 $\overline{\phantom{0}}$ 

 $\overline{\phantom{a}}$  x

# <span id="page-10-1"></span><span id="page-10-0"></span>Quick List of Examples

<span id="page-10-2"></span>Use this list to help you locate examples you'd like to try or look at.

xii

# <span id="page-12-0"></span>Preface

This guide explains how to use Vyatta features for high availability. It describes the available commands and provides configuration examples.

This preface provides information about using this guide. The following topics are covered:

- • [Intended Audience](#page-13-0)
- • [Organization of This Guide](#page-13-1)
- • [Document Conventions](#page-14-0)
- • [Vyatta Publications](#page-15-0)

# <span id="page-13-0"></span>Intended Audience

This guide is intended for experienced system and network administrators. Depending on the functionality to be used, readers should have specific knowledge in the following areas:

- Networking and data communications
- TCP/IP protocols
- General router configuration
- Routing protocols
- Network administration
- Network security

# <span id="page-13-1"></span>Organization of This Guide

This guide has the following aid to help you find the information you are looking for:

**• [Quick Reference to Commands](#page-7-1)**

[Use this section to help you quickly locate a command.](#page-7-2)

**• [Quick List of Examples](#page-10-1)**

[Use this list to help you locate examples you'd like to try or look at.](#page-10-2)

This guide has the following chapters:

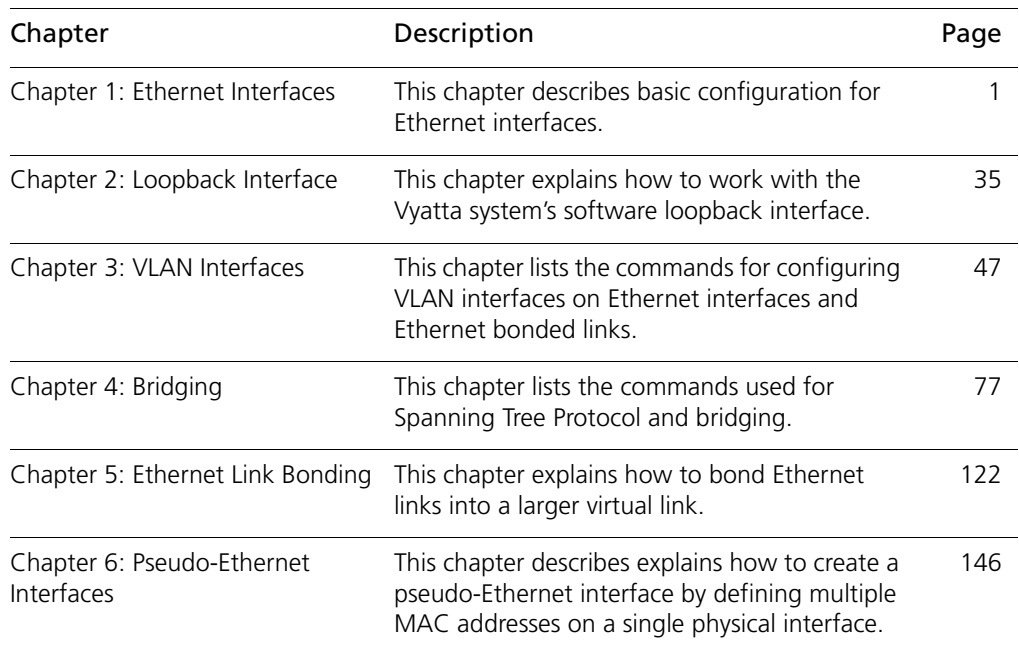

xv

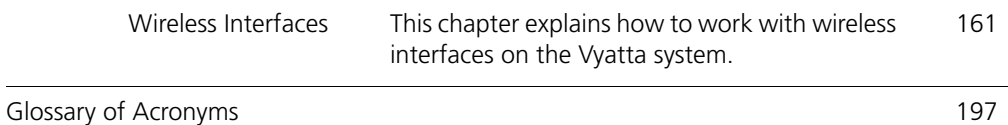

# <span id="page-14-0"></span>Document Conventions

This guide contains advisory paragraphs and uses typographic conventions.

## <span id="page-14-1"></span>Advisory Paragraphs

This guide uses the following advisory paragraphs:

**Warnings** alert you to situations that may pose a threat to personal safety, as in the following example:

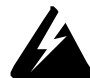

*WARNING Switch off power at the main breaker before attempting to connect the remote cable to the service power at the utility box.*

**Cautions** alert you to situations that might cause harm to your system or damage to equipment, or that may affect service, as in the following example:

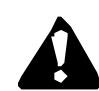

*CAUTION Restarting a running system will interrupt service.*

**Notes** provide information you might need to avoid problems or configuration errors: *NOTE You must create and configure network interfaces before enabling them for routing protocols.*

## <span id="page-14-2"></span>Typographic Conventions

This document uses the following typographic conventions:

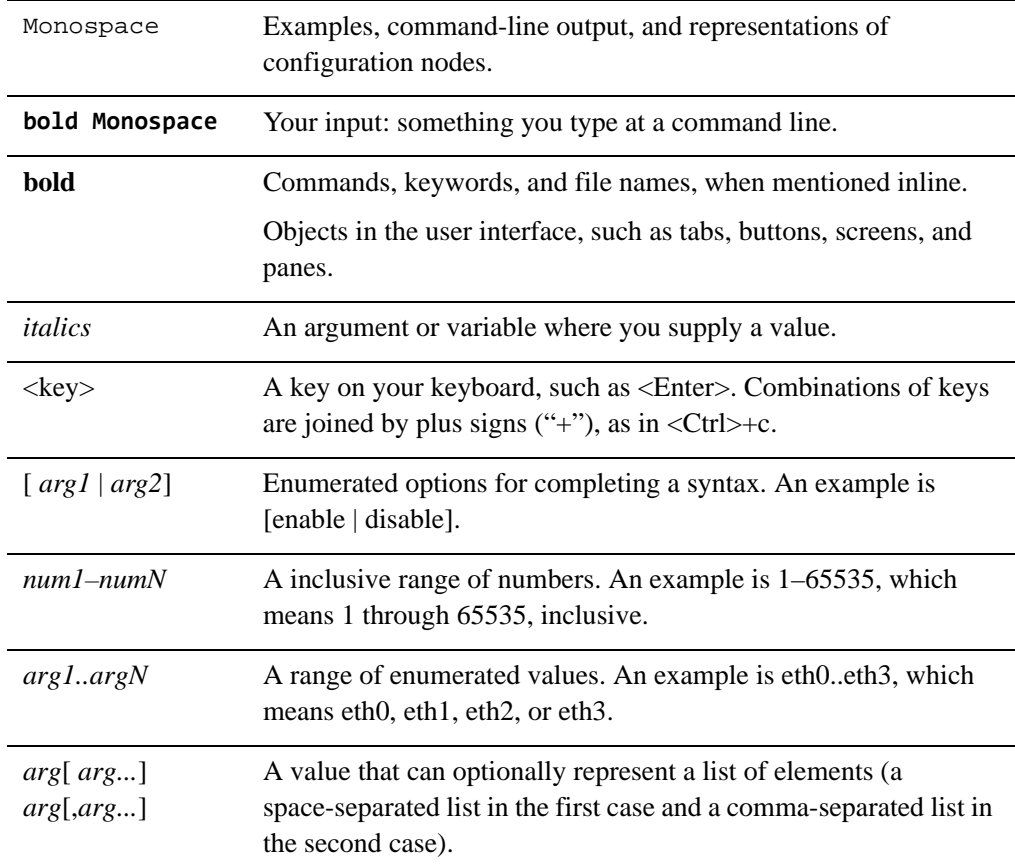

# <span id="page-15-0"></span>Vyatta Publications

More information about the Vyatta system is available in the Vyatta technical library, and on<www.vyatta.com> and <www.vyatta.org>.

Full product documentation is provided in the Vyatta technical library. To see what documentation is available for your release, see the *Guide to Vyatta Documentation*. This guide is posted with every release of Vyatta software and provides a great starting point for finding the information you need.

# <span id="page-16-1"></span><span id="page-16-0"></span>Chapter 1: Ethernet Interfaces

<span id="page-16-2"></span>This chapter describes basic configuration for Ethernet interfaces.

This chapter presents the following topics:

• [Ethernet Interface Commands](#page-17-0)

# <span id="page-17-0"></span>Ethernet Interface Commands

This chapter contains the following commands.

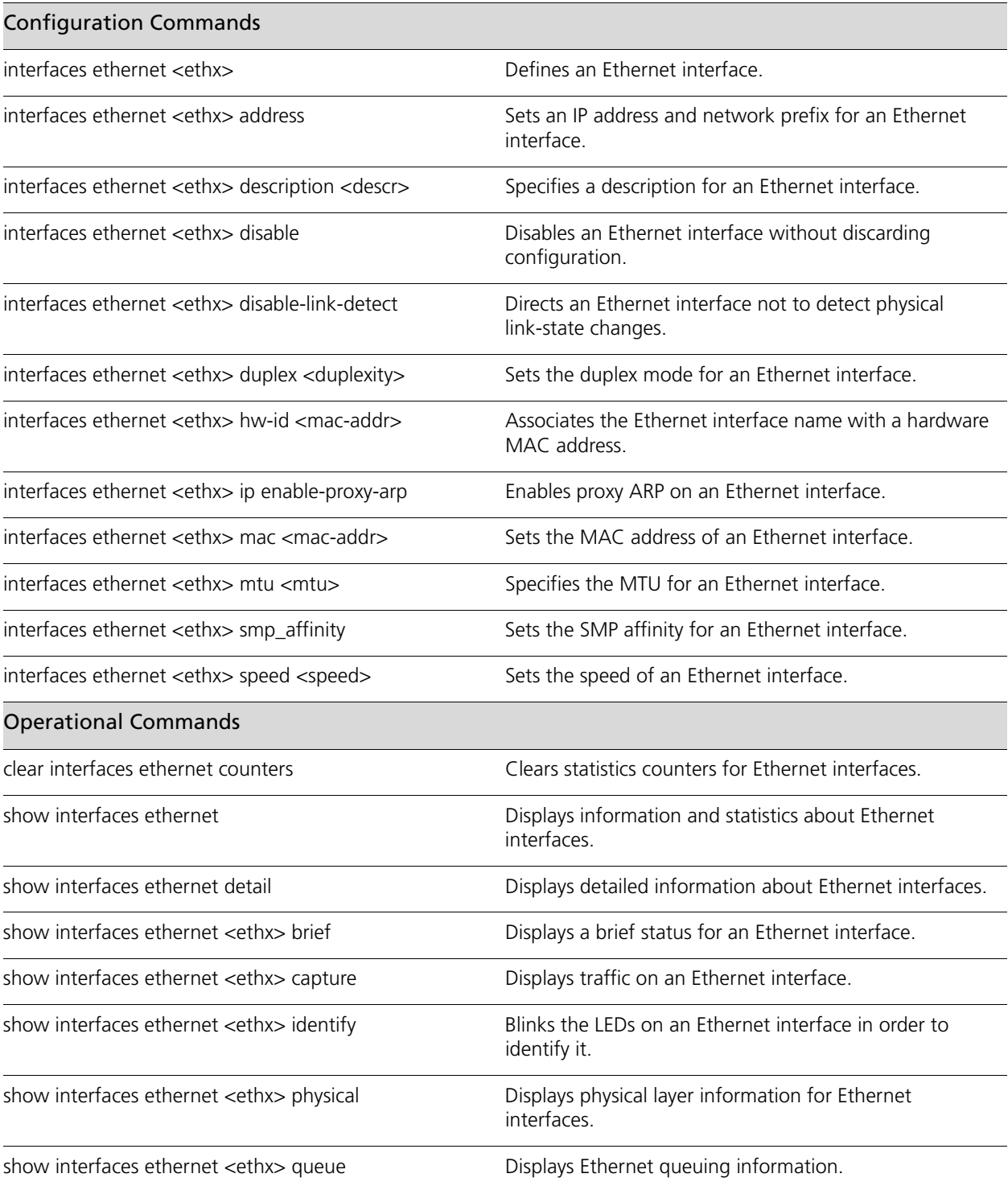

[show interfaces ethernet <ethx> statistics](#page-48-0) [Displays Ethernet statistics.](#page-48-1)

Commands for using other system features with Ethernet interfaces can be found in the following locations.

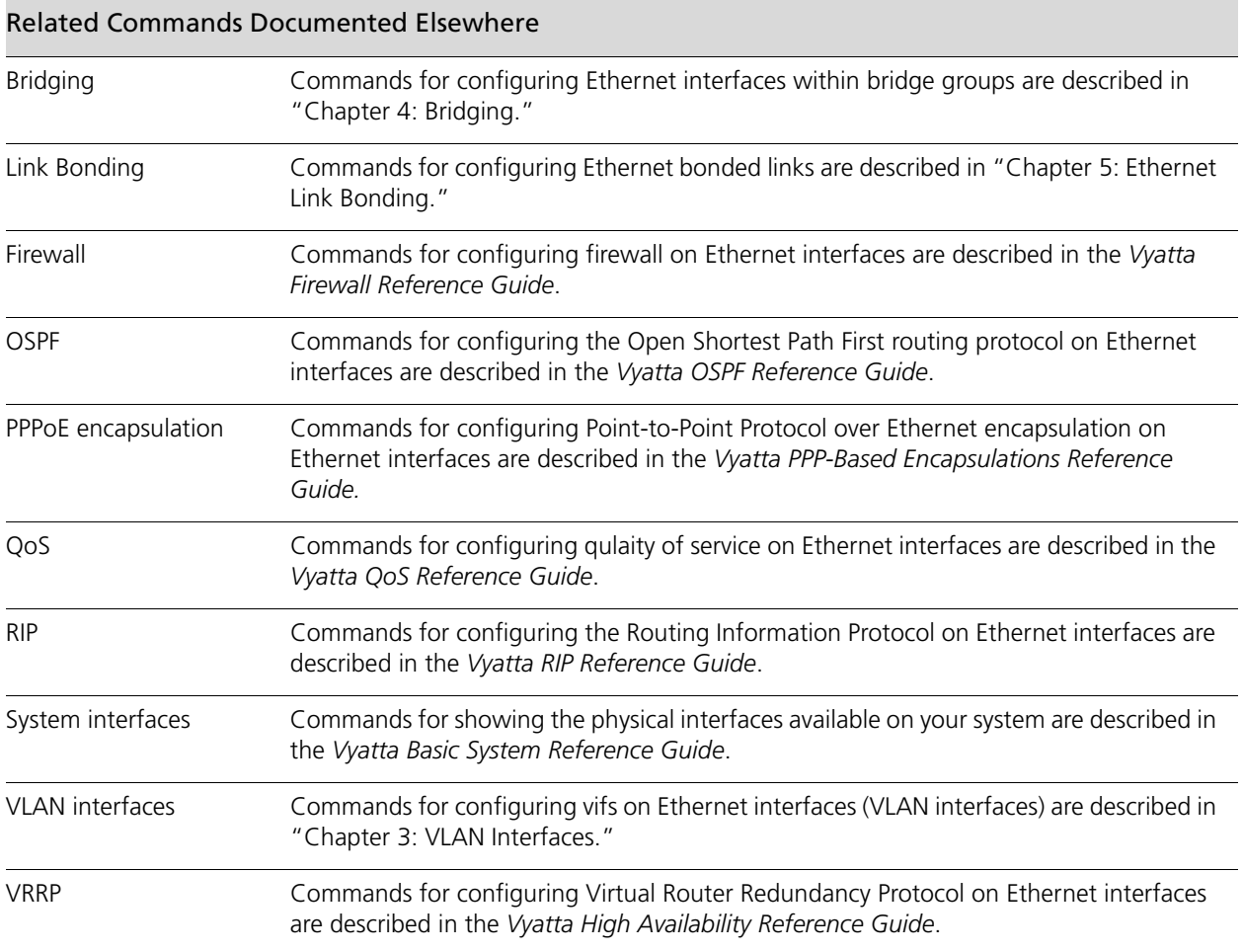

## <span id="page-19-0"></span>**clear interfaces ethernet counters**

<span id="page-19-1"></span>Clears statistics counters for Ethernet interfaces.

#### **Syntax**

**clear interfaces ethernet** [*ethx*] **counters**

#### **Command Mode**

Operational mode.

#### **Parameters**

*ethx* Clears statistics for the specified Ethernet interface. The range is **eth0** to **eth23**, depending on what Ethernet interfaces that are actually available on the system.

#### **Default**

Clears counters for all Ethernet interfaces.

#### **Usage Guidelines**

Use this command to clear counters on Ethernet interfaces.

## <span id="page-20-0"></span>**interfaces ethernet <ethx>**

<span id="page-20-1"></span>Defines an Ethernet interface.

#### **Syntax**

**set interfaces ethernet** *ethx* **delete interfaces ethernet** *ethx* 

**show interfaces ethernet** *ethx*

#### **Command Mode**

Configuration mode.

#### **Configuration Statement**

```
interfaces {
   ethernet eth0..eth23 {
   }
}
```
#### **Parameters**

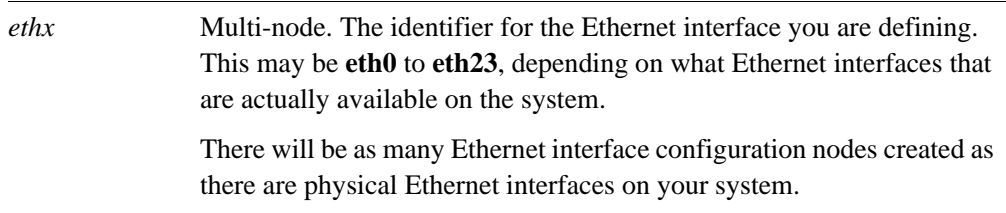

#### **Default**

Configuration nodes are created for all available physical Ethernet interfaces on startup.

#### **Usage Guidelines**

Use this command to configure an Ethernet interface.

You can use the **set** form of this command to create an Ethernet interface, provided the interface physically exists on your system. However, the system automatically creates a configuration node for each system interface, so you should not need to use the set form of this command to create an Ethernet interface unless you have deleted it.

To see the interfaces available to the system kernel, use the **system** option of the **show interfaces** command.

Use the **delete** form of this command to remove all configuration for an Ethernet interface. The system will create an empty configuration node for the interface the next time the system starts.

Use the **show** form of this command to view Ethernet interface configuration.

## <span id="page-22-0"></span>**interfaces ethernet <ethx> address**

<span id="page-22-1"></span>Sets an IP address and network prefix for an Ethernet interface.

#### **Syntax**

**set interfaces ethernet** *ethx* **address** {*ipv4 | ipv6 |* **dhcp**} **delete interfaces ethernet** *ethx* **address** {*ipv4 | ipv6 |* **dhcp**} **show interfaces ethernet** *ethx* **address**

#### **Command Mode**

Configuration mode.

#### **Configuration Statement**

```
interfaces {
   ethernet eth0..eth23 {
      address [ipv4|ipv6|dhcp]
   }
}
```
#### **Parameters**

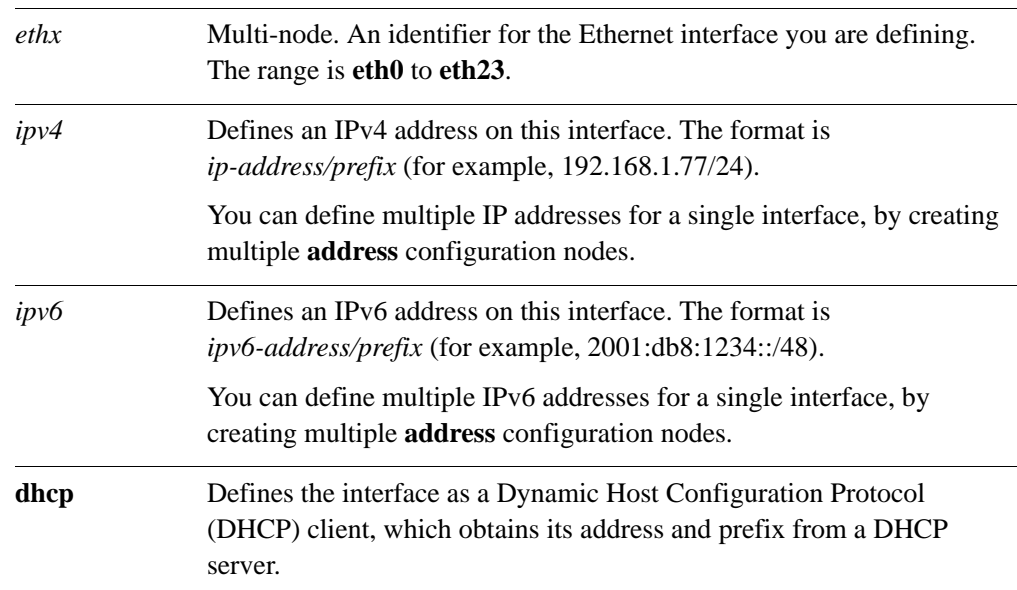

#### **Default**

None.

#### **Usage Guidelines**

Use this command to set the IP address and network prefix for an Ethernet interface.

If set to **dhcp**, the MTU value for the interface will be set via DHCP unless it is explicitly defined using the **[interfaces ethernet <ethx> mtu <mtu>](#page-33-0)** command (see page 18) which takes precedence. On lease release, it will set the interface MTU to 1500 if it is not explicitly defined.

Use the **set** form of this command to set the IP address and network prefix. You can set more than one IP address for the interface by creating multiple **address** configuration nodes.

Use the **delete** form of this command to remove IP address configuration.

Use the **show** form of this command to view IP address configuration.

## <span id="page-24-0"></span>**interfaces ethernet <ethx> description <descr>**

<span id="page-24-1"></span>Specifies a description for an Ethernet interface.

#### **Syntax**

**set interfaces ethernet** *ethx* **description** *descr* **delete interfaces ethernet** *ethx* **description show interfaces ethernet** *ethx* **description**

#### **Command Mode**

Configuration mode.

#### **Configuration Statement**

```
interfaces {
   ethernet eth0..eth23 {
      description text
   }
}
```
#### **Parameters**

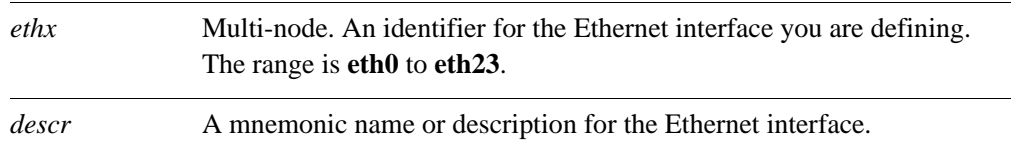

#### **Default**

None.

#### **Usage Guidelines**

Use this command to set a description for an Ethernet interface.

Use the **set** form of this command to specify the description.

Use the **delete** form of this command to remove the description.

Use the **show** form of this command to view description configuration.

### <span id="page-25-0"></span>**interfaces ethernet <ethx> disable**

<span id="page-25-1"></span>Disables an Ethernet interface without discarding configuration.

#### **Syntax**

**set interfaces ethernet** *ethx* **disable delete interfaces ethernet** *ethx* **disable show interfaces ethernet** *ethx*

#### **Command Mode**

Configuration mode.

#### **Configuration Statement**

```
interfaces {
   ethernet eth0..eth23 {
          disable
   }
}
```
#### **Parameters**

*ethx* Multi-node. An identifier for the Ethernet interface you are defining. The range is **eth0** to **eth23**.

#### **Default**

None.

#### **Usage Guidelines**

Use this command to disable an Ethernet Interface without discarding configuration.

Use the **set** form of this command to disable the interface.

Use the **delete** form of this command to enable the interface.

Use the **show** form of this command to view Ethernet interface configuration.

## <span id="page-26-0"></span>**interfaces ethernet <ethx> disable-link-detect**

<span id="page-26-1"></span>Directs an Ethernet interface not to detect physical link-state changes.

#### **Syntax**

**set interfaces ethernet** *ethx* **disable-link-detect delete interfaces ethernet** *ethx* **disable-link-detect show interfaces ethernet** *ethx*

#### **Command Mode**

Configuration mode.

#### **Configuration Statement**

```
interfaces {
   ethernet eth0..eth23 {
      disable-link-detect
   }
}
```
#### **Parameters**

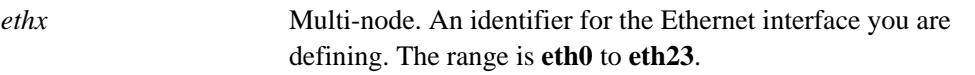

#### **Default**

The interface detects physical link state changes.

#### **Usage Guidelines**

Use this command to direct an Ethernet interface to not detect physical state change to the Ethernet link (for example, when the cable is unplugged).

Use the **set** form of this command to disable detection of physical state changes.

Use the **delete** form of this command to enable detection of physical state changes.

Use the **show** form of this command to view Ethernet interface configuration.

## <span id="page-27-0"></span>**interfaces ethernet <ethx> duplex <duplexity>**

<span id="page-27-1"></span>Sets the duplex mode for an Ethernet interface.

#### **Syntax**

**set interfaces ethernet** *ethx* **duplex** *duplexity* **delete interfaces ethernet** *ethx* **duplex show interfaces ethernet** *ethx* **duplex**

#### **Command Mode**

Configuration mode.

#### **Configuration Statement**

```
interfaces {
   ethernet eth0..eth23 {
      duplex [auto|half|full]
   }
}
```
#### **Parameters**

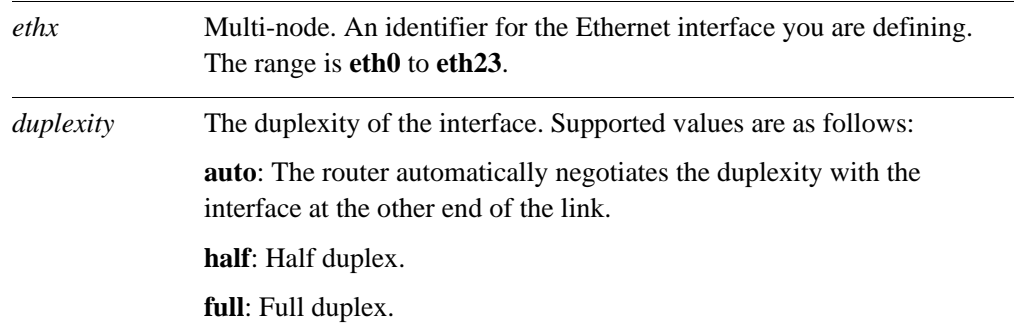

#### **Default**

The router autonegotiates duplexity.

#### **Usage Guidelines**

Use this command to set the duplexity characteristics of an Ethernet interface.

*NOTE Not all hardware supports having the duplex value explicitly set. If this is the case with the hardware you are using, an error will be displayed on commit.*

Use the **set** form of this command to set the duplexity of the interface.

Use the **delete** form of this command to restore the default behavior.

Use the **show** form of this command to view duplexity configuration.

## <span id="page-29-0"></span>**interfaces ethernet <ethx> hw-id <mac-addr>**

<span id="page-29-1"></span>Associates the Ethernet interface name with a hardware MAC address.

#### **Syntax**

**set interfaces ethernet** *ethx* **hw-id** *mac-addr* **delete interfaces ethernet** *ethx* **hw-id show interfaces ethernet** *ethx* **hw-id**

#### **Command Mode**

Configuration mode.

#### **Configuration Statement**

```
interfaces {
   ethernet eth0..eth23 {
      hw-id mac-addr
   }
}
```
#### **Parameters**

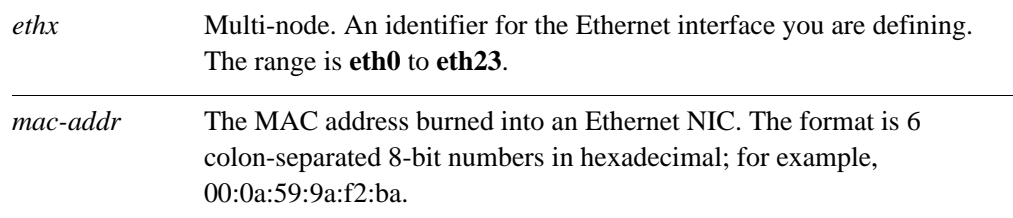

#### **Default**

The factory-assigned MAC address of the network interface card with which this Ethernet interface is associated.

#### **Usage Guidelines**

Use this command to associate the Ethernet interface (e.g. eth0) with a particular Ethernet NIC. When the system starts up, if no **hw-id** is specified for a particular interface the system will set it. If a **hw-id** is specified then the Ethernet interface is associated with that NIC.

*NOTE If you specify an hw-id it must be a valid MAC address on a NIC within your system.*

This is particularly useful if a new NIC is added to the system or you want to assign a specific interface name (e.g. eth0) to a specific NIC.

Use the **set** form of this command to associate the hardware ID with the interface.

Use the **delete** form of this command to remove the hardware ID configuration. The next time the system is started, a unassigned hardware ID will be assigned to the interface.

Use the **show** form of this command to view hardware ID configuration.

## <span id="page-31-0"></span>**interfaces ethernet <ethx> ip enable-proxy-arp**

<span id="page-31-1"></span>Enables proxy ARP on an Ethernet interface.

#### **Syntax**

**set interfaces ethernet** *ethx* **ip enable-proxy-arp delete interfaces ethernet** *ethx* **ip enable-proxy-arp show interfaces ethernet** *ethx* **ip**

#### **Command Mode**

Configuration mode.

#### **Configuration Statement**

}

```
interfaces {
   ethernet eth0..eth23 {
       ip {
          enable-proxy-arp
       }
   }
```
#### **Parameters**

*ethx* Multi-node. An identifier for the Ethernet interface you are defining. The range is **eth0** to **eth23**.

#### **Default**

Proxy ARP is not enabled on the Ethernet interface.

#### **Usage Guidelines**

Use this command to enable proxy Address Resolution Protocol (ARP) on an Ethernet interface.

Proxy ARP allows an Ethernet interface to respond with its own media access control (MAC) address to ARP requests for destination IP addresses on subnets attached to other interfaces on the system. Subsequent packets sent to those destination IP addresses are forwarded appropriately by the system.

Use the **set** form of this command to enable proxy ARP on the interface.

Use the **delete** form of this command to return the system to its default behavior.

Use the **show** form of this command to view the configuration.

### <span id="page-32-0"></span>**interfaces ethernet <ethx> mac <mac-addr>**

<span id="page-32-1"></span>Sets the MAC address of an Ethernet interface.

#### **Syntax**

**set interfaces ethernet** *ethx* **mac** *mac-addr* **delete interfaces ethernet** *ethx* **mac show interfaces ethernet** *ethx* **mac**

#### **Command Mode**

Configuration mode.

#### **Configuration Statement**

```
interfaces {
   ethernet eth0..eth23 {
      mac mac-addr
   }
}
```
#### **Parameters**

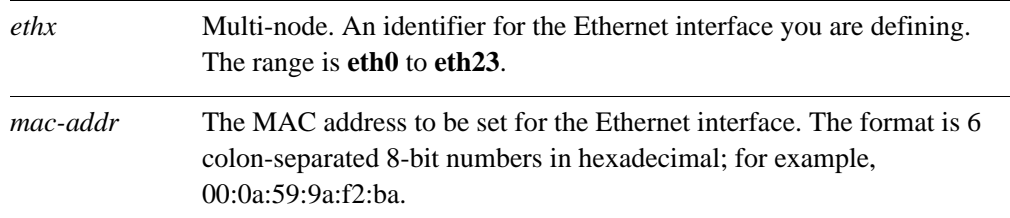

#### **Default**

The default MAC address for an interface is the factory-set MAC address (i.e. the **hw-id**).

#### **Usage Guidelines**

Use this command to set the media access control (MAC) address of the interface. This value will override the **hw-id** which is the factory-set MAC address of the NIC.

Some Ethernet interfaces provide the ability to change their MAC address. This command allows you to change the MAC address of these interfaces.

Use the **set** form of this command to set the MAC address of the interface.

Use the **delete** form of this command to remove a configured MAC address for the interface, restoring the factory-assigned MAC address.

Use the **show** form of this command to view MAC address configuration.

### <span id="page-33-0"></span>**interfaces ethernet <ethx> mtu <mtu>**

<span id="page-33-1"></span>Specifies the MTU for an Ethernet interface.

#### **Syntax**

**set interfaces ethernet** *ethx* **mtu** *mtu* **delete interfaces ethernet** *ethx* **mtu show interfaces ethernet** *ethx* **mtu**

#### **Command Mode**

Configuration mode.

#### **Configuration Statement**

```
interfaces {
   ethernet eth0..eth23 {
      mtu u32
   }
}
```
#### **Parameters**

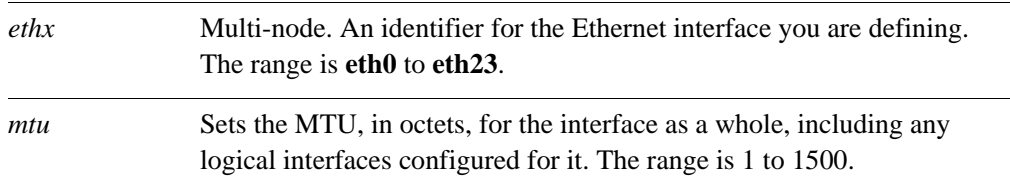

#### **Default**

If this value is not set, fragmentation is never performed.

#### **Usage Guidelines**

Use this command to set the maximum transmission unit (MTU) for an Ethernet interface. This value is also applied to all vifs defined for the interface.

Note that the MTU of an Ethernet interface that is part of an Ethernet link bonding interface is not allowed to be changed.

When forwarding, IPv4 packets larger than the MTU will be fragmented unless the DF bit is set. In that case, the packets will be dropped and an ICMP "Packet too big" message is returned to the sender.

Use the **set** form of this command to specify the MTU.

Use the **delete** form of this command to remove MTU value and disable fragmentation.

Use the **show** form of this command to view MTU configuration.

## <span id="page-35-0"></span>**interfaces ethernet <ethx> smp\_affinity**

<span id="page-35-1"></span>Sets the SMP affinity for an Ethernet interface.

#### **Syntax**

**set interfaces ethernet** *ethx* **smp\_affinity** {**auto |** *mask*} **delete interfaces ethernet** *ethx* **smp\_affinity** {**auto |** *mask*} **show interfaces ethernet** *ethx* **smp\_affinity**

#### **Command Mode**

Configuration mode.

#### **Configuration Statement**

```
interfaces {
   ethernet eth0..eth23 {
      smp_affinity [auto | hex-mask]
   }
}
```
#### **Parameters**

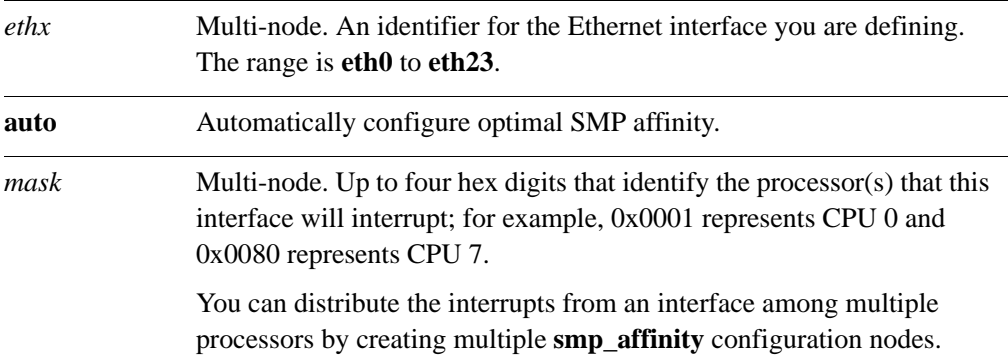

#### **Default**

SMP affinity is optimally configured automatically.

#### **Usage Guidelines**

Use this command to configure and display SMP affinity for an Ethernet interface.

Whenever a piece of hardware, such as disk controller or ethernet card, needs processing resources, it generates an interrupt request (IRQ). The IRQ tells the processor that resources are required and the processor should attend to the task.
In a multi-core computer using symmetric multiprocessing (SMP), any processor could be recruited to process any task. By default, the Vyatta system will automatically determine, based on the hardware used, the optimal SMP affinity settings. In general, this default setting should be used. In special circumstances where full control over the affinity settings is required, setting the SMP affinity mask for an interface allows you to control how the system responds to hardware interrupts by assigning interrupts from a given Ethernet interface to a specific processor.

Use the **set** form of this command to specify the SMP affinity for an Ethernet interface.

Use the **delete** form of this command to restore the default behavior.

Use the **show** form of this command to view SMP affinity configuration.

# **interfaces ethernet <ethx> speed <speed>**

Sets the speed of an Ethernet interface.

# **Syntax**

**set interfaces ethernet** *ethx* **speed** *speed* **delete interfaces ethernet** *ethx* **speed show interfaces ethernet** *ethx* **speed** 

# **Command Mode**

Configuration mode.

#### **Configuration Statement**

```
interfaces {
   ethernet eth0..eth23 {
      speed [auto|10|100|1000]
   }
}
```
#### **Parameters**

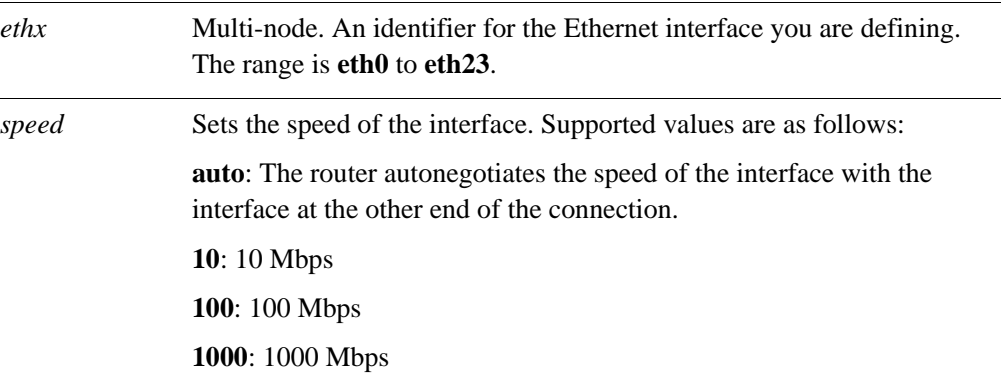

## **Default**

Ethernet link speed is autonegotiated.

## **Usage Guidelines**

Use this command to set the link speed for an Ethernet interface.

*NOTE Not all hardware supports having the speed value explicitly set. If this is the case with the hardware you are using, an error will be displayed on commit.*

Use the **set** form of this command to set the speed.

Use the **delete** form of this command to restore the default behavior.

Use the **show** form of this command to view Ethernet speed configuration.

# **show interfaces ethernet**

Displays information and statistics about Ethernet interfaces.

#### **Syntax**

**show interfaces ethernet** [*ethx*]

#### **Command Mode**

Operational mode.

#### **Parameters**

*ethx* Displays information for the specified Ethernet interface.

# **Default**

Information is displayed for all Ethernet interfaces.

#### **Usage Guidelines**

Use this command to view operational status of Ethernet interfaces.

# **Examples**

[Example 1-1](#page-39-0) shows information for all Ethernet interfaces.

<span id="page-39-0"></span>Example 1-1 Displaying information for all Ethernet interfaces

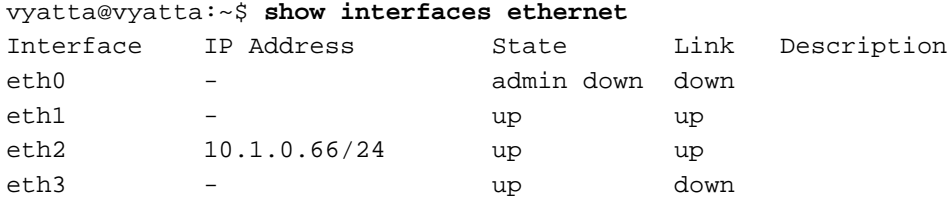

[Example 1-2](#page-39-1) shows information for interface eth2.

<span id="page-39-1"></span>Example 1-2 Displaying information for one Ethernet interface

vyatta@vyatta:~\$ **show interfaces ethernet eth2** eth2: <BROADCAST,MULTICAST,UP,LOWER\_UP> mtu 1500 qdisc pfifo\_fast qlen 1000 link/ether 00:13:46:e7:f8:87 brd ff:ff:ff:ff:ff:ff inet 10.1.0.66/24 brd 10.1.0.255 scope global eth2 inet6 fe80::211:46ff:fee7:f687/64 scope link

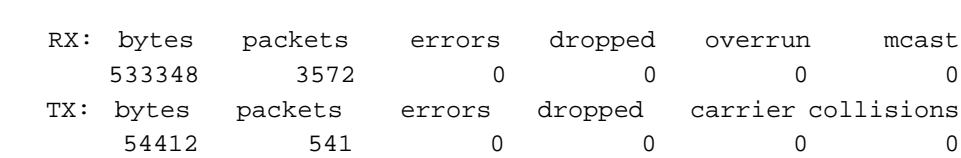

valid\_lft forever preferred\_lft forever

# <span id="page-41-1"></span>**show interfaces ethernet detail**

<span id="page-41-2"></span>Displays detailed information about Ethernet interfaces.

#### **Syntax**

**show interfaces ethernet detail**

#### **Command Mode**

Operational mode.

#### **Parameters**

None.

### **Default**

None.

#### **Usage Guidelines**

Use this command to view detailed statistics and configuration information about Ethernet interfaces.

#### **Examples**

[Example 1-3](#page-41-0) shows the first screen of output for **show interfaces ethernet detail**.

#### <span id="page-41-0"></span>Example 1-3 Displaying detailed Ethernet interface information

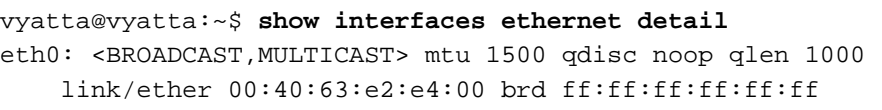

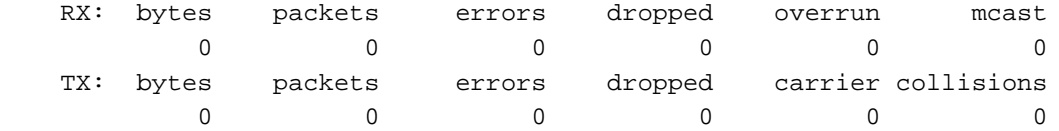

eth1: <BROADCAST,MULTICAST,UP,LOWER\_UP> mtu 1500 qdisc pfifo\_fast qlen 1000 link/ether 00:40:63:e2:e3:dd brd ff:ff:ff:ff:ff:ff inet6 fe80::240:63ff:fee2:e3dd/64 scope link valid\_lft forever preferred\_lft forever

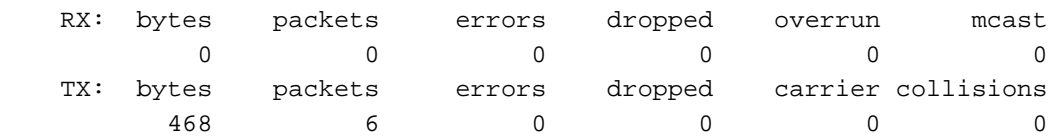

```
eth2: <BROADCAST,MULTICAST,UP,LOWER_UP> mtu 1500 qdisc pfifo_fast qlen 1000
    link/ether 00:13:46:e7:f8:87 brd ff:ff:ff:ff:ff:ff
     inet 10.1.0.66/24 brd 10.1.0.255 scope global eth2
     inet6 fe80::211:46ff:fee7:f687/64 scope link
       valid_lft forever preferred_lft forever
lines 1-23
```
# **show interfaces ethernet <ethx> brief**

Displays a brief status for an Ethernet interface.

# **Syntax**

# **show interfaces ethernet** *ethx* **brief**

# **Command Mode**

Operational mode.

## **Parameters**

*ethx* The specified Ethernet interface. This may be **eth0** to **eth23**, depending on what Ethernet interfaces that are actually available on the system.

# **Default**

None.

## **Usage Guidelines**

Use this command to view the status of an Ethernet interface.

# **Examples**

[Example 1-4](#page-43-0) shows brief status for interface eth2.

<span id="page-43-0"></span>Example 1-4 Displaying brief Ethernet interface status

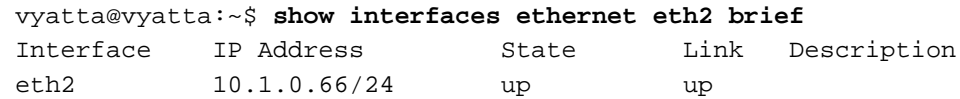

# **show interfaces ethernet <ethx> capture**

Displays traffic on an Ethernet interface.

#### **Syntax**

**show interfaces ethernet** *ethx* **capture** [**not port** *port* **| port** *port*]

#### **Command Mode**

Operational mode.

#### **Parameters**

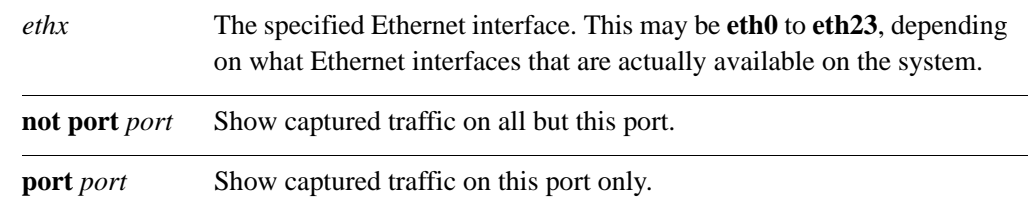

#### **Default**

Captured traffic for all ports on the specified interface is shown.

#### **Usage Guidelines**

Use this command to view Ethernet traffic on the specified interface. Type Ctrl-C to stop the output.

### **Examples**

[Example 1-5](#page-44-0) shows captured data on interface eth0.

#### <span id="page-44-0"></span>Example 1-5 Displaying captured data

```
vyatta@vyatta:~$ show interfaces ethernet eth0 capture
Capturing traffic on eth0 ...
  0.000000 fe80::ad08:8661:4d:b925 -> ff02::c SSDP M-SEARCH * HTTP/1.1
  0.000067 fe80::69ca:5c11:bcf6:29da -> ff02::c SSDP M-SEARCH * HTTP/1.1
   2.608804 fe80::8941:71ef:b55d:e348 -> ff02::1:2 DHCPv6 Solicit
  3.010862 fe80::ad08:8661:4d:b925 -> ff02::c SSDP M-SEARCH * HTTP/1.1
  3.010901 fe80::69ca:5c11:bcf6:29da -> ff02::c SSDP M-SEARCH * HTTP/1.1
  4.568357 192.168.1.254 -> 238.255.255.251 SSDP NOTIFY * HTTP/1.1
  4.568372 192.168.1.254 -> 238.255.255.251 SSDP NOTIFY * HTTP/1.1
...
```
# **show interfaces ethernet <ethx> identify**

Blinks the LEDs on an Ethernet interface in order to identify it.

## **Syntax**

**show interfaces ethernet** *ethx* **identify**

#### **Command Mode**

Operational mode.

#### **Parameters**

*ethx* The specified Ethernet interface. This may be **eth0** to **eth23**, depending on what Ethernet interfaces that are actually available on the system.

## **Default**

None.

#### **Usage Guidelines**

Use this command to help you identify a physical Ethernet port in order to map it to the *ethx*  identifier within the Vyatta system.

#### **Examples**

[Example 1-6](#page-45-0) shows the output for **show interfaces ethernet** *ethx* **identify**.

<span id="page-45-0"></span>Example 1-6 Identifying an Ethernet interface by blinking its LED

vyatta@vyatta:~\$ **show interfaces ethernet eth2 identify** Interface eth2 should be blinking now. Press Enter to stop...

# **show interfaces ethernet <ethx> physical**

Displays physical layer information for Ethernet interfaces.

## **Syntax**

**show interfaces ethernet** *ethx* **physical**

#### **Command Mode**

Operational mode.

#### **Parameters**

*ethx* The specified Ethernet interface. This may be **eth0** to **eth23**, depending on what Ethernet interfaces that are actually available on the system.

## **Default**

None.

#### **Usage Guidelines**

Use this command to view physical layer information of Ethernet interfaces.

#### **Examples**

[Example 1-7](#page-46-0) shows output for **show interfaces ethernet** *ethx* **physical**.

<span id="page-46-0"></span>Example 1-7 Displaying physical line characteristics for an Ethernet interface.

vyatta@vyatta:~\$ **show interfaces ethernet eth0 physical** Settings for eth0: Current message level: 0x00000007 (7) Link detected: yes driver: pcnet32 version: 1.35 firmware-version: bus-info: 0000:02:00.0 vyatta@vyatta:~\$

# **show interfaces ethernet <ethx> queue**

Displays Ethernet queuing information.

## **Syntax**

**show interfaces ethernet** *ethx* **queue** [**class | filter**]

#### **Command Mode**

Operational mode.

#### **Parameters**

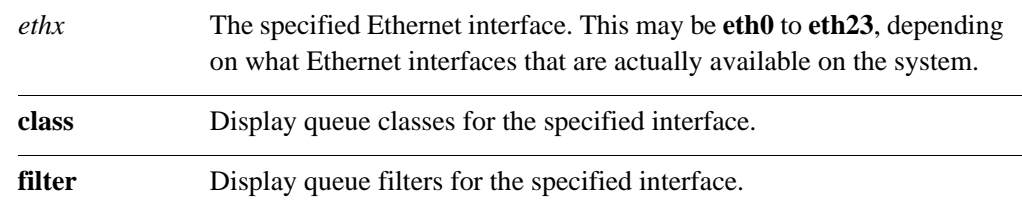

# **Default**

None.

#### **Usage Guidelines**

Use this command to view Ethernet queue information.

# **Examples**

[Example 1-8](#page-47-0) shows queue information for interface eth0.

#### <span id="page-47-0"></span>Example 1-8 Displaying Ethernet queue information

```
vyatta@vyatta:~$ show interfaces ethernet eth0 queue
qdisc pfifo_fast 0: root bands 3 priomap 1 2 2 2 1 2 0 0 1 1 1 1 1 1 1 1
 Sent 810323 bytes 6016 pkt (dropped 0, overlimits 0 requeues 0)
 rate 0bit 0pps backlog 0b 0p requeues 0
```
# **show interfaces ethernet <ethx> statistics**

Displays Ethernet statistics.

#### **Syntax**

**show interfaces ethernet** *ethx* **statistics**

# **Command Mode**

Operational mode.

#### **Parameters**

*ethx* The specified Ethernet interface. This may be **eth0** to **eth23**, depending on what Ethernet interfaces that are actually available on the system.

# **Default**

None.

#### **Usage Guidelines**

Use this command to view Ethernet statistic information on the specified interface.

# **Examples**

[Example 1-9](#page-48-0) shows Ethernet statistics information for interface eth3.

<span id="page-48-0"></span>Example 1-9 Displaying Ethernet statistics information

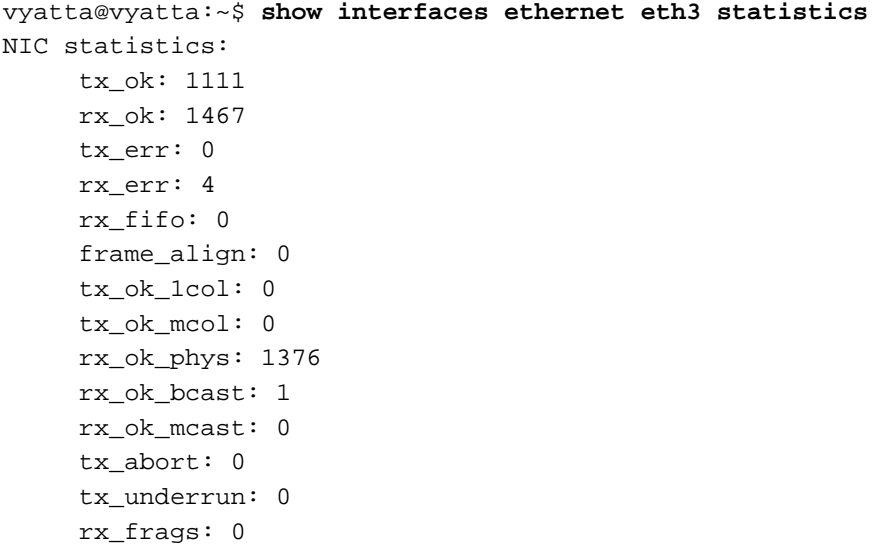

vyatta@vyatta:~\$

# Chapter 2: Loopback Interface

This chapter explains how to work with the Vyatta system's software loopback interface.

This chapter presents the following topics:

• [Loopback Commands](#page-51-0)

# <span id="page-51-0"></span>Loopback Commands

This chapter contains the following commands.

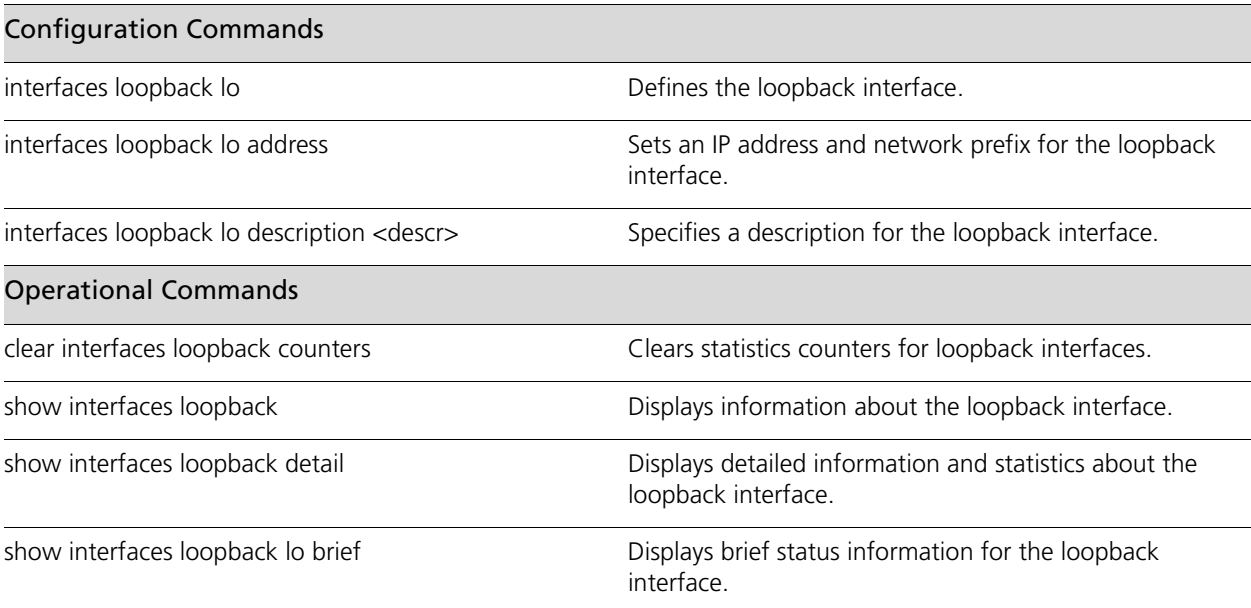

# <span id="page-52-0"></span>**clear interfaces loopback counters**

<span id="page-52-1"></span>Clears statistics counters for loopback interfaces.

# **Syntax**

**clear interfaces loopback** [**lo**] **counters**

# **Command Mode**

Operational mode.

#### **Parameters**

**lo** Optional. Clears statistics for the loopback lo interface only.

# **Default**

Clears counters for all loopback interfaces.

#### **Usage Guidelines**

Use this command to clear counters on loopback interfaces.

# <span id="page-53-0"></span>**interfaces loopback lo**

<span id="page-53-1"></span>Defines the loopback interface.

## **Syntax**

**set interfaces loopback lo delete interfaces loopback lo show interfaces loopback**

## **Command Mode**

Configuration mode.

#### **Configuration Statement**

interfaces { loopback lo }

#### **Parameters**

None.

#### **Default**

A configuration node is automatically created for the loopback interface on startup.

#### **Usage Guidelines**

Use this command to define the loopback interface.

The loopback interface is a special software-only interface that emulates a physical interface and allows the system to "connect" to itself. Packets routed to the loopback interface are rerouted back to the system and processed locally. Packets routed out the loopback interface but not destined for the loopback interface are dropped.

The loopback interface provides a number of advantages:

- As long as the system is functioning, the loopback interface is always up, and so is very reliable. As long as there is even one functioning link to the system, the loopback interface can be accessed. The loopback interface thus eliminates the need to try each IP address of the system until you find one that is still up.
- Because the loopback interface is always up, a routing session (such as a BGP session) can continue even if the outbound interface fails.
- You can simplify collection of management information by specifying the loopback interface as the interface for sending and receiving management information such as logs and SNMP traps.

- The loopback interface can be used as to increase security, by filtering incoming traffic using access control rules that specify the local interface as the only acceptable destination.
- In OSPF, you can advertise a loopback interface as an interface route into the network, regardless of whether physical links are up or down. This increases reliability, since the the routing traffic is more likely to be received and subsequently forwarded.
- In BGP, parallel paths can be configured to the loopback interface on a peer device. This provides improved load sharing.

You can use the **set** form of this command to create the loopback interface. However, the system automatically creates a configuration node for the loopback interface on startup, so you should not need to use the **set** form of this command to create the loopback interface unless you have deleted it.

Use the **delete** form of this command to remove all configuration for the loopback interface. The system will create an empty configuration node for the interface the next time the system starts.

Use the **show** form of this command to view Ethernet interface configuration.

# <span id="page-55-0"></span>**interfaces loopback lo address**

<span id="page-55-1"></span>Sets an IP address and network prefix for the loopback interface.

#### **Syntax**

**set interfaces loopback lo address** {*ipv4 | ipv6*} **delete interfaces loopback lo address** {*ipv4 | ipv6*} **show interfaces loopback lo address**

# **Command Mode**

Configuration mode.

# **Configuration Statement**

```
interfaces {
   loopback lo {
      address [ipv4|ipv6]
   }
}
```
#### **Parameters**

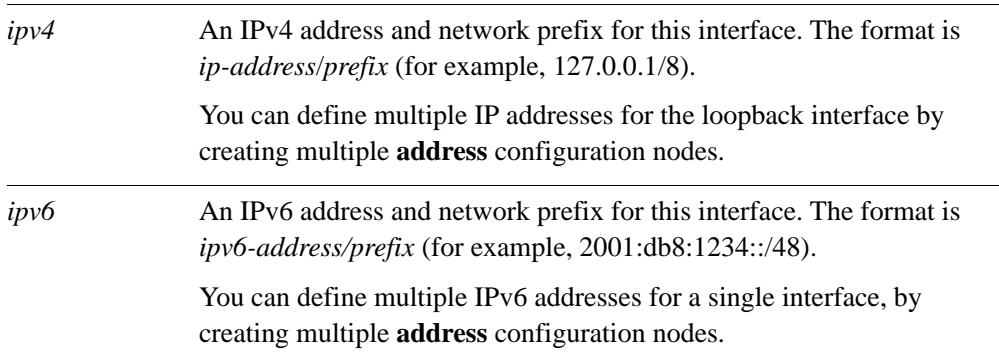

# **Default**

None.

## **Usage Guidelines**

The system automatically creates the loopback interface on startup, with an interface name of **lo**. You must configure an IP address for the interface. The IP address for the loopback interface must be unique, and must not be used by any other interface.

When configuring the system, it is good practice to take advantage of the loopback interface's reliability:

- The system's hostname should be mapped to the loopback interface address, rather than a physical interface.
- In OSPF and iBGP configurations, the router ID should be set to the loopback address.

The network for the loopback interface can be small, since IP address space is not a consideration in this case. Often a network prefix of /32 is assigned.

NOTE: By default, the RIB contains connected routes for **lo**: 127.0.0.1/8 (IPv4), and ::1/128 (IPv6).

Use the **set** form of this command to specify the IP address and network mask for the loopback interface. You can set more than one IP address for the loopback interface by creating multiple **address** configuration nodes.

Use the **delete** form of this command to remove the loopback interface address.

Use the **show** form of this command to view loopback interface address configuration.

# <span id="page-57-0"></span>**interfaces loopback lo description <descr>**

<span id="page-57-1"></span>Specifies a description for the loopback interface.

# **Syntax**

**set interfaces loopback lo description** *descr* **delete interfaces loopback lo description show interfaces loopback lo description**

# **Command Mode**

Configuration mode.

# **Configuration Statement**

```
interfaces {
   loopback lo {
      description text
   }
}
```
# **Parameters**

*descr* The description for the loopback interface.

## **Default**

None.

## **Usage Guidelines**

Use this command to set a description for the loopback interface.

Use the **set** form of this command to specify the description.

Use the **delete** form of this command to remove the description.

Use the **show** form of this command to view description configuration.

# <span id="page-58-0"></span>**show interfaces loopback**

<span id="page-58-1"></span>Displays information about the loopback interface.

#### **Syntax**

**show interfaces loopback** [**lo**]

#### **Command Mode**

Operational mode.

#### **Parameters**

**lo** Displays detailed statistics and configuration information for the loopback interface.

#### **Default**

Displays brief status information for the loopback interface.

#### **Usage Guidelines**

Use this command to view status of the loopback interface.

#### **Examples**

[Example 2-1](#page-58-2) shows information for the loopback interface.

<span id="page-58-2"></span>Example 2-1 Displaying loopback interface information.

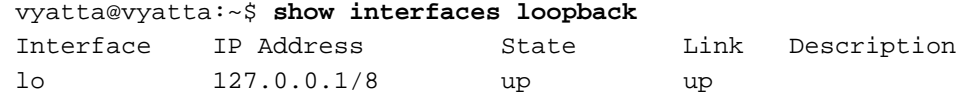

[Example 2-2](#page-58-3) shows detailed information for the loopback interface.

<span id="page-58-3"></span>Example 2-2 Displaying detailed loopback interface information.

```
vyatta@vyatta:~$ show interfaces loopback lo
lo: <LOOPBACK,UP,LOWER_UP> mtu 16436 qdisc noqueue
     link/loopback 00:00:00:00:00:00 brd 00:00:00:00:00:00
     inet 127.0.0.1/8 scope host lo
     inet6 ::1/128 scope host
        valid_lft forever preferred_lft forever
```
RX: bytes packets errors dropped overrun mcast

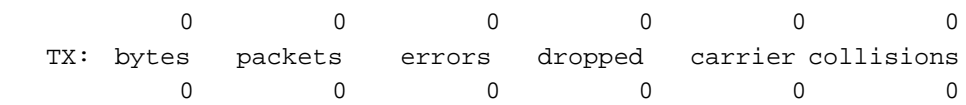

# <span id="page-60-0"></span>**show interfaces loopback detail**

<span id="page-60-1"></span>Displays detailed information and statistics about the loopback interface.

#### **Syntax**

**show interfaces loopback detail**

#### **Command Mode**

Operational mode.

#### **Parameters**

None.

# **Default**

None.

#### **Usage Guidelines**

Use this command to view detailed information and statistics for the loopback interface.

#### **Examples**

[Example 2-3](#page-60-2) shows detailed statistics for the loopback interface.

<span id="page-60-2"></span>Example 2-3 Displaying loopback interface statistics

```
vyatta@vyatta:~$ show interfaces loopback detail
lo: <LOOPBACK,UP,LOWER_UP> mtu 16436 qdisc noqueue
     link/loopback 00:00:00:00:00:00 brd 00:00:00:00:00:00
     inet 127.0.0.1/8 scope host lo
     inet6 ::1/128 scope host
        valid_lft forever preferred_lft forever
```
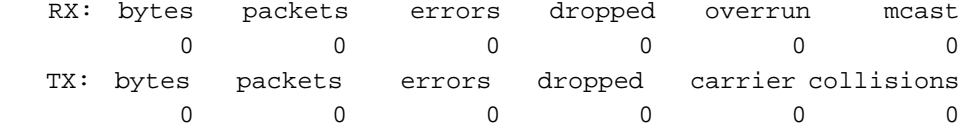

# <span id="page-61-0"></span>**show interfaces loopback lo brief**

<span id="page-61-1"></span>Displays brief status information for the loopback interface.

#### **Syntax**

**show interfaces loopback lo brief**

# **Command Mode**

Operational mode.

#### **Parameters**

None.

# **Default**

None.

#### **Usage Guidelines**

Use this command to view status information for the loopback interface.

# **Examples**

[Example 2-4](#page-61-2) shows brief status information for the loopback interface.

<span id="page-61-2"></span>Example 2-4 Displaying loopback interface status.

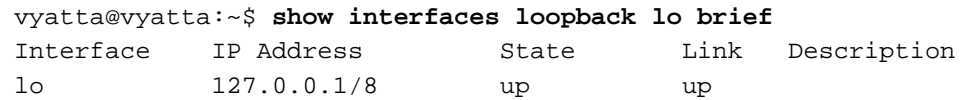

# Chapter 3: VLAN Interfaces

This chapter lists the commands for configuring VLAN interfaces on Ethernet interfaces and Ethernet bonded links.

This chapter presents the following sections:

• [VLAN Interface Commands](#page-63-0)

# <span id="page-63-0"></span>VLAN Interface Commands

This chapter contains the following commands.

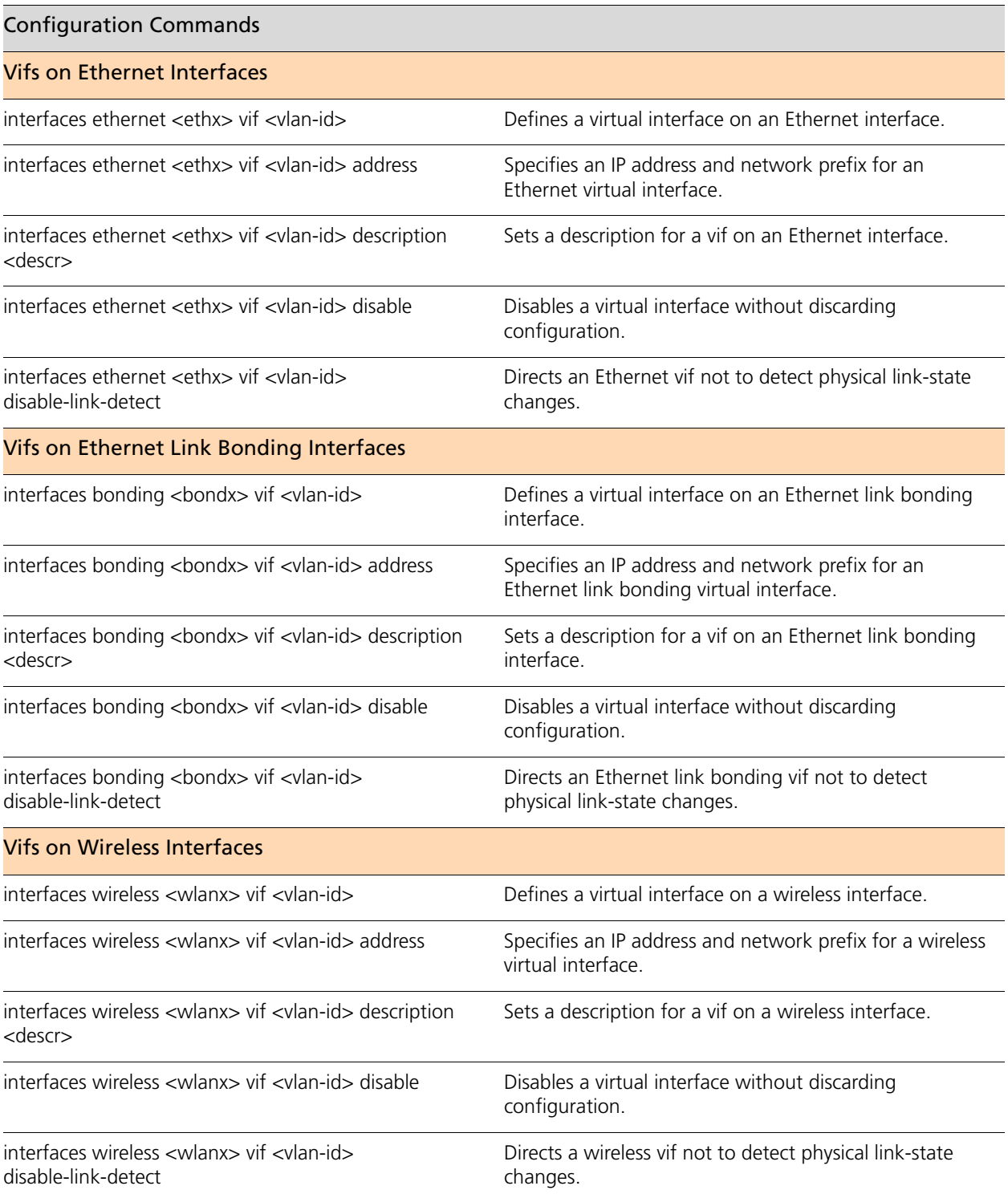

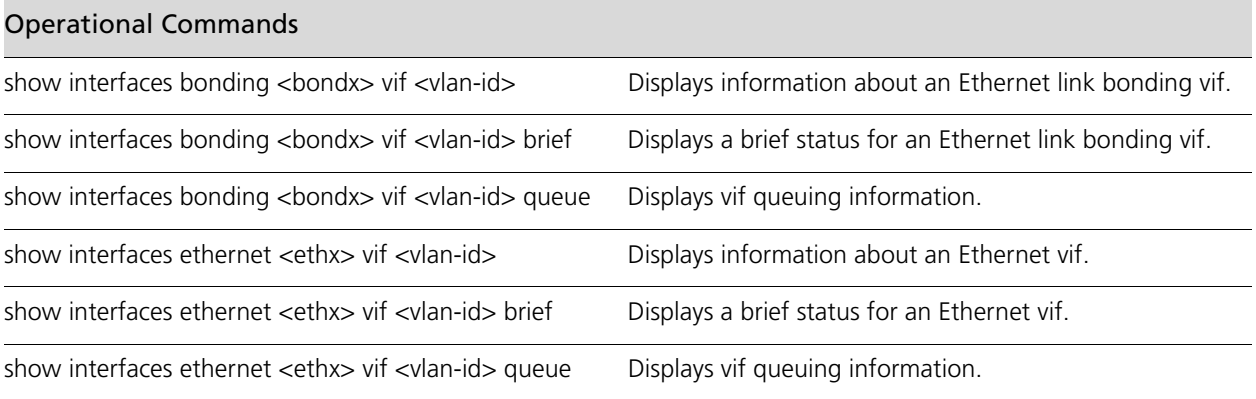

# Commands for using other system features with VLANs can be found in the following locations.

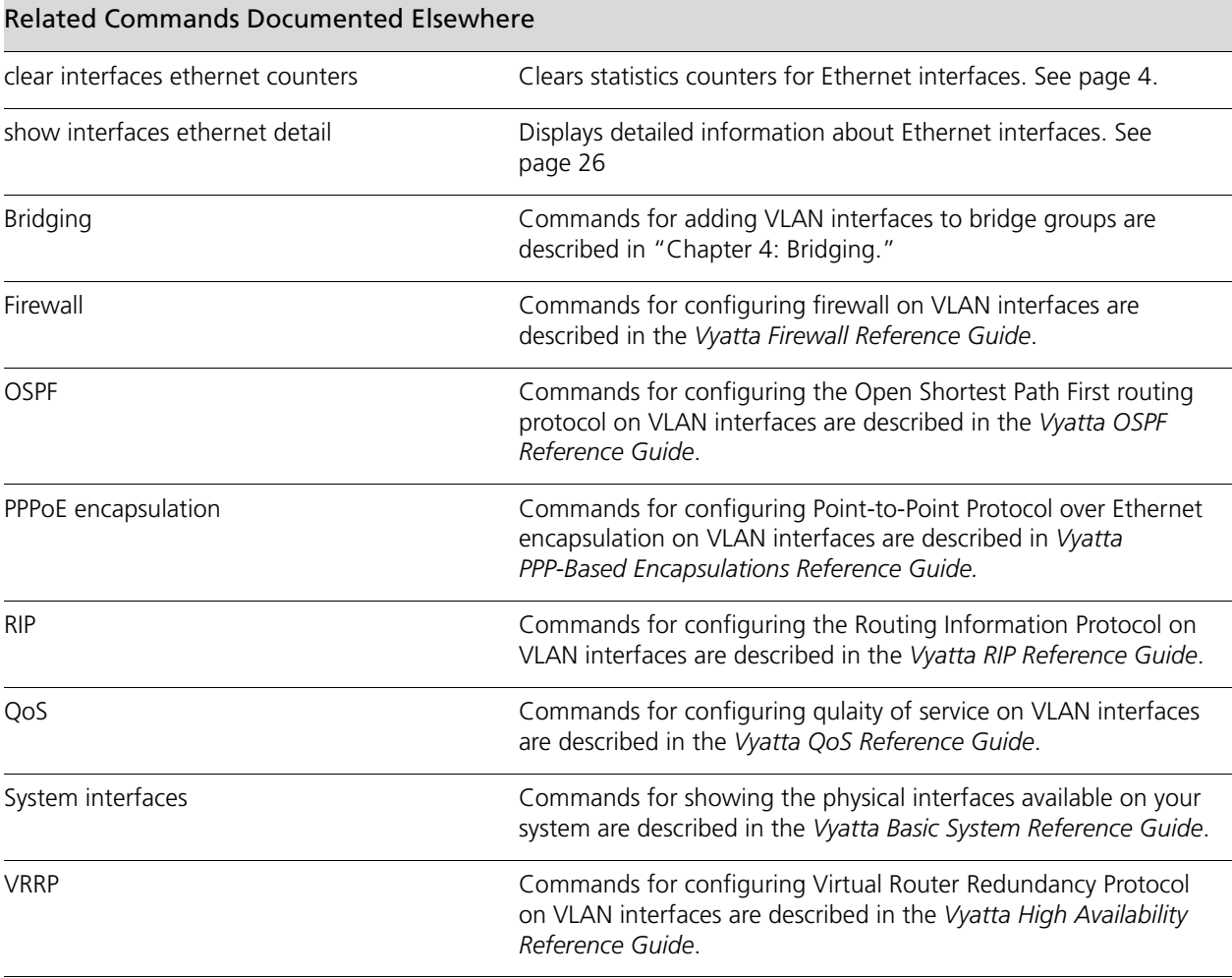

# <span id="page-65-0"></span>interfaces bonding <bondx> vif <vlan-id>

<span id="page-65-1"></span>Defines a virtual interface on an Ethernet link bonding interface.

# **Syntax**

**set interfaces bonding** *bondx* **vif** *vlan-id* **delete interfaces bonding** *bondx* **vif** [*vlan-id*] **show interfaces bonding** *bondx* **vif** [*vlan-id*]

# **Command Mode**

Configuration mode.

# **Configuration Statement**

```
interfaces {
   bonding bond0..bond99 {
      vif 0-4094 {
      }
   }
}
```
# **Parameters**

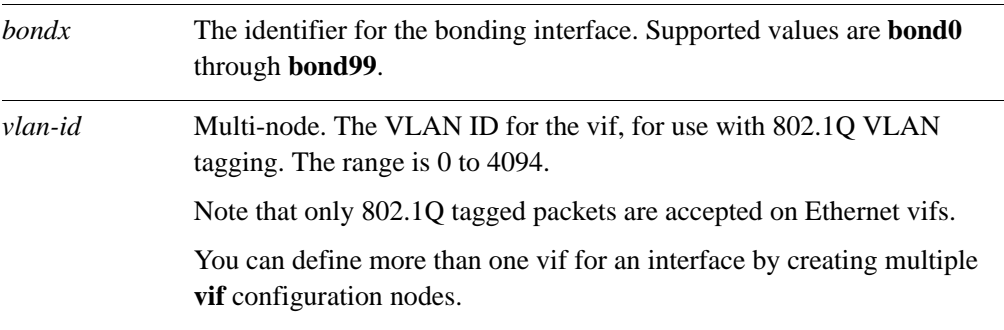

## **Default**

None.

# **Usage Guidelines**

Use this command to create a virtual interface (vif) on an Ethernet link bonding interface.

On Ethernet link bonding interfaces, vifs function as Virtual LAN (VLAN) interfaces, and only 802.1Q tagged packets are accepted.

Use the **set** form of this command to define a vif.

Use the **delete** form of this command to remove vif and all its configuration.

Use the **show** form of this command to view vif configuration.

# <span id="page-67-0"></span>interfaces bonding <bondx> vif <vlan-id> address

<span id="page-67-1"></span>Specifies an IP address and network prefix for an Ethernet link bonding virtual interface.

## **Syntax**

**set interfaces bonding** *bondx* **vif** *vlan-id* **address** {*ipv4 | ipv6 |* **dhcp**} **delete interfaces bonding** *bondx* **vif** *vlan-id* **address** {*ipv4 | ipv6 |* **dhcp**} **show interfaces bonding** *bondx* **vif** *vlan-id* **address**

# **Command Mode**

Configuration mode.

### **Configuration Statement**

```
interfaces {
   bonding bond0..bond99 {
      vif 0-4094 {
         address [ipv4|ipv6|dhcp]
      }
   }
}
```
#### **Parameters**

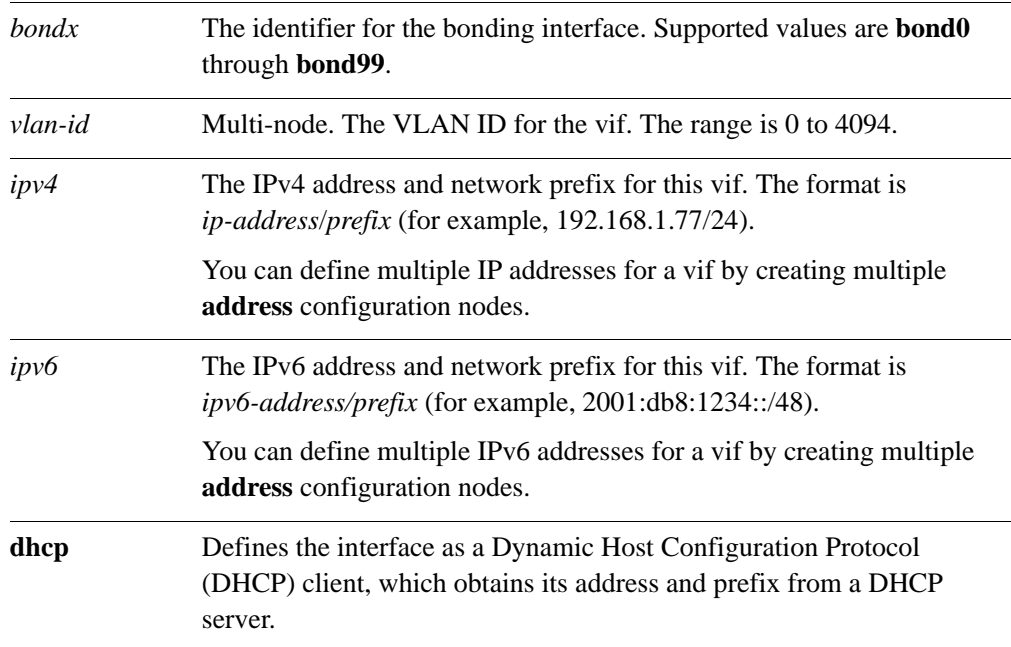

# **Default**

None.

# **Usage Guidelines**

Use the **set** form of this command to specify an address for this **vif**. Use the **delete** form of this command to remove the address for this **vif**. Use the **show** form of this command to view the address for this **vif**.

# <span id="page-69-0"></span>interfaces bonding <bondx> vif <vlan-id> description **<descr>**

<span id="page-69-1"></span>Sets a description for a vif on an Ethernet link bonding interface.

#### **Syntax**

**set interfaces bonding** *bondx* **vif** *vlan-id* **description** *descr* **delete interfaces bonding** *bondx* **vif** *vlan-id* **description show interfaces bonding** *bondx* **vif** *vlan-id* **description**

# **Command Mode**

Configuration mode.

# **Configuration Statement**

```
interfaces {
   bonding bond0..bond99 {
      vif 0-4094 {
          description text
      }
   }
}
```
## **Parameters**

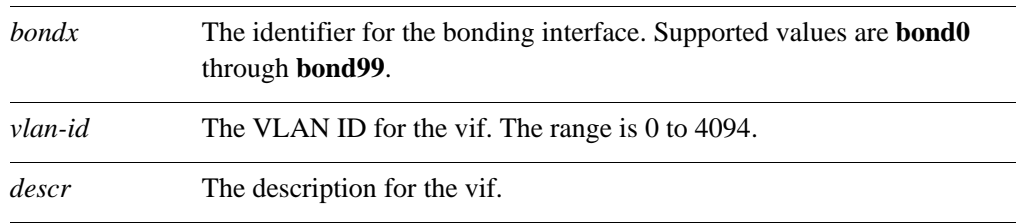

## **Default**

None.

## **Usage Guidelines**

Use this command to set a description for a vif on an Ethernet link bonding interface.

Use the **set** form of this command to set a description.

Use the **delete** form of this command to remove the description for a vif.

Use the **show** form of this command to view the vif description configuration.

# <span id="page-70-0"></span>**interfaces bonding <bondx> vif <vlan-id> disable**

<span id="page-70-1"></span>Disables a virtual interface without discarding configuration.

## **Syntax**

**set interfaces bonding** *bondx* **vif** *vlan-id* **disable delete interfaces bonding** *bondx* **vif** *vlan-id* **disable show interfaces bonding** *bondx* **vif** *vlan-id* 

# **Command Mode**

Configuration mode.

# **Configuration Statement**

```
interfaces {
   bonding bond0..bond99 {
      vif 0-4094 {
         disable
      }
   }
}
```
#### **Parameters**

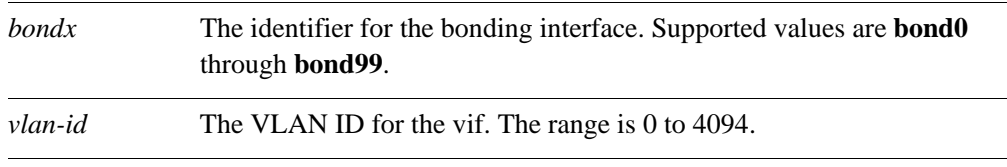

# **Default**

The vif is enabled.

## **Usage Guidelines**

Use this command to disable a vif on an Ethernet link bonding interface without discarding configuration.

Use the **set** form of this command to disable the interface.

Use the **delete** form of this command to enable the interface.

Use the **show** form of this command to view vif configuration.

# <span id="page-71-0"></span>interfaces bonding <bondx> vif <vlan-id> **disable-link-detect**

<span id="page-71-1"></span>Directs an Ethernet link bonding vif not to detect physical link-state changes.

#### **Syntax**

**set interfaces bonding** *bondx* **vif** *vlan-id* **disable-link-detect delete interfaces bonding** *bondx* **vif** *vlan-id* **disable-link-detect show interfaces bonding** *bondx* **vif** *vlan-id* 

# **Command Mode**

Configuration mode.

#### **Configuration Statement**

```
interfaces {
   bonding bond0..bond99 {
      vif 0-4094 {
         disable-link-detect
      }
   }
}
```
## **Parameters**

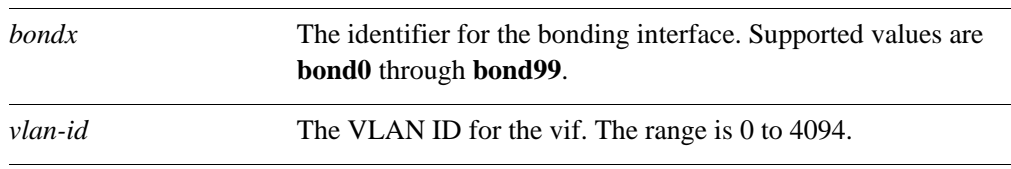

## **Default**

By default **disable-link-detect** is not set.

## **Usage Guidelines**

Use this command to direct an Ethernet link bonding vif to not detect physical state change to the underlying Ethernet link (for example, when the cable is unplugged).

Use the **set** form of this command to disable detection of physical state changes.

Use the **delete** form of this command to enable detection of physical state changes.

Use the **show** form of this command to view Ethernet link bonding vif configuration.
# **interfaces ethernet <ethx> vif <vlan-id>**

Defines a virtual interface on an Ethernet interface.

#### **Syntax**

**set interfaces ethernet** *ethx* **vif** *vlan-id* **delete interfaces ethernet** *ethx* **vif** [*vlan-id*] **show interfaces ethernet** *ethx* **vif** [*vlan-id*]

# **Command Mode**

Configuration mode.

#### **Configuration Statement**

```
interfaces {
   ethernet eth0..eth23 {
      vif 0-4094 {
      }
   }
}
```
## **Parameters**

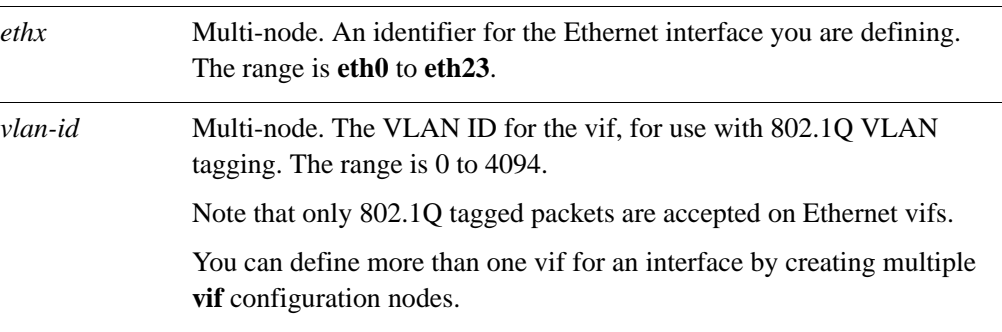

## **Default**

None.

# **Usage Guidelines**

Use this command to create a virtual interface (vif) on an Ethernet interface.

On Ethernet interfaces, vifs function as Virtual LAN (VLAN) interfaces, and only 802.1Q tagged packets are accepted.

Use the **set** form of this command to define a vif.

Use the **delete** form of this command to remove an Ethernet vif and all its configuration.

Use the **show** form of this command to view Ethernet vif configuration.

# **interfaces ethernet <ethx> vif <vlan-id> address**

Specifies an IP address and network prefix for an Ethernet virtual interface.

#### **Syntax**

**set interfaces ethernet** *ethx* **vif** *vlan-id* **address** {*ipv4 | ipv6 |* **dhcp**} **delete interfaces ethernet** *ethx* **vif** *vlan-id* **address** {*ipv4 | ipv6 |* **dhcp**} **show interfaces ethernet** *ethx* **vif** *vlan-id* **address**

## **Command Mode**

Configuration mode.

#### **Configuration Statement**

```
interfaces {
   ethernet eth0..eth23 {
      vif 0-4094 {
         address [ipv4|ipv6|dhcp]
      }
   }
}
```
#### **Parameters**

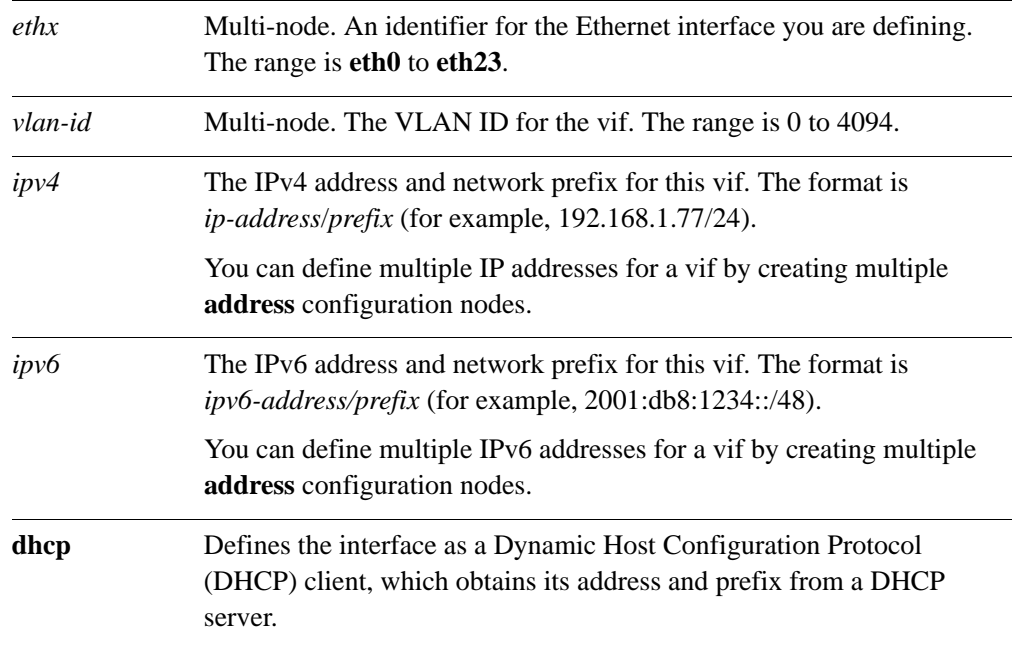

## **Default**

None.

## **Usage Guidelines**

Use the **set** form of this command to specify an address for this **vif**. Use the **delete** form of this command to remove the address for this **vif**. Use the **show** form of this command to view the address for this **vif**.

# **interfaces ethernet <ethx> vif <vlan-id> description <descr>**

Sets a description for a vif on an Ethernet interface.

#### **Syntax**

**set interfaces ethernet** *ethx* **vif** *vlan-id* **description** *descr* **delete interfaces ethernet** *ethx* **vif** *vlan-id* **description show interfaces ethernet** *ethx* **vif** *vlan-id* **description**

## **Command Mode**

Configuration mode.

#### **Configuration Statement**

```
interfaces {
   ethernet eth0..eth23 {
      vif 0-4094 {
          description: text
      }
   }
}
```
#### **Parameters**

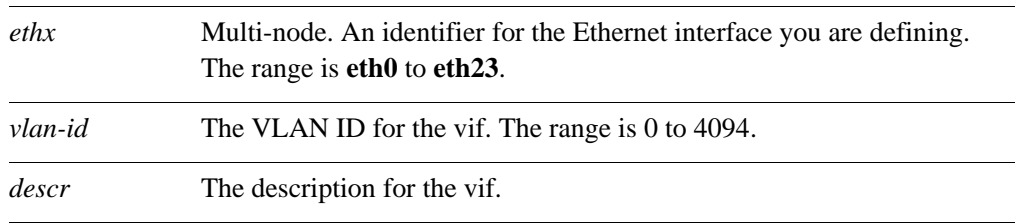

#### **Default**

None.

#### **Usage Guidelines**

Use this command to set a description for a vif on an Ethernet interface.

Use the **set** form of this command to set a description.

Use the **delete** form of this command to remove the description for a vif.

Use the **show** form of this command to view the vif description configuration.

# **interfaces ethernet <ethx> vif <vlan-id> disable**

Disables a virtual interface without discarding configuration.

#### **Syntax**

**set interfaces ethernet** *ethx* **vif** *vlan-id* **disable delete interfaces ethernet** *ethx* **vif** *vlan-id* **disable show interfaces ethernet** *ethx* **vif** *vlan-id* 

# **Command Mode**

Configuration mode.

#### **Configuration Statement**

```
interfaces {
   ethernet eth0..eth23 {
      vif 0-4094 {
         disable
      }
   }
}
```
#### **Parameters**

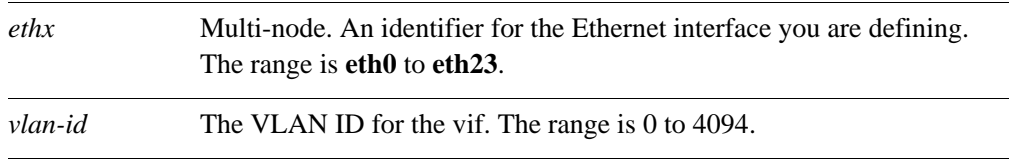

#### **Default**

The vif is enabled.

#### **Usage Guidelines**

Use this command to disable a vif on an Ethernet interface without discarding configuration.

Use the **set** form of this command to disable the interface.

Use the **delete** form of this command to enable the interface.

Use the **show** form of this command to view Ethernet vif configuration.

# **interfaces ethernet <ethx> vif <vlan-id> disable-link-detect**

Directs an Ethernet vif not to detect physical link-state changes.

#### **Syntax**

**set interfaces ethernet** *ethx* **vif** *vlan-id* **disable-link-detect delete interfaces ethernet** *ethx* **vif** *vlan-id* **disable-link-detect show interfaces ethernet** *ethx* **vif** *vlan-id* 

## **Command Mode**

Configuration mode.

#### **Configuration Statement**

```
interfaces {
   ethernet eth0..eth23 {
      vif 0-4094 {
          disable-link-detect
      }
   }
}
```
#### **Parameters**

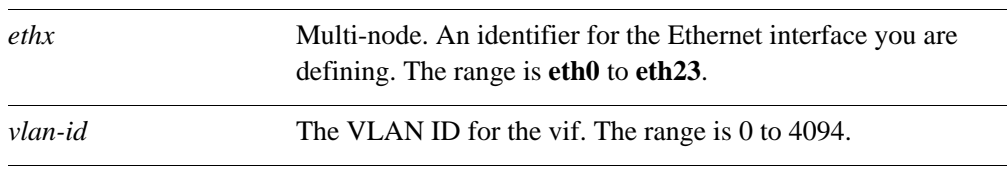

#### **Default**

By default **disable-link-detect** is not set.

#### **Usage Guidelines**

Use this command to direct an Ethernet interface to not detect physical state change to the Ethernet link (for example, when the cable is unplugged).

Use the **set** form of this command to disable detection of physical state changes.

Use the **delete** form of this command to enable detection of physical state changes.

Use the **show** form of this command to view Ethernet interface configuration.

# **interfaces wireless <wlanx> vif <vlan-id>**

Defines a virtual interface on a wireless interface.

#### **Syntax**

**set interfaces wireless** *wlanx* **vif** *vlan-id* **delete interfaces wireless** *wlanx* **vif** [*vlan-id*] **show interfaces wireless** *wlanx* **vif** [*vlan-id*]

# **Command Mode**

Configuration mode.

#### **Configuration Statement**

```
interfaces {
   wireless wlan0..wlan999 {
      vif 0-4094 {
      }
   }
}
```
## **Parameters**

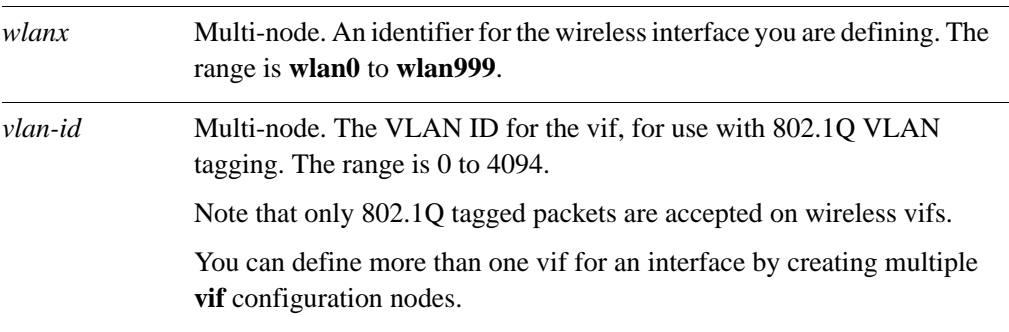

#### **Default**

None.

# **Usage Guidelines**

Use this command to create a virtual interface (vif) on a wireless interface.

On wireless interfaces, vifs function as Virtual LAN (VLAN) interfaces, and only 802.1Q tagged packets are accepted.

Use the **set** form of this command to define a vif.

Use the **delete** form of this command to remove a wireless vif and all its configuration.

Use the **show** form of this command to view wireless vif configuration.

# **interfaces wireless <wlanx> vif <vlan-id> address**

Specifies an IP address and network prefix for a wireless virtual interface.

#### **Syntax**

**set interfaces wireless** *wlanx* **vif** *vlan-id* **address** {*ipv4 | ipv6 |* **dhcp**} **delete interfaces wireless** *wlanx* **vif** *vlan-id* **address** {*ipv4 | ipv6 |* **dhcp**} **show interfaces wireless** *wlanx* **vif** *vlan-id* **address**

# **Command Mode**

Configuration mode.

#### **Configuration Statement**

```
interfaces {
   wireless wlan0..wlan999 {
      vif 0-4094 {
         address [ipv4|ipv6|dhcp]
      }
   }
}
```
#### **Parameters**

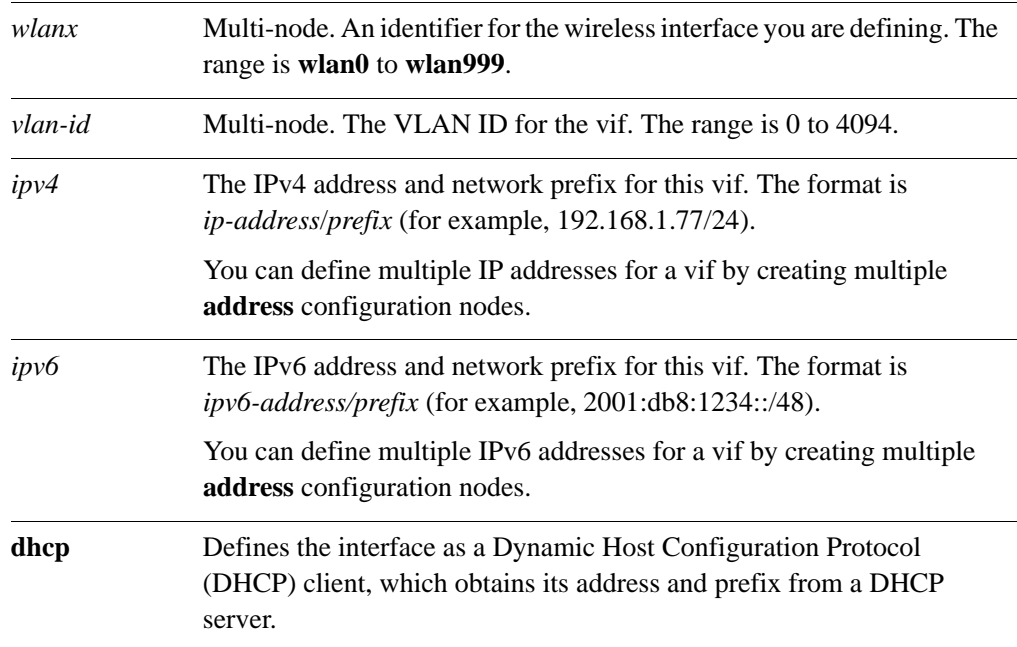

## **Default**

None.

## **Usage Guidelines**

Use the **set** form of this command to specify an address for this **vif**. Use the **delete** form of this command to remove the address for this **vif**. Use the **show** form of this command to view the address for this **vif**.

# **interfaces wireless <wlanx> vif <vlan-id> description <descr>**

Sets a description for a vif on a wireless interface.

#### **Syntax**

**set interfaces wireless** *wlanx* **vif** *vlan-id* **description** *descr* **delete interfaces wireless** *wlanx* **vif** *vlan-id* **description show interfaces wireless** *wlanx* **vif** *vlan-id* **description**

## **Command Mode**

Configuration mode.

#### **Configuration Statement**

```
interfaces {
   wireless wlan0..wlan999 {
      vif 0-4094 {
          description text
      }
   }
}
```
#### **Parameters**

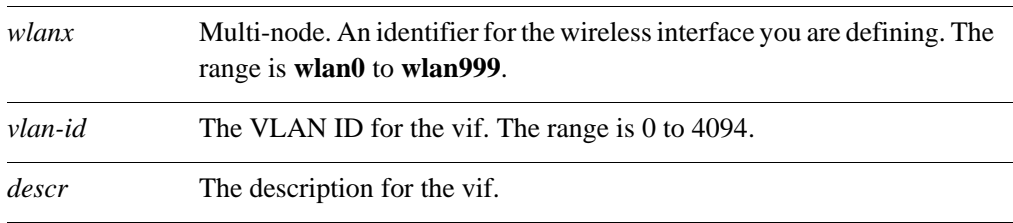

#### **Default**

None.

#### **Usage Guidelines**

Use this command to set a description for a vif on a wireless interface.

Use the **set** form of this command to set a description.

Use the **delete** form of this command to remove the description for a vif.

Use the **show** form of this command to view the vif description configuration.

# **interfaces wireless <wlanx> vif <vlan-id> disable**

Disables a virtual interface without discarding configuration.

#### **Syntax**

**set interfaces wireless** *wlanx* **vif** *vlan-id* **disable delete interfaces wireless** *wlanx* **vif** *vlan-id* **disable show interfaces wireless** *wlanx* **vif** *vlan-id* 

## **Command Mode**

Configuration mode.

#### **Configuration Statement**

}

```
interfaces {
   wireless wlan0..wlan999 {
      vif 0-4094 {
         disable
      }
   }
```
#### **Parameters**

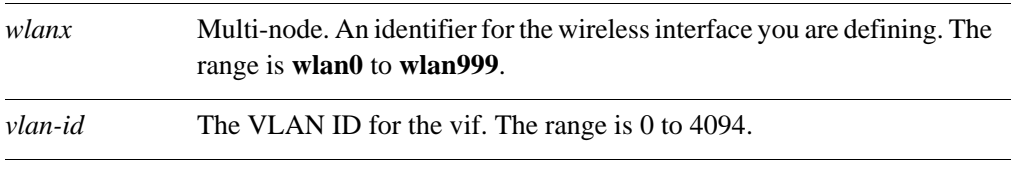

#### **Default**

The vif is enabled.

#### **Usage Guidelines**

Use this command to disable a vif on a wireless interface without discarding configuration.

Use the **set** form of this command to disable the interface.

Use the **delete** form of this command to enable the interface.

Use the **show** form of this command to view wireless vif configuration.

# **interfaces wireless <wlanx> vif <vlan-id> disable-link-detect**

Directs a wireless vif not to detect physical link-state changes.

#### **Syntax**

**set interfaces wireless** *wlanx* **vif** *vlan-id* **disable-link-detect delete interfaces wireless** *wlanx* **vif** *vlan-id* **disable-link-detect show interfaces wireless** *wlanx* **vif** *vlan-id* 

## **Command Mode**

Configuration mode.

#### **Configuration Statement**

```
interfaces {
   wireless wlan0..wlan999 {
      vif 0-4094 {
         disable-link-detect
      }
   }
}
```
#### **Parameters**

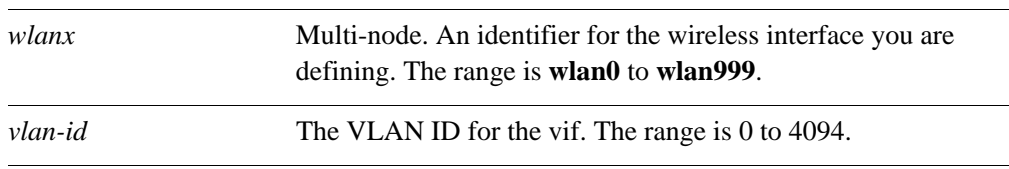

#### **Default**

By default **disable-link-detect** is not set.

#### **Usage Guidelines**

Use this command to direct a wireless interface to not detect physical state change to the wireless link.

Use the **set** form of this command to disable detection of physical state changes.

Use the **delete** form of this command to enable detection of physical state changes.

Use the **show** form of this command to view wireless interface configuration.

# show interfaces bonding <bondx> vif <vlan-id>

Displays information about an Ethernet link bonding vif.

#### **Syntax**

**show interfaces bonding** *bondx* **vif** *vlan-id*

#### **Command Mode**

Operational mode.

#### **Parameters**

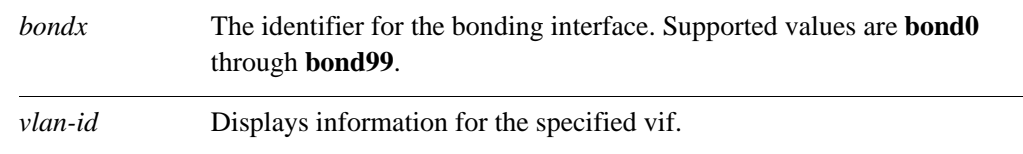

#### **Default**

None.

#### **Usage Guidelines**

Use this command to view command and operational status of Ethernet link bonding vifs.

#### **Examples**

[Example 3-4](#page-89-0) shows information for vif 9 on interface bond0

#### Example 3-1 Displaying Ethernet link bonding vif information

```
vyatta@vyatta:~$ show interfaces bonding bond0 vif 9
bond0.9@bond0: <BROADCAST,MULTICAST,UP,LOWER_UP> mtu 1500 qdisc noqueue
     link/ether 00:0c:29:da:3a:3d brd ff:ff:ff:ff:ff:ff
     inet6 fe80::20c:29ff:feda:3a3d/64 scope link
        valid_lft forever preferred_lft forever
```
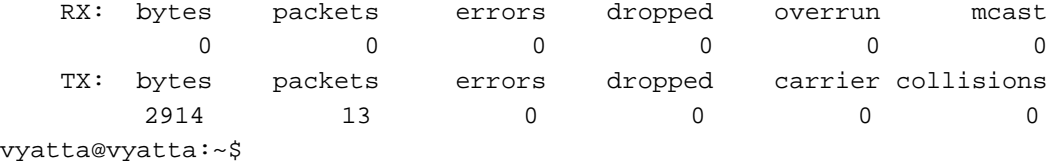

# show interfaces bonding <bondx> vif <vlan-id> brief

Displays a brief status for an Ethernet link bonding vif.

#### **Syntax**

**show interfaces bonding** *bondx* **vif** *vlan-id* **brief**

#### **Command Mode**

Operational mode.

#### **Parameters**

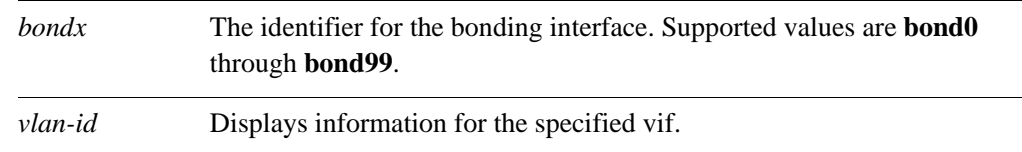

#### **Default**

None.

#### **Usage Guidelines**

Use this command to view the status of a vif.

# **Examples**

[Example 3-5](#page-90-0) shows brief status for interface bond2.6.

Example 3-2 Displaying brief status for a vif.

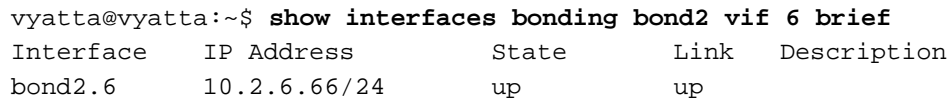

# show interfaces bonding <bondx> vif <vlan-id> queue

Displays vif queuing information.

#### **Syntax**

**show interfaces bonding** *bondx* **vif** *vlan-id* **queue** [**class | filter**]

#### **Command Mode**

Operational mode.

#### **Parameters**

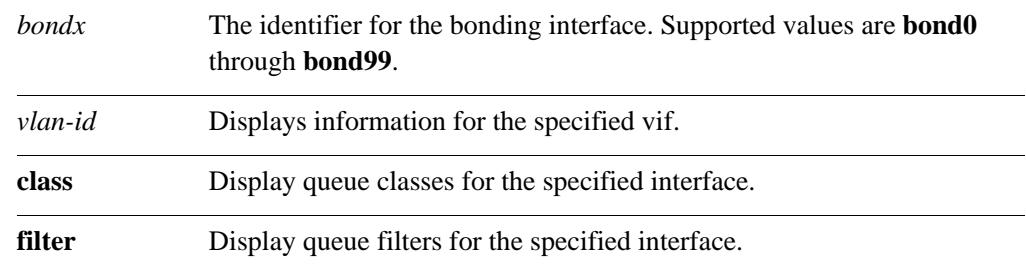

#### **Default**

None.

#### **Usage Guidelines**

Use this command to view vif queue information.

#### **Examples**

[Example 3-6](#page-91-0) shows queue information for interface bond0.6.

```
Example 3-3 Displaying VLAN interface queue information
```

```
vyatta@vyatta:~$ show interfaces bonding bond0 vif 6 queue
qdisc pfifo_fast 0: root bands 3 priomap 1 2 2 2 1 2 0 0 1 1 1 1 1 1 1 1
 Sent 380009 bytes 5177 pkt (dropped 0, overlimits 0 requeues 0)
 rate 0bit 0pps backlog 0b 0p requeues 0
```
# **show interfaces ethernet <ethx> vif <vlan-id>**

Displays information about an Ethernet vif.

#### **Syntax**

**show interfaces ethernet** *ethx* **vif** *vlan-id*

#### **Command Mode**

Operational mode.

#### **Parameters**

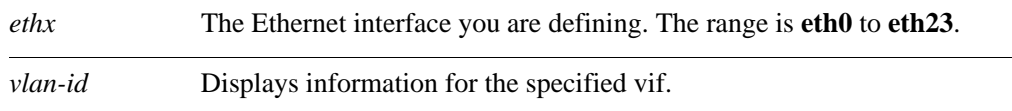

# **Default**

None.

#### **Usage Guidelines**

Use this command to view command and operational status of Ethernet vifs.

## **Examples**

[Example 3-4](#page-89-0) shows information for vif 11 on interface eth0

#### <span id="page-89-0"></span>Example 3-4 Displaying Ethernet vif information

```
vyatta@vyatta:~$ show interfaces ethernet eth0 vif 11
eth0.11@eth0: <BROADCAST,MULTICAST,UP,LOWER_UP> mtu 1500 qdisc noqueue
    link/ether 00:0c:29:da:3a:3d brd ff:ff:ff:ff:ff:ff
    inet6 fe80::20c:29ff:feda:3a3d/64 scope link
       valid_lft forever preferred_lft forever
    RX: bytes packets errors dropped overrun mcast
```
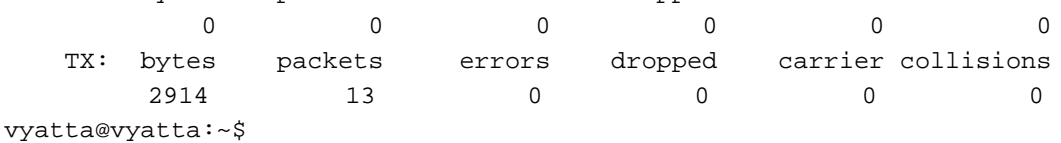

# **show interfaces ethernet <ethx> vif <vlan-id> brief**

Displays a brief status for an Ethernet vif.

#### **Syntax**

**show interfaces ethernet** *ethx* **vif** *vlan-id* **brief**

#### **Command Mode**

Operational mode.

#### **Parameters**

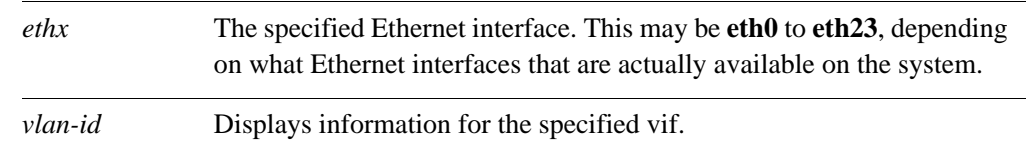

#### **Default**

None.

#### **Usage Guidelines**

Use this command to view the status of a vif.

## **Examples**

[Example 3-5](#page-90-0) shows brief status for interface eth2.6.

<span id="page-90-0"></span>Example 3-5 Displaying brief status for a vif.

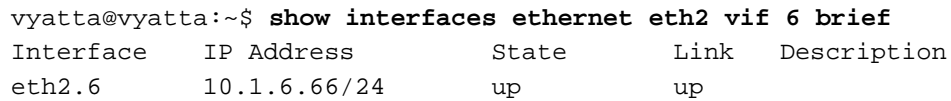

# **show interfaces ethernet <ethx> vif <vlan-id> queue**

Displays vif queuing information.

#### **Syntax**

**show interfaces ethernet** *ethx* **vif** *vlan-id* **queue** [**class | filter**]

#### **Command Mode**

Operational mode.

#### **Parameters**

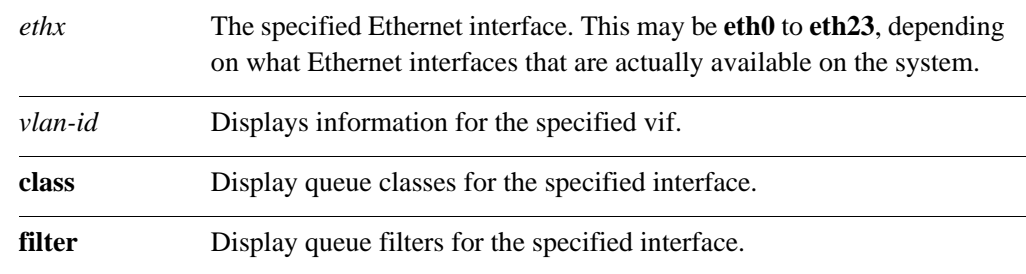

#### **Default**

None.

#### **Usage Guidelines**

Use this command to view vif queue information.

#### **Examples**

[Example 3-6](#page-91-0) shows queue information for interface eth0.6.

```
Example 3-6 Displaying VLAN interface queue information
```

```
vyatta@vyatta:~$ show interfaces ethernet eth0 vif 6 queue
qdisc pfifo_fast 0: root bands 3 priomap 1 2 2 2 1 2 0 0 1 1 1 1 1 1 1 1
 Sent 380009 bytes 5177 pkt (dropped 0, overlimits 0 requeues 0)
 rate 0bit 0pps backlog 0b 0p requeues 0
```
# Chapter 4: Bridging

This chapter lists the commands used for Spanning Tree Protocol and bridging. This chapter presents the following topics:

• [Bridging Commands](#page-93-0)

# <span id="page-93-0"></span>Bridging Commands

This chapter contains the following commands.

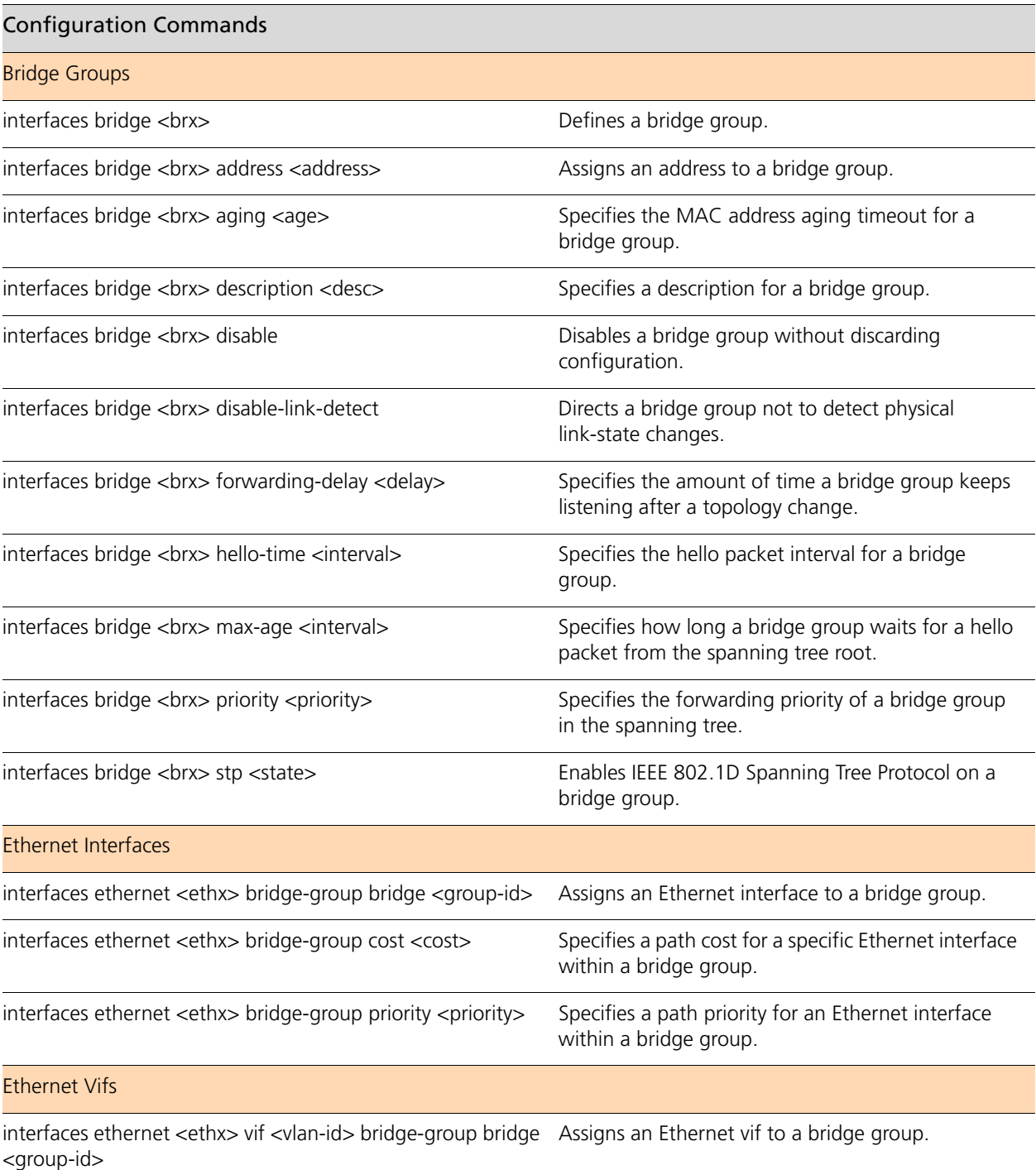

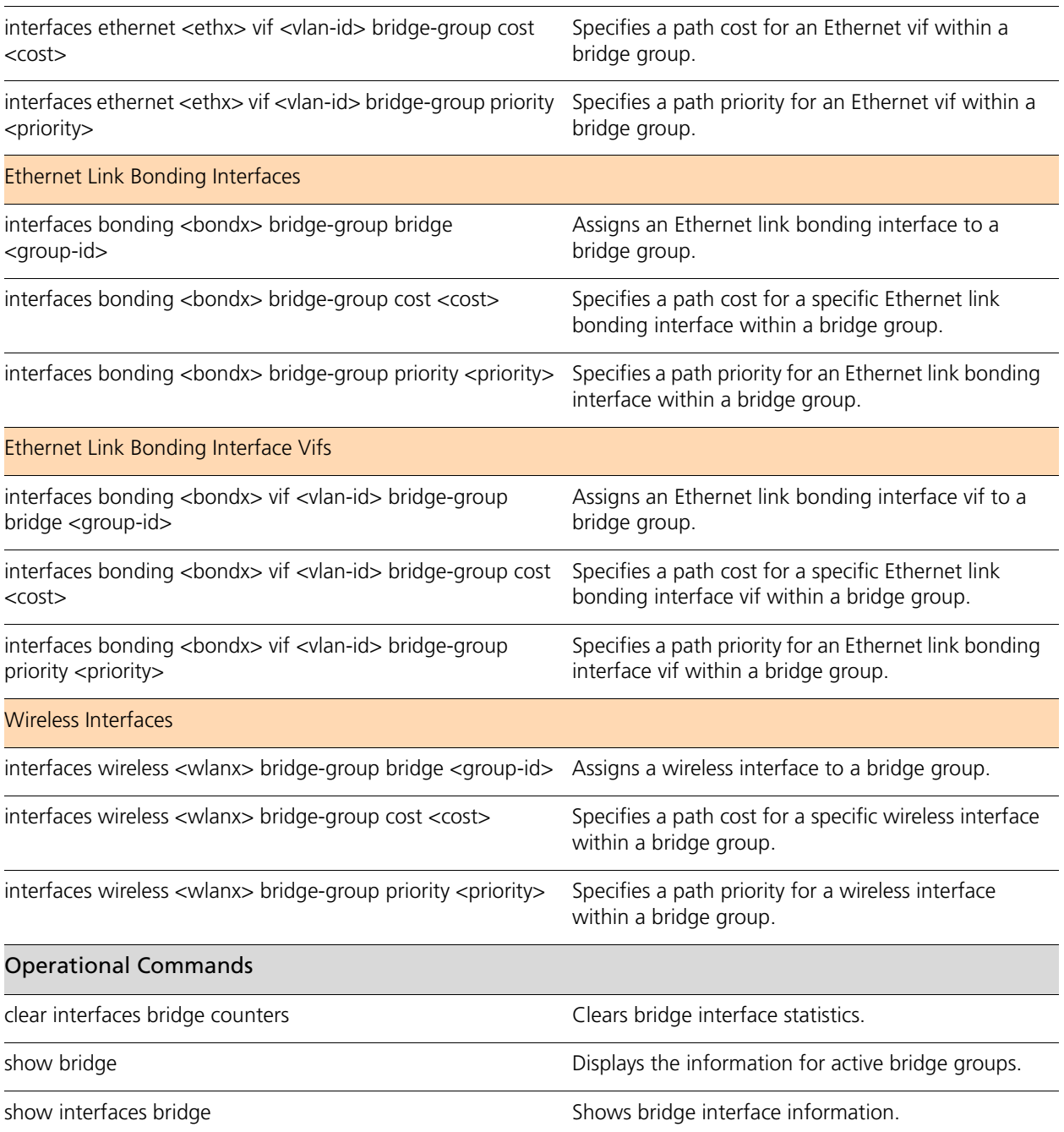

Commands for using other system features with bridge interfaces can be found in the following locations.

## Related Commands Documented Elsewhere

[show interfaces ethernet](#page-39-0) [Displays information and statistics about Ethernet interfaces.](#page-39-1) See [page 24](#page-39-0).

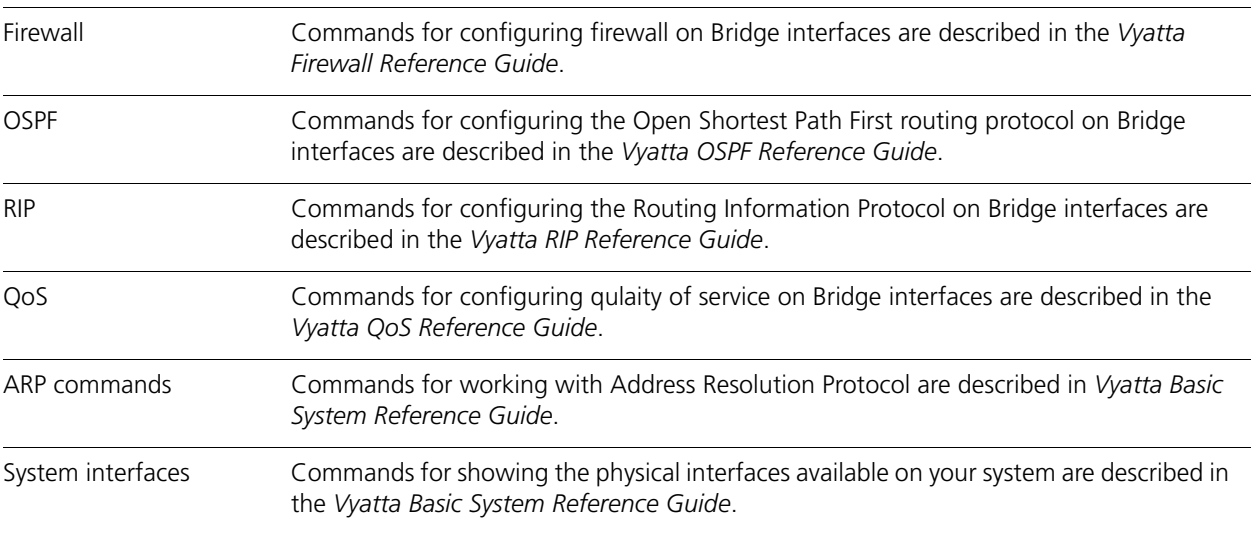

# <span id="page-96-0"></span>**clear interfaces bridge counters**

<span id="page-96-1"></span>Clears bridge interface statistics.

#### **Syntax**

**clear interfaces bridge** [*if-name*] **counters**

#### **Command Mode**

Operational mode.

#### **Parameters**

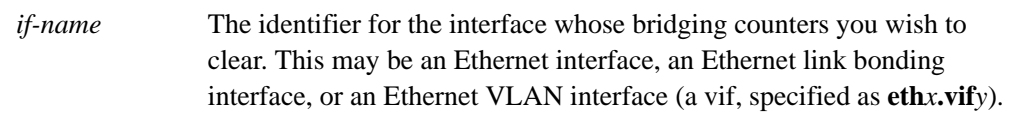

## **Default**

Statistics are cleared on all bridge interfaces.

#### **Usage Guidelines**

Use this command to clear bridge statistics on Ethernet interfaces.

If no Ethernet interface is specified then statistics are cleared on all bridge interfaces.

# <span id="page-97-0"></span>**interfaces bonding <bondx> bridge-group bridge <group-id>**

<span id="page-97-1"></span>Assigns an Ethernet link bonding interface to a bridge group.

#### **Syntax**

**set interfaces bonding** *bondx* **bridge-group bridge** *group-id* **delete interfaces bonding** *bondx* **bridge-group bridge show interfaces bonding** *bondx* **bridge-group bridge**

#### **Command Mode**

Configuration mode.

#### **Configuration Statement**

```
interfaces {
   bonding bond0..bond99 {
      bridge-group {
         bridge br0..br999
      }
   }
}
```
## **Parameters**

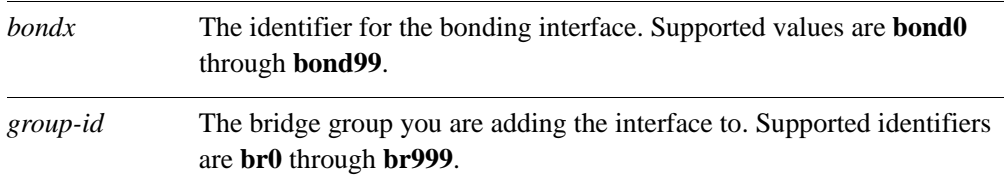

#### **Default**

None.

#### **Usage Guidelines**

Use this command to assign an Ethernet link bonding interface to a bridge group.

Use the **set** form of this command to add an Ethernet link bonding interface to the bridge group.

Use the **delete** form of this command to remove an Ethernet link bonding interface from the bridge group.

Use the **show** form of this command to view the bridge group membership information for an Ethernet link bonding interface.

# <span id="page-99-0"></span>interfaces bonding <bondx> bridge-group cost <cost>

<span id="page-99-1"></span>Specifies a path cost for a specific Ethernet link bonding interface within a bridge group.

#### **Syntax**

**set interfaces bonding** *bondx* **bridge-group cost** *cost* **delete interfaces bonding** *bondx* **bridge-group cost show interfaces bonding** *bondx* **bridge-group cost**

#### **Command Mode**

Configuration mode.

#### **Configuration Statement**

```
interfaces {
   bonding bond0..bond99 {
      bridge-group {
          cost [0-2147483647]
      }
   }
}
```
#### **Parameters**

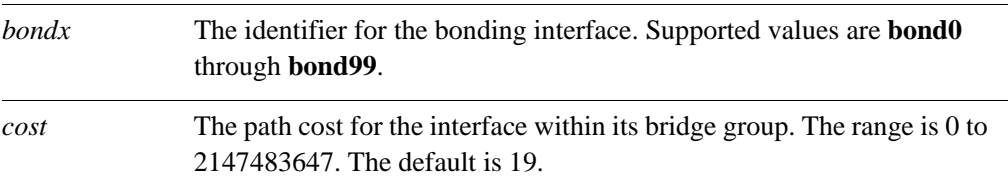

#### **Default**

The path cost is 19.

#### **Usage Guidelines**

Use this command to specify a path cost for an Ethernet link bonding interface within a bridge group. The Spanning Tree Protocol (STP) uses this value to calculate the shortest path from this bridge group to the spanning tree root.

Use the **set** form of this command to specify the path cost.

Use the **delete** form of this command to restore the default path cost.

Use the **show** form of this command to view path cost configuration.

# <span id="page-100-0"></span>interfaces bonding <bondx> bridge-group priority **<priority>**

<span id="page-100-1"></span>Specifies a path priority for an Ethernet link bonding interface within a bridge group.

#### **Syntax**

**set interfaces bonding** *bondx* **bridge-group priority** *priority* **delete interfaces bonding** *bondx* **bridge-group priority show interfaces bonding** *bondx* **bridge-group priority**

#### **Command Mode**

Configuration mode.

#### **Configuration Statement**

```
interfaces {
   bonding bond0..bond99 {
      bridge-group {
         priority [0-255]
      }
   }
}
```
#### **Parameters**

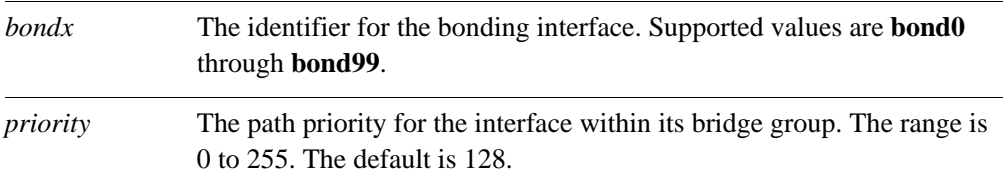

#### **Default**

The path priority is 128.

#### **Usage Guidelines**

Use this command to specify a path priority for an Ethernet link bonding interface within a bridge group.

Use the **set** form of this command to specify the path priority.

Use the **delete** form of this command to restore the default path priority.

Use the **show** form of this command to view path priority configuration.

# <span id="page-101-0"></span>interfaces bonding <bondx> vif <vlan-id> bridge-group **bridge <group-id>**

<span id="page-101-1"></span>Assigns an Ethernet link bonding interface vif to a bridge group.

#### **Syntax**

**set interfaces bonding** *bondx* **vif** *vlan-id* **bridge-group bridge** *group-id* **delete interfaces bonding** *bondx* **vif** *vlan-id* **bridge-group bridge show interfaces bonding** *bondx* **vif** *vlan-id* **bridge-group bridge**

#### **Command Mode**

Configuration mode.

## **Configuration Statement**

```
interfaces {
   bonding bond0..bond99 {
      vif 0-4094 {
         bridge-group {
             bridge br0..br999
          }
      }
   }
}
```
#### **Parameters**

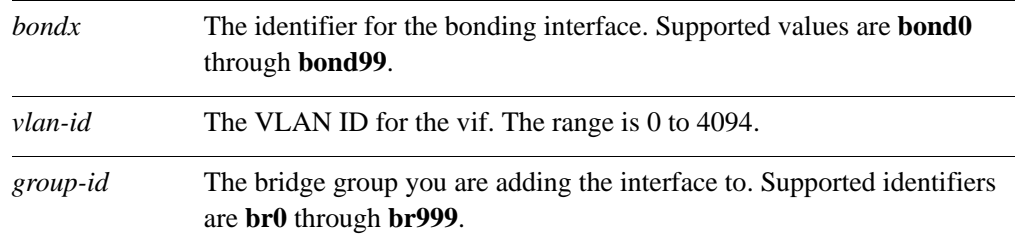

#### **Default**

None.

# **Usage Guidelines**

Use this command to assign an Ethernet link bonding interface vif to a bridge group.

Use the **set** form of this command to add an Ethernet link bonding interface vif to the bridge group.

Use the **delete** form of this command to remove an Ethernet link bonding interface vif from the bridge group.

Use the **show** form of this command to view the bridge group membership information for an Ethernet link bonding interface vif.

# <span id="page-103-0"></span>interfaces bonding <bondx> vif <vlan-id> bridge-group **cost <cost>**

<span id="page-103-1"></span>Specifies a path cost for a specific Ethernet link bonding interface vif within a bridge group.

#### **Syntax**

**set interfaces bonding** *bondx* **vif** *vlan-id* **bridge-group cost** *cost* **delete interfaces bonding** *bondx* **vif** *vlan-id* **bridge-group cost show interfaces bonding** *bondx* **vif** *vlan-id* **bridge-group cost**

#### **Command Mode**

Configuration mode.

## **Configuration Statement**

```
interfaces {
   bonding bond0..bond99 {
      vif 0-4094 {
         bridge-group {
             cost [0-2147483647]
          }
      }
   }
}
```
#### **Parameters**

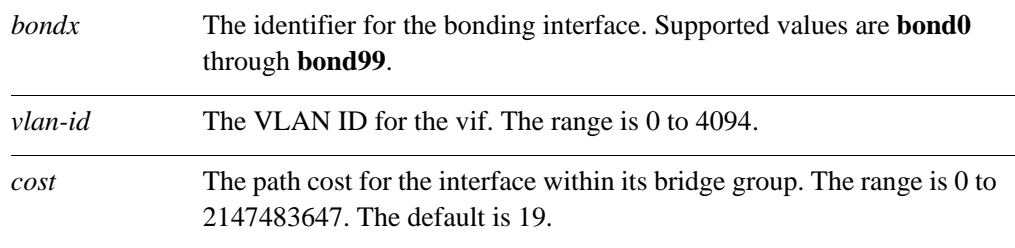

#### **Default**

The path cost is 19.

## **Usage Guidelines**

Use this command to specify a path cost for an Ethernet link bonding interface vif within a bridge group. The Spanning Tree Protocol (STP) uses this value to calculate the shortest path from this bridge group to the spanning tree root.

Use the **set** form of this command to specify the path cost.

Use the **delete** form of this command to restore the default path cost.

Use the **show** form of this command to view path cost configuration.

# <span id="page-105-0"></span>interfaces bonding <bondx> vif <vlan-id> bridge-group **priority <priority>**

<span id="page-105-1"></span>Specifies a path priority for an Ethernet link bonding interface vif within a bridge group.

#### **Syntax**

**set interfaces bonding** *bondx* **vif** *vlan-id* **bridge-group priority** *priority* **delete interfaces bonding** *bondx* **vif** *vlan-id* **bridge-group priority show interfaces bonding** *bondx* **vif** *vlan-id* **bridge-group priority**

#### **Command Mode**

Configuration mode.

#### **Configuration Statement**

```
interfaces {
   bonding bond0..bond99 {
      vif 0-4094 {
         bridge-group {
             priority [0-255]
          }
      }
   }
}
```
## **Parameters**

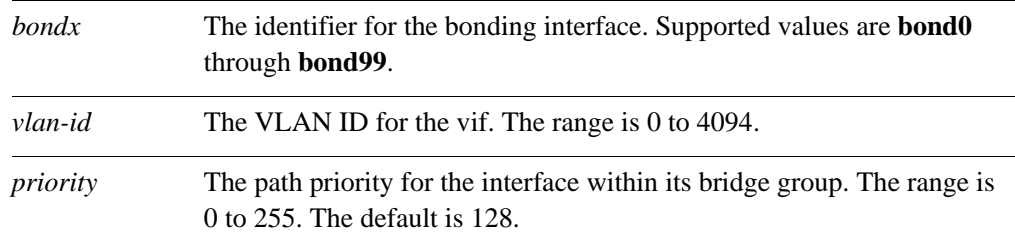

## **Default**

The path priority is 128.

# **Usage Guidelines**

Use this command to specify a path priority for an Ethernet link bonding interface vif within a bridge group.

Use the **set** form of this command to specify the path priority.

Use the **delete** form of this command to restore the default path priority.

Use the **show** form of this command to view path priority configuration.

# <span id="page-107-0"></span>**interfaces bridge <brx>**

<span id="page-107-1"></span>Defines a bridge group.

## **Syntax**

**set interfaces bridge** *brx* **delete interfaces bridge** *brx* **show interfaces bridge** *brx*

#### **Command Mode**

Configuration mode.

#### **Configuration Statement**

```
interfaces {
   bridge br0..br999 {
   }
}
```
## **Parameters**

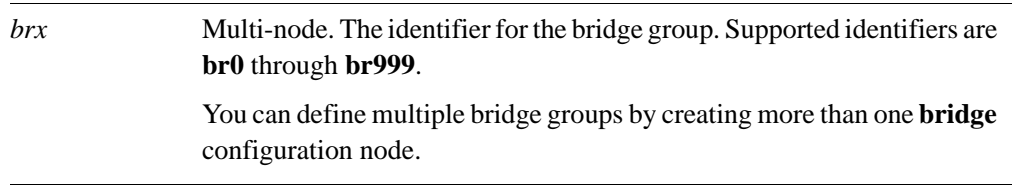

#### **Default**

None.

#### **Usage Guidelines**

Use this command to define a bridge group. Note that you must create the bridge group (using this command) before you can assign interfaces to it.

Use the **set** form of this command to create the bridge group and define bridge settings.

Use the **delete** form of this command to remove all configuration for a bridge group.

Use the **show** form of this command to view bridge group configuration.
### **interfaces bridge <brx> address <address>**

Assigns an address to a bridge group.

#### **Syntax**

**set interfaces bridge** *brx* **address** *address* **delete interfaces bridge** *brx* **address** *address* **show interfaces bridge** *brx* **address**

#### **Command Mode**

Configuration mode.

#### **Configuration Statement**

```
interfaces {
   bridge br0..br999 {
      address text
   }
}
```
#### **Parameters**

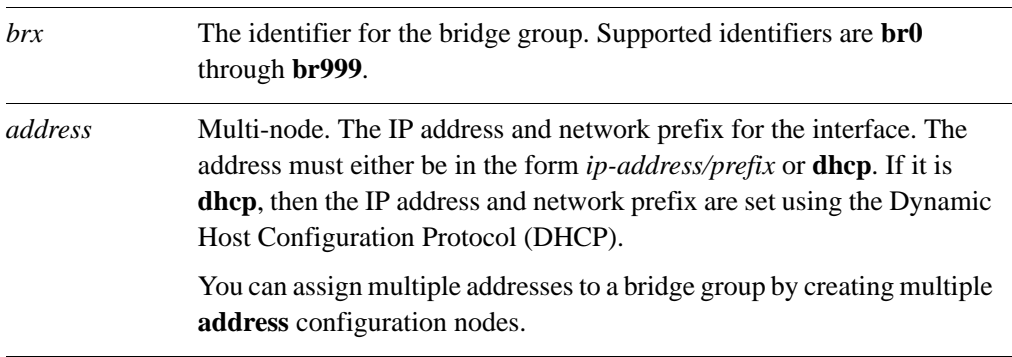

#### **Default**

None.

#### **Usage Guidelines**

Use this command to assign an address to a bridge group.

Use the **set** form of this command to set the address for the bridge group.

Use the **delete** form of this command to remove address configuration for the bridge group

Use the **show** form of this command to view bridge group address configuration.

### interfaces bridge <br x> aging <age>

Specifies the MAC address aging timeout for a bridge group.

#### **Syntax**

**set interfaces bridge** *brx* **aging** *age* **delete interfaces bridge** *brx* **aging show interfaces bridge** *brx* **aging**

#### **Command Mode**

Configuration mode.

#### **Configuration Statement**

```
interfaces {
   bridge br0..br999 {
      aging u32
   }
}
```
#### **Parameters**

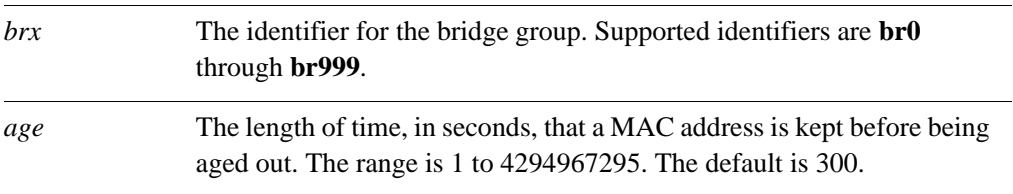

#### **Default**

MAC addresses are aged out of the forwarding database after 300 seconds (5 minutes).

#### **Usage Guidelines**

Use this command to specify the length of time that a dynamic MAC address entry is kept in a bridge's forwarding database. If this interval expires without the entry being updated, the entry is aged out of the table.

Use the **set** form of this command to set the MAC address aging timeout.

Use the **delete** form of this command to restore the default MAC address aging timeout.

Use the **show** form of this command to view the MAC address aging configuration.

### **interfaces bridge <brx> description <desc>**

Specifies a description for a bridge group.

#### **Syntax**

**set interfaces bridge** *brx* **description** *desc* **delete interfaces bridge** *brx* **description show interfaces bridge** *brx* **description**

#### **Command Mode**

Configuration mode.

#### **Configuration Statement**

```
interfaces {
   bridge br0..br999 {
      description text
   }
}
```
#### **Parameters**

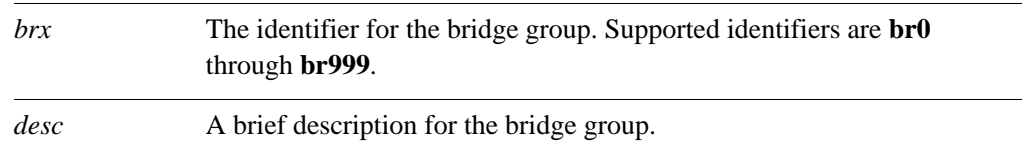

#### **Default**

None.

#### **Usage Guidelines**

Use this command to specify a description for the bridge group.

Use the **set** form of this command to specify a description for the bridge group.

Use the **delete** form of this command to remove the bridge group description.

Use the **show** form of this command to view the bridge group description.

### **interfaces bridge <brx> disable**

Disables a bridge group without discarding configuration.

#### **Syntax**

**set interfaces bridge** *brx* **disable delete interfaces bridge** *brx* **disable show interfaces bridge** *brx*

#### **Command Mode**

Configuration mode.

#### **Configuration Statement**

```
interfaces {
   bridge br0..br999 {
      disable
   }
}
```
#### **Parameters**

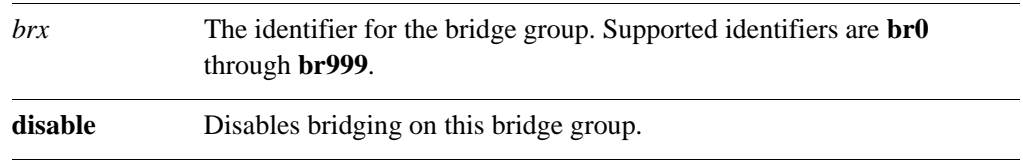

#### **Default**

Bridging is enabled.

#### **Usage Guidelines**

Use this command to disable a bridge group.

Use the **set** form of this command to specify whether to disable bridging on the interface.

Use the **delete** form of this command to restore the default value for the bridge group.

Use the **show** form of this command to view bridge group configuration.

### **interfaces bridge <brx> disable-link-detect**

Directs a bridge group not to detect physical link-state changes.

#### **Syntax**

**set interfaces bridge** *brx* **disable-link-detect delete interfaces bridge** *brx* **disable-link-detect show interfaces bridge** *brx*

#### **Command Mode**

Configuration mode.

#### **Configuration Statement**

```
interfaces {
   bridge br0..br999 {
      disable-link-detect
   }
}
```
#### **Parameters**

*brx* The identifier for the bridge group. Supported identifiers are **br0** through **br999**.

#### **Default**

The interface detects physical link state changes.

#### **Usage Guidelines**

Use this command to direct a bridge group to not detect physical state change to the link (for example, when the cable is unplugged).

Use the **set** form of this command to disable detection of physical state changes.

Use the **delete** form of this command to enable detection of physical state changes.

Use the **show** form of this command to view bridge group configuration.

### **interfaces bridge <brx> forwarding-delay <delay>**

Specifies the amount of time a bridge group keeps listening after a topology change.

#### **Syntax**

**set interfaces bridge** *brx* **forwarding-delay** *delay* **delete interfaces bridge** *brx* **forwarding-delay show interfaces bridge** *brx* **forwarding-delay**

#### **Command Mode**

Configuration mode.

#### **Configuration Statement**

```
interfaces {
   bridge br0..br999 {
      forwarding-delay u32
   }
}
```
#### **Parameters**

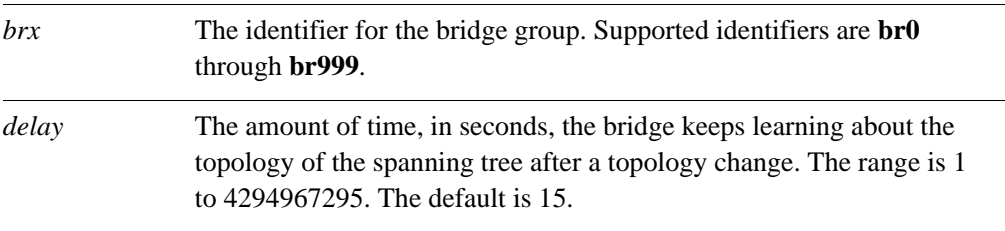

#### **Default**

The the bridge listens for 15 seconds before transitioning to Forwarding state.

#### **Usage Guidelines**

Use this command to specify the amount of time the bridge will keep listening after a topology change.

After a topology change, the bridge remains in a listening state for the forward delay period, learning about the topology of the spanning tree for this interval. During this period, no traffic is forwarded. After the forward delay interval has passed, the bridge transitions to the forwarding state and begins to forward traffic again.

Use the **set** form of this command to specify the amount of time the bridge will keep listening after a topology change.

Use the **delete** form of this command to restore the forwarding-delay to its default.

Use the **show** form of this command to view the forwarding-delay configuration.

### **interfaces bridge <brx> hello-time <interval>**

Specifies the hello packet interval for a bridge group.

#### **Syntax**

**set interfaces bridge** *brx* **hello-time** *interval* **delete interfaces bridge** *brx* **hello-time show interfaces bridge** *brx* **hello-time**

#### **Command Mode**

Configuration mode.

#### **Configuration Statement**

```
interfaces {
   bridge br0..br999 {
      hello-time u32
   }
}
```
#### **Parameters**

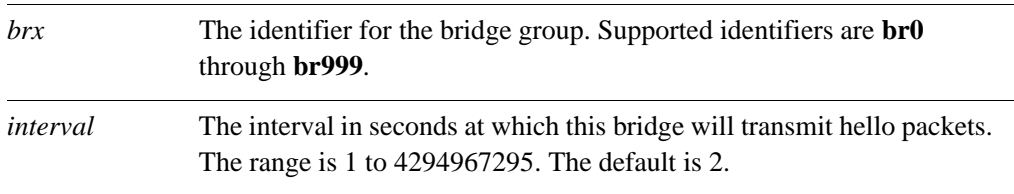

#### **Default**

The default is 2.

#### **Usage Guidelines**

Use this command to specify the "hello packet" interval.

Hello packets are Bridge Protocol Data Units (BPDUs) used as messages to communicate the state of the spanning tree topology. On a spanning tree, hello packets are sent by the bridge that assumes itself to be the root bridge.

Use the **set** form of this command to specify the hello packet interval.

Use the **delete** form of this command to restore the hello packet interval to the default value.

Use the **show** form of this command to view the hello-time configuration.

### **interfaces bridge <brx> max-age <interval>**

Specifies how long a bridge group waits for a hello packet from the spanning tree root.

#### **Syntax**

**set interfaces bridge** *brx* **max-age** *interval* **delete interfaces bridge** *brx* **max-age show interfaces bridge** *brx* **max-age**

#### **Command Mode**

Configuration mode.

#### **Configuration Statement**

```
interfaces {
   bridge br0..br999 {
      max-age u32
   }
}
```
#### **Parameters**

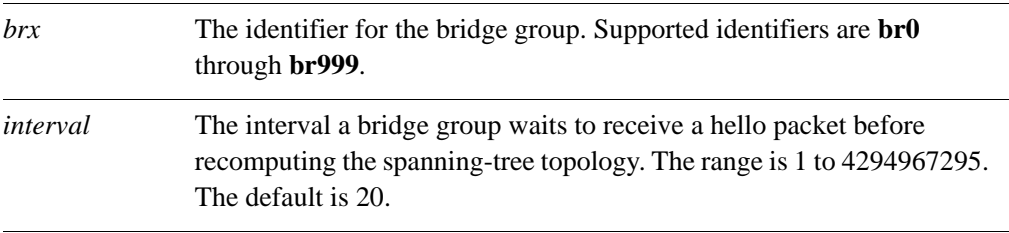

#### **Default**

The bridge group waits 20 seconds for a hello packet before recomputing the spanning-tree topology.

#### **Usage Guidelines**

Use this command to specify the interval a bridge group will wait to receive a hello packet from the spanning tree root. If this interval expires without the bridge group having received the hello packet, the bridge group considers the network topology to have changed and recomputes the spanning-tree topology.

Use the **set** form of this command to specify the maximum age interval.

Use the **delete** form of this command to restore the maximum age interval to its default value.

Use the **show** form of this command to view maximum age interval configuration.

### **interfaces bridge <brx> priority <priority>**

Specifies the forwarding priority of a bridge group in the spanning tree.

#### **Syntax**

**set interfaces bridge** *brx* **priority** *priority* **delete interfaces bridge** *brx* **priority show interfaces bridge** *brx* **priority**

#### **Command Mode**

Configuration mode.

#### **Configuration Statement**

```
interfaces {
   bridge br0..br999 {
      priority u32
   }
}
```
#### **Parameters**

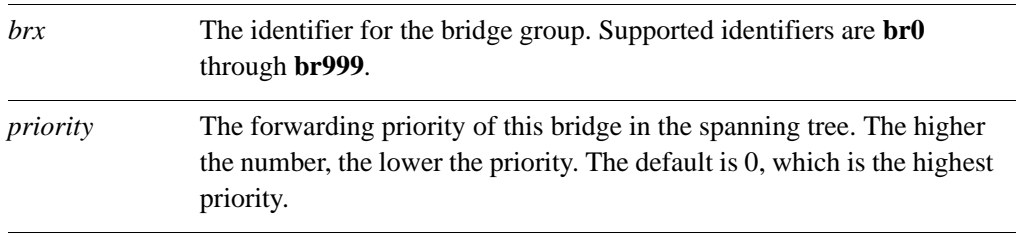

#### **Default**

The default is 0.

#### **Usage Guidelines**

Use this command to specify the forwarding priority of this bridge in the spanning tree.

The Spanning Tree Protocol uses the bridge priority to determine the spanning tree root. The lower the number assigned to the bridge group, the higher its priority, and the more likely it is to be selected as the root of the spanning tree.

Use the **set** form of this command to specify the forwarding priority of this bridge in the spanning tree.

Use the **delete** form of this command to restore the priority to its default.

Use the **show** form of this command to view the priority configuration.

### interfaces bridge <br x> stp <state>

Enables IEEE 802.1D Spanning Tree Protocol on a bridge group.

#### **Syntax**

**set interfaces bridge** *brx* **stp** *state* **delete interfaces bridge** *brx* **stp show interfaces bridge** *brx* **stp**

#### **Command Mode**

Configuration mode.

#### **Configuration Statement**

```
interfaces {
   bridge br0..br999 {
      stp [true|false]
   }
}
```
#### **Parameters**

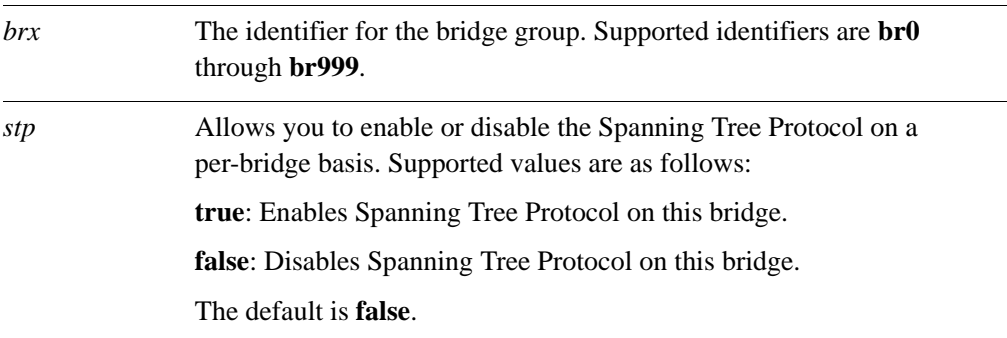

#### **Default**

Spanning Tree Protocol is disabled.

#### **Usage Guidelines**

Use this command to specify whether or not the IEEE 802.1D Spanning Tree Protocol (STP) is enabled on a bridge group. When STP is enabled on bridge group, it is enabled for all interfaces and vifs assigned to the bridge group.

Use the **set** form of this command to specify whether or not the Spanning Tree Protocol is enabled on the interface.

Use the **delete** form of this command to restore the default.

Use the **show** form of this command to view the configuration.

### **interfaces ethernet <ethx> bridge-group bridge <group-id>**

Assigns an Ethernet interface to a bridge group.

#### **Syntax**

**set interfaces ethernet** *ethx* **bridge-group bridge** *group-id* **delete interfaces ethernet** *ethx* **bridge-group bridge show interfaces ethernet** *ethx* **bridge-group bridge**

#### **Command Mode**

Configuration mode.

#### **Configuration Statement**

```
interfaces {
   ethernet eth0..eth23 {
      bridge-group {
         bridge br0..br999
      }
   }
}
```
#### **Parameters**

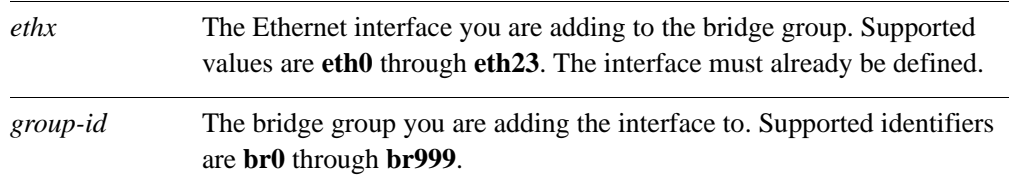

#### **Default**

None.

#### **Usage Guidelines**

Use this command to assign an Ethernet interface to a bridge group.

Use the **set** form of this command to add an Ethernet interface to the bridge group.

Use the **delete** form of this command to remove an Ethernet interface from the bridge group.

Use the **show** form of this command to view the bridge group membership information for an Ethernet interface.

### **interfaces ethernet <ethx> bridge-group cost <cost>**

Specifies a path cost for a specific Ethernet interface within a bridge group.

#### **Syntax**

**set interfaces ethernet** *ethx* **bridge-group cost** *cost* **delete interfaces ethernet** *ethx* **bridge-group cost show interfaces ethernet** *ethx* **bridge-group cost**

#### **Command Mode**

Configuration mode.

#### **Configuration Statement**

```
interfaces {
   ethernet eth0..eth23 {
      bridge-group {
          cost [0-2147483647]
      }
   }
}
```
#### **Parameters**

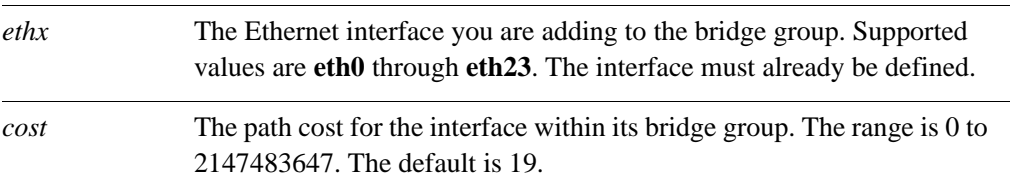

#### **Default**

The path cost is 19.

#### **Usage Guidelines**

Use this command to specify a path cost for an Ethernet interface within a bridge group. The Spanning Tree Protocol (STP) uses this value to calculate the shortest path from this bridge group to the spanning tree root.

Use the **set** form of this command to specify the path cost.

Use the **delete** form of this command to restore the default path cost.

Use the **show** form of this command to view path cost configuration.

### **interfaces ethernet <ethx> bridge-group priority <priority>**

Specifies a path priority for an Ethernet interface within a bridge group.

#### **Syntax**

**set interfaces ethernet** *ethx* **bridge-group priority** *priority* **delete interfaces ethernet** *ethx* **bridge-group priority show interfaces ethernet** *ethx* **bridge-group priority**

#### **Command Mode**

Configuration mode.

#### **Configuration Statement**

```
interfaces {
   ethernet eth0..eth23 {
      bridge-group {
         priority [0-255]
      }
   }
}
```
#### **Parameters**

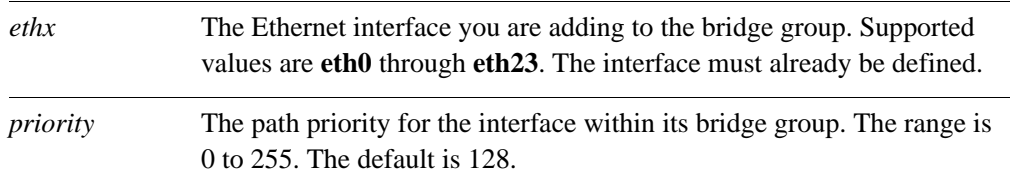

#### **Default**

The path priority for is 128.

#### **Usage Guidelines**

Use this command to specify a path priority for an Ethernet interface within a bridge group.

Use the **set** form of this command to specify the path priority.

Use the **delete** form of this command to restore the default path priority.

Use the **show** form of this command to view path priority configuration.

### **interfaces ethernet <ethx> vif <vlan-id> bridge-group bridge <group-id>**

Assigns an Ethernet vif to a bridge group.

#### **Syntax**

**set interfaces ethernet** *ethx* **vif** *vlan-id* **bridge-group bridge** *group-id* **delete interfaces ethernet** *ethx* **vif** *vlan-id* **bridge-group bridge show interfaces ethernet** *ethx* **vif** *vlan-id* **bridge-group bridge**

#### **Command Mode**

Configuration mode.

#### **Configuration Statement**

```
interfaces {
   ethernet eth0..eth23 {
      vif 0-4095 {
         bridge-group {
             bridge br0..br999
          }
      }
   }
}
```
#### **Parameters**

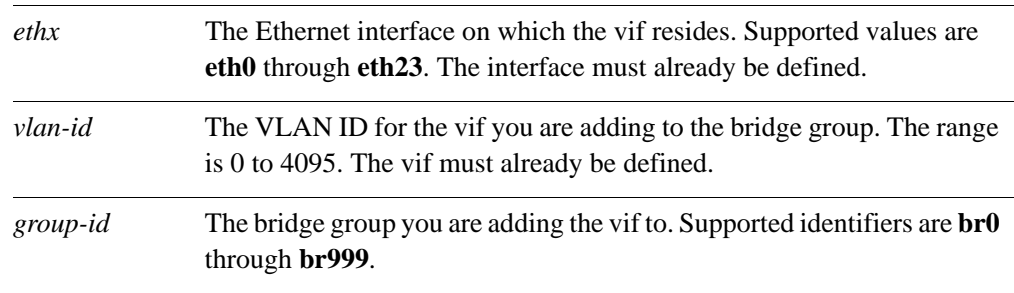

#### **Default**

None.

#### **Usage Guidelines**

Use this command to add an Ethernet vif to a bridge group.

Use the **set** form of this command to add the vif to the bridge group.

Use the **delete** form of this command to remove the Ethernet vif from the bridge group.

Use the **show** form of this command to view the bridge group membership information for an Ethernet vif.

### **interfaces ethernet <ethx> vif <vlan-id> bridge-group cost <cost>**

Specifies a path cost for an Ethernet vif within a bridge group.

#### **Syntax**

**set interfaces ethernet** *ethx* **vif** *vlan-id* **bridge-group cost** *cost* **delete interfaces ethernet** *ethx* **vif** *vlan-id* **bridge-group cost show interfaces ethernet** *ethx* **vif** *vlan-id* **bridge-group cost**

#### **Command Mode**

Configuration mode.

#### **Configuration Statement**

```
interfaces {
   ethernet eth0..eth23 {
      vif 0-4095 {
         bridge-group {
             cost [0-2147483647]
          }
      }
   }
}
```
#### **Parameters**

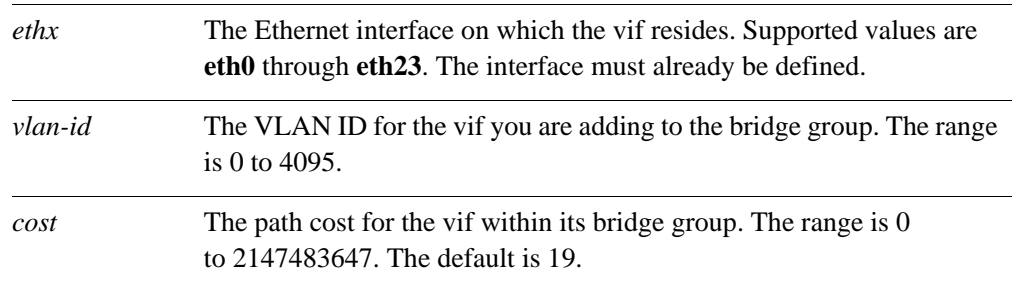

#### **Default**

The path cost is 19.

#### **Usage Guidelines**

Use this command to specify a path cost for an Ethernet vif within a bridge group.

Use the **set** form of this command to specify the path cost.

Use the **delete** form of this command to restore the default path cost.

Use the **show** form of this command to view path cost configuration.

### **interfaces ethernet <ethx> vif <vlan-id> bridge-group priority <priority>**

Specifies a path priority for an Ethernet vif within a bridge group.

#### **Syntax**

**set interfaces ethernet** *ethx* **vif** *vlan-id* **bridge-group priority** *priority* **delete interfaces ethernet** *ethx* **vif** *vlan-id* **bridge-group priority show interfaces ethernet** *ethx* **vif** *vlan-id* **bridge-group priority**

#### **Command Mode**

Configuration mode.

#### **Configuration Statement**

```
interfaces {
   ethernet eth0..eth23 {
      vif 0-4095 {
         bridge-group {
             priority 0-255
          }
      }
   }
}
```
#### **Parameters**

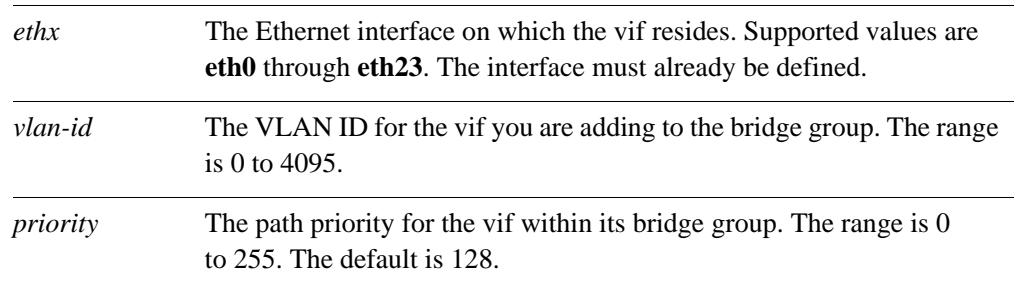

#### **Default**

The path priority is 128.

#### **Usage Guidelines**

Use this command to specify a path priority for a bridge group on a virtual interface.

Use the **set** form of this command to set the path priority.

Use the **delete** form of this command to restore the default path priority.

Use the **show** form of this command to view path priority configuration.

### **interfaces wireless <wlanx> bridge-group bridge <group-id>**

Assigns a wireless interface to a bridge group.

#### **Syntax**

**set interfaces wireless** *wlanx* **bridge-group bridge** *group-id* **delete interfaces wireless** *wlanx* **bridge-group bridge show interfaces wireless** *wlanx* **bridge-group bridge**

#### **Command Mode**

Configuration mode.

#### **Configuration Statement**

```
interfaces {
   wireless wlan0..wlan999 {
      bridge-group {
         bridge br0..br999
      }
   }
}
```
#### **Parameters**

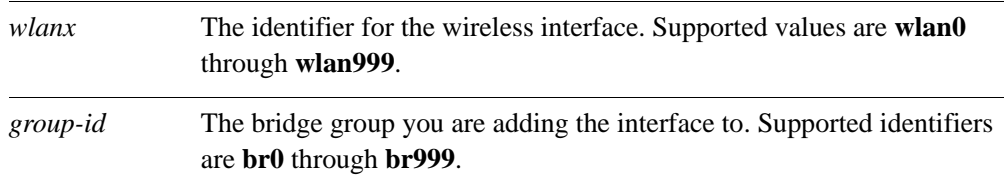

#### **Default**

None.

#### **Usage Guidelines**

Use this command to assign a wireless interface to a bridge group.

Use the **set** form of this command to add a wireless interface to the bridge group.

Use the **delete** form of this command to remove a wireless interface from the bridge group.

Use the **show** form of this command to view the bridge group membership information for a wireless interface.

### **interfaces wireless <wlanx> bridge-group cost <cost>**

Specifies a path cost for a specific wireless interface within a bridge group.

#### **Syntax**

**set interfaces wireless** *wlanx* **bridge-group cost** *cost* **delete interfaces wireless** *wlanx* **bridge-group cost show interfaces wireless** *wlanx* **bridge-group cost**

#### **Command Mode**

Configuration mode.

#### **Configuration Statement**

```
interfaces {
   wireless wlan0..wlan999 {
      bridge-group {
         cost [0-2147483647]
      }
   }
}
```
#### **Parameters**

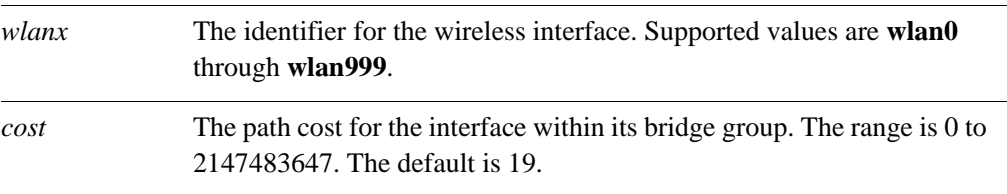

#### **Default**

The path cost is 19.

#### **Usage Guidelines**

Use this command to specify a path cost for a wireless interface within a bridge group. The Spanning Tree Protocol (STP) uses this value to calculate the shortest path from this bridge group to the spanning tree root.

Use the **set** form of this command to specify the path cost.

Use the **delete** form of this command to restore the default path cost.

Use the **show** form of this command to view path cost configuration.

### **interfaces wireless <wlanx> bridge-group priority <priority>**

Specifies a path priority for a wireless interface within a bridge group.

#### **Syntax**

**set interfaces wireless** *wlanx* **bridge-group priority** *priority* **delete interfaces wireless** *wlanx* **bridge-group priority show interfaces wireless** *wlanx* **bridge-group priority**

#### **Command Mode**

Configuration mode.

#### **Configuration Statement**

```
interfaces {
   wireless wlan0..wlan999 {
      bridge-group {
         priority [0-255]
      }
   }
}
```
#### **Parameters**

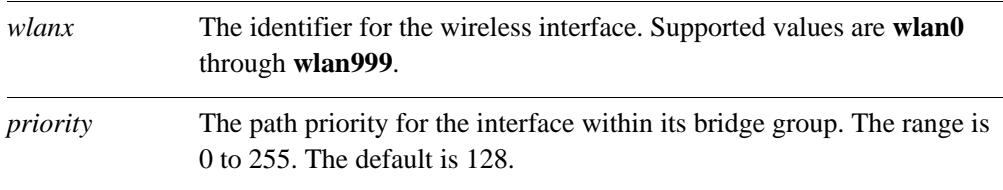

#### **Default**

The path priority is 128.

#### **Usage Guidelines**

Use this command to specify a path priority for a wireless interface within a bridge group.

Use the **set** form of this command to specify the path priority.

Use the **delete** form of this command to restore the default path priority.

Use the **show** form of this command to view path priority configuration.

### **show bridge**

Displays the information for active bridge groups.

#### **Syntax**

**show bridge** [*bridge-group* [**macs** | **spanning-tree**]]

#### **Command Mode**

Operational mode.

#### **Parameters**

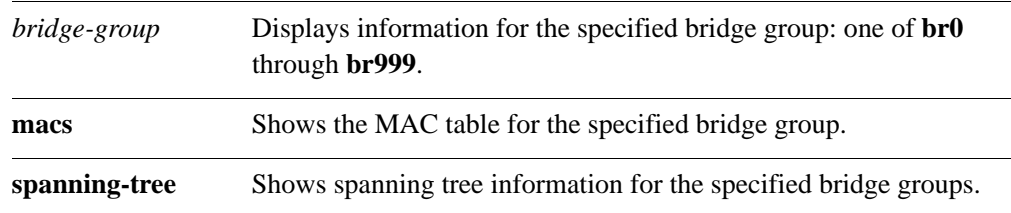

#### **Usage Guidelines**

Use this command to display information about configured bridge groups.

When used with no option, this command displays information about all active bridge groups. When the identifier of a bridge group is provided, this command displays information for the specified bridge group. You can display the media access control (MAC) table and Spanning Tree Protocol information for a bridge group.

### **show interfaces bridge**

Shows bridge interface information.

#### **Syntax**

**show interfaces bridge** [*bridge-group* [**brief**] | **detail**]

#### **Command Mode**

Operational mode.

#### **Parameters**

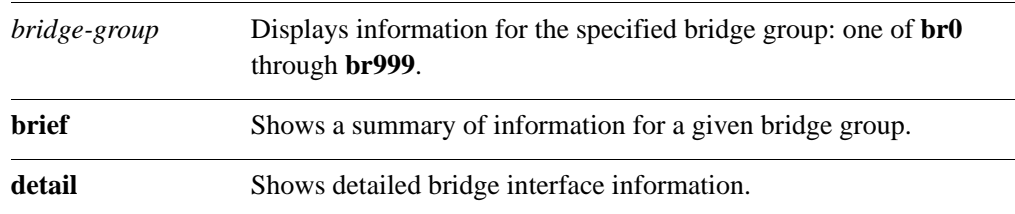

#### **Usage Guidelines**

Use this command to display information about configured bridge interfaces.

When used with no option, this command displays information about all active bridge interfaces. When the identifier of a bridge group is provided, this command displays information for the specified bridge group.

# Chapter 5: Ethernet Link Bonding

This chapter explains how to bond Ethernet links into a larger virtual link.

This chapter presents the following topics:

- • [Ethernet Link Bonding Configuration](#page-138-0)
- • [Ethernet Link Bonding Commands](#page-142-0)

## <span id="page-138-0"></span>Ethernet Link Bonding Configuration

This section presents the following topics:

- **Ethernet Link Bonding Overview**
- • [Ethernet Bonding Configuration Example](#page-139-0)

### <span id="page-138-1"></span>Ethernet Link Bonding Overview

In some operational scenarios, it makes sense to group together multiple physical links to create a larger virtual link. This offers a ways to increase performance between two devices without having to pay for a higher-speed physical link, and to provide redundancy so that there is still connectivity in the event that a link fails. In the wide area network, multilink Point-to-Point Protocol (MLPPP) is used to bundle multiple PPP links; In the local area network, Ethernet link bonding is used to bundle multiple Ethernet links.

Many implementations of Ethernet link bonding have been non-standard. The IEEE 802.3ad (now called IEEE 802.1ax) specification was defined to attempt to increase standardization in the market. The IEEE 802.3ad standard has been adopted to varying degrees by all manufacturers. This standard specifies the general properties of the link, as well as the defining the Link Aggregation Control Protocol (LACP).

The 802.3ad LACP is an active protocol that runs on Ethernet links configured for bonding. LACP allows peers to negotiate the automatic bonding of multiple links and helps detect situations where one side is not configured correctly for link bonding. The LACP also actively tests each of the physical connections between each device so that link failures can be detected even if there are other physical devices attached to either end (e.g. physical media converters) which would otherwise not show link-down if a fault occurs in the middle of the physical link. If a link fails, traffic is simply redistributed dynamically to the remaining links.

The standard assumes that all physical links comprising the bonded virtual link are full-duplex and point-to-point. Violation of either of these assumptions can cause unexpected behavior in the bonded link.

The 802.3ad standard specifies that all packets belonging to a "conversation" must travel across the same physical link and that no packets may be duplicated. However, both the abstraction of "conversation" and the algorithm for assigning conversations to each link are incompletely specified; as a result, specific implementations may vary, even between either end of the bonded virtual link. This could lead to asymmetric traffic flow.

The number of links that can be bonded is limited by your system capacity, especially memory. The Ethernet links in a bonded link need not be all the same speed.

Physical links that are added to a bonded link need not be operational when they are added. Of the configuration for the bonded link, only maximum transmission unit (MTU) is inherited from the bundle. That is, if you change the MTU of the bonded link, the MTU of the underlying Ethernet links is overridden. The remaining configuration is always taken from the configuration specified for the individual Ethernet link.

You can include VLANs within a bonded link; however, bundling multiple VLANs together as a bonded trunk is not recommended. Since the purpose of bonding is to improve availability and performance, the bonded link requires actual physical links as a base.

### <span id="page-139-0"></span>Ethernet Bonding Configuration Example

To configure an Ethernet bonded link, you create a "bonding interface" and configure it as any other Ethernet interface. Then, for each Ethernet interface that is to belong to the bonded link, specify the bond group—that is, point to the bonding interface you created.

[Figure 5-1](#page-139-1) shows a simple Ethernet link bonding scenario, with an Ethernet bonded link consisting of two physical Ethernet links. In this example:

- The bond group bond0 is created using the default bonding mode (802.3ad).
- Interfaces eth0 and eth1 are the physical links. They are both added as member links to the bonded interface bond0.

Note that no IP addresses are assigned to the individual physical Ethernet links. The bonding does not work if any of the component Ethernet links has an IP address assigned to it.

Use the **show interfaces** and **show interfaces bonding** commands to determine the status of the bonding interface and its constituent Ethernet interfaces.

<span id="page-139-1"></span>Figure 5-1 Creating a bond group with two Ethernet interfaces

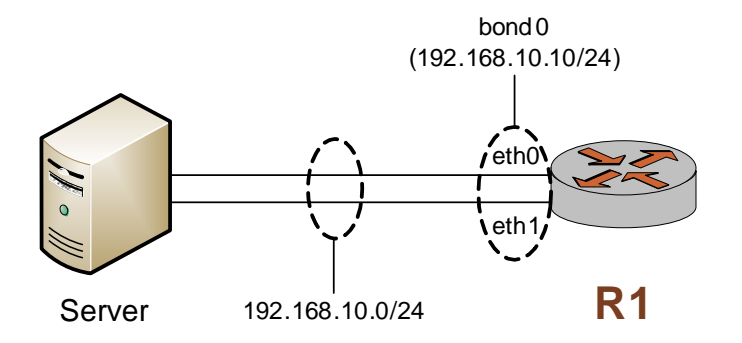

To configure this scenario, perform the following steps in configuration mode.

Example 5-1 Creating a bond group with two Ethernet interfaces

| Step                     | Command                                 |
|--------------------------|-----------------------------------------|
| Create the bond0 bonding | vyatta@R1# set interfaces bonding bond0 |
| group.                   | [edit]                                  |

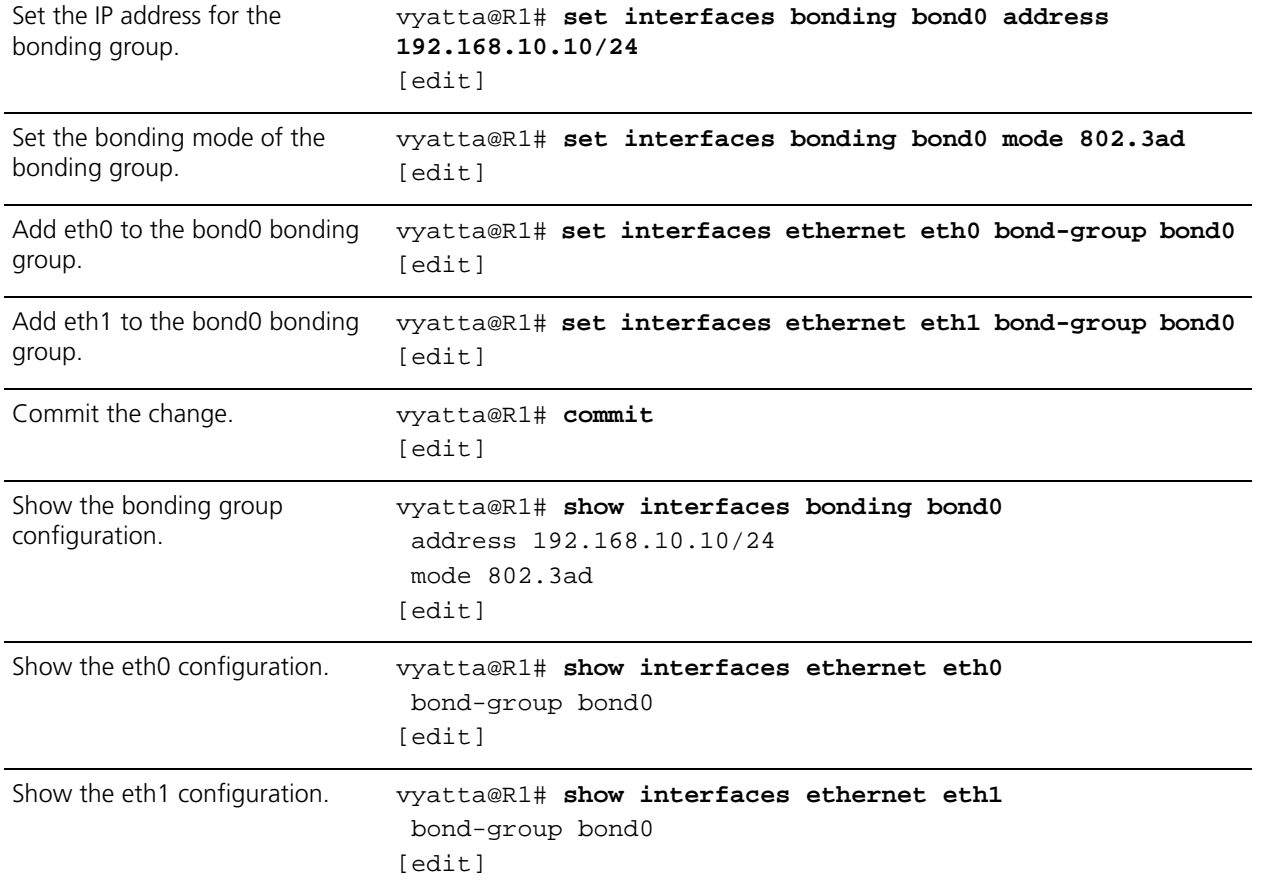

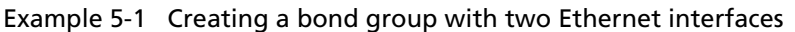

### Ethernet Bonding Configuration Example with VLAN

Once a bonding interface has been created it is possible to create a VLAN within it. The following example extends the previous example by adding a VLAN. The resulting bonding interface contains both VLAN and non-VLAN traffic.

To configure this scenario, perform the following steps in configuration mode.

Example 5-2 Adding a VLAN to an existing bonding interface.

| Step                                               | Command                                                                                |
|----------------------------------------------------|----------------------------------------------------------------------------------------|
| Add the vif configuration to the<br>bonding group. | vyatta@R1# set interfaces bonding bond0 vif 192 address<br>10.192.248.225/24<br>[edit] |
| Commit the change.                                 | vyatta@R1# commit<br>[edit]                                                            |

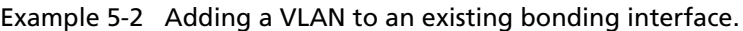

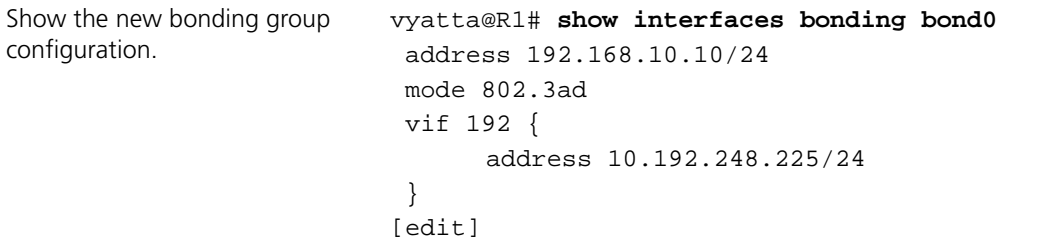

127

# <span id="page-142-0"></span>Ethernet Link Bonding Commands

This chapter contains the following commands.

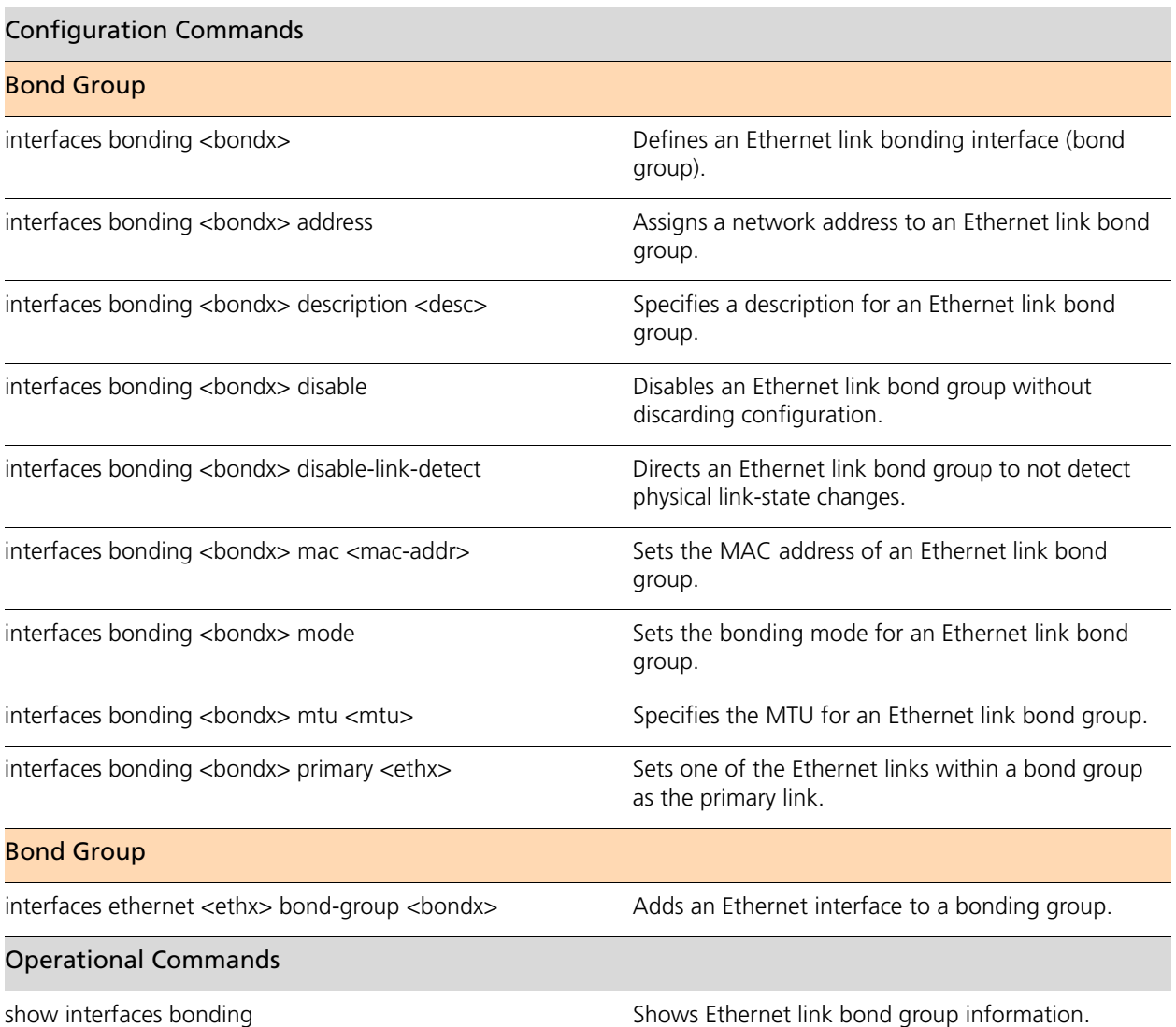

Commands for using other system features with bonded Ethernet link interfaces can be found in the following locations.

### Related Commands Documented Elsewhere Bridging Commands for configuring bonded Ethernet links within bridge groups are described in ["Chapter 4: Bridging.](#page-92-0)"

128

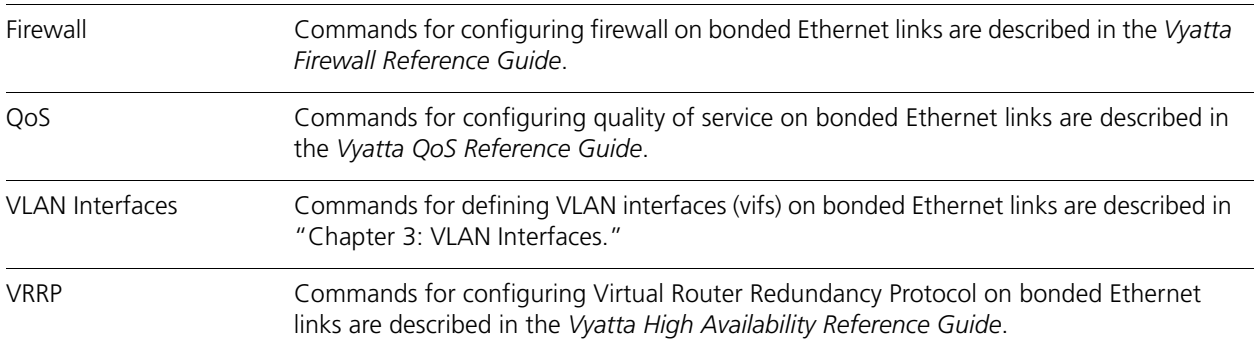
# <span id="page-144-0"></span>**interfaces bonding <bondx>**

Defines an Ethernet link bonding interface (bond group).

# **Syntax**

**set interfaces bonding** *bondx* **delete interfaces bonding** *bondx* **show interfaces bonding** *bondx*

# **Command Mode**

Configuration mode.

# **Configuration Statement**

```
interfaces {
   bonding bond0..bond99 {
   }
}
```
# **Parameters**

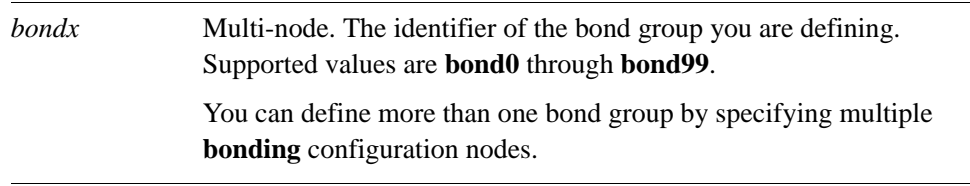

# **Default**

None.

# **Usage Guidelines**

Use this command to define an Ethernet link bonding interface, also known as a bond group. An Ethernet link bond group allows the bandwidth of individual links to be combined into a single virtual link.

Note that you must create the bond group (using this command or one of its variants) before you can assign Ethernet interfaces to it.

Use the **set** form of this command to define settings on an Ethernet link bond group.

Use the **delete** form of this command to remove all configuration for an Ethernet link bond group.

Use the **show** form of this command to view Ethernet link bond group configuration.

# <span id="page-145-0"></span>interfaces bonding <bondx> address

Assigns a network address to an Ethernet link bond group.

# **Syntax**

**set interfaces bonding** *bondx* **address** {*ipv4net | ipv6net |* **dhcp**} **delete interfaces bonding** *bondx* **address** {*ipv4net | ipv6net |* **dhcp**} **show interfaces bonding** *bondx* **address**

# **Command Mode**

Configuration mode.

# **Configuration Statement**

```
interfaces {
  bonding bond0..bond99 {
      address [ipv4net|ipv6net|dhcp]
   }
}
```
#### **Parameters**

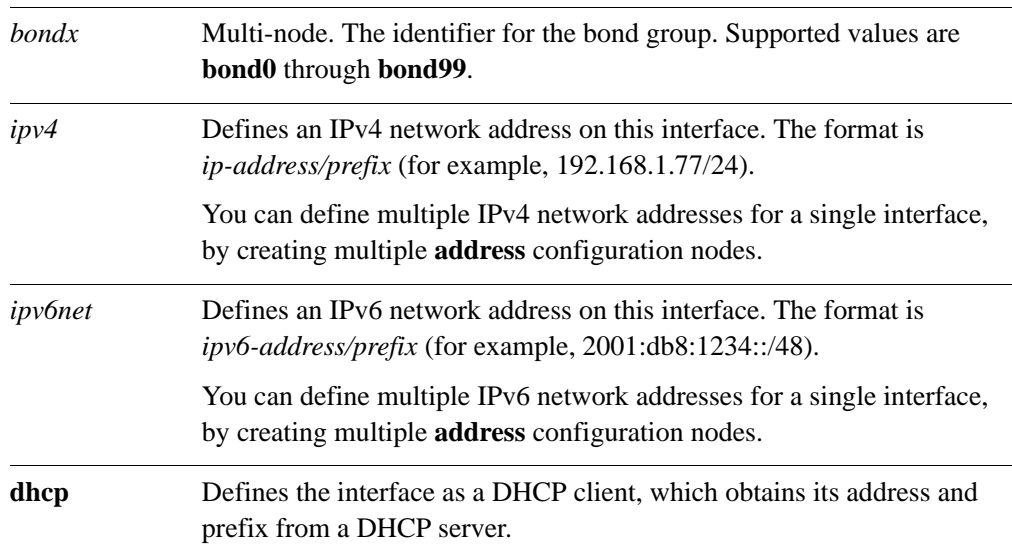

# **Default**

None.

# **Usage Guidelines**

Use this command to set the IP address and network prefix for an Ethernet link bond group.

You can direct the interface to obtain its address and prefix from a Dynamic Host Configuration Protocol (DHCP) server by using the **dhcp** option.

Use the **set** form of this command to set the IP address and network prefix. You can set more than one IP address for the interface by creating multiple **address** configuration nodes.

Use the **delete** form of this command to remove IP address configuration.

Use the **show** form of this command to view IP address configuration.

# **interfaces bonding <bondx> description <desc>**

Specifies a description for an Ethernet link bond group.

# **Syntax**

**set interfaces bonding** *bondx* **description** *desc* **delete interfaces bonding** *bondx* **description show interfaces bonding** *bondx* **description**

# **Command Mode**

Configuration mode.

#### **Configuration Statement**

```
interfaces {
   bonding bond0..bond99 {
      description text
   }
}
```
# **Parameters**

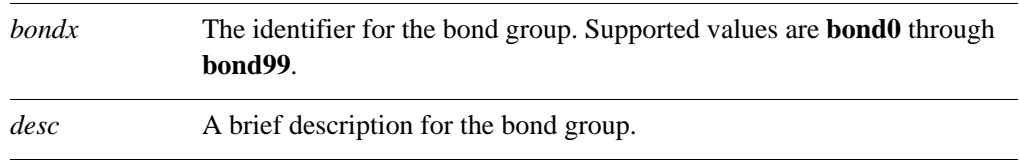

# **Default**

None.

#### **Usage Guidelines**

Use this command to specify a description for a bond group.

Use the **set** form of this command to specify a description for the bond group.

Use the **delete** form of this command to remove the description.

Use the **show** form of this command to view the description.

# interfaces bonding <bondx> disable

Disables an Ethernet link bond group without discarding configuration.

# **Syntax**

**set interfaces bonding** *bondx* **disable delete interfaces bonding** *bondx* **disable show interfaces bonding** *bondx*

# **Command Mode**

Configuration mode.

## **Configuration Statement**

interfaces { bonding *bond0..bond99* { disable } }

#### **Parameters**

*bondx* The identifier for the bond group. Supported values are **bond0** through **bond99**.

# **Default**

None.

# **Usage Guidelines**

Use this command to disable an Ethernet link bond group without discarding configuration.

Use the **set** form of this command to disable the interface.

Use the **delete** form of this command to enable the interface.

Use the **show** form of this command to view the configuration.

# **interfaces bonding <bondx> disable-link-detect**

Directs an Ethernet link bond group to not detect physical link-state changes.

# **Syntax**

**set interfaces bonding** *bondx* **disable-link-detect delete interfaces bonding** *bondx* **disable-link-detect show interfaces bonding** *bondx*

# **Command Mode**

Configuration mode.

#### **Configuration Statement**

```
interfaces {
   bonding bond0..bond99 {
      disable-link-detect
   }
}
```
#### **Parameters**

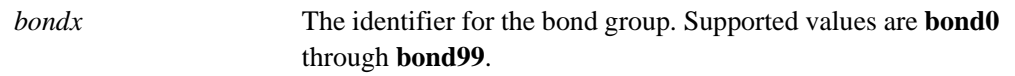

# **Default**

The interface detects physical link state changes.

# **Usage Guidelines**

Use this command to direct an Ethernet link bond group to not detect physical state changes to an underlying physical Ethernet link (for example, when the cable is unplugged).

Use the **set** form of this command to disable detection of physical state changes.

Use the **delete** form of this command to enable detection of physical state changes.

Use the **show** form of this command to view Ethernet link bond group configuration.

# interfaces bonding <bondx> mac <mac-addr>

Sets the MAC address of an Ethernet link bond group.

# **Syntax**

**set interfaces bonding** *bondx* **mac** *mac-addr* **delete interfaces bonding** *bondx* **mac show interfaces bonding** *bondx* **mac**

# **Command Mode**

Configuration mode.

#### **Configuration Statement**

```
interfaces {
   bonding bond0..bond23 {
      mac mac-addr
   }
}
```
#### **Parameters**

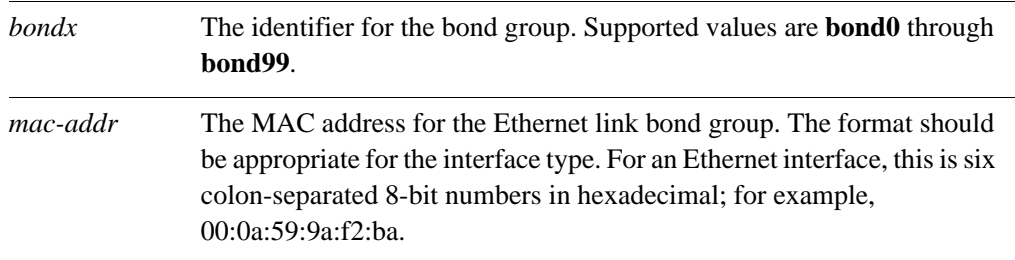

# **Default**

The MAC address used is the MAC address of the first interface added to the bond group.

#### **Usage Guidelines**

Use this command to set the media access control (MAC) address of the bond group.

Use the **set** form of this command to set the MAC address of the bond group.

Use the **delete** form of this command to remove the configured MAC address for the bond group.

Use the **show** form of this command to view MAC address configuration for a bond group.

# interfaces bonding <bondx> mode

Sets the bonding mode for an Ethernet link bond group.

# **Syntax**

**set interfaces bonding** *bondx* **mode** {**802.3ad** | **active-backup | adaptive-load-balance | round-robin | transmit-load-balance | xor-hash | broadcast**}

**delete interfaces bonding** *bondx* **mode**

**show interfaces bonding** *bondx* **mode**

# **Command Mode**

Configuration mode.

# **Configuration Statement**

```
interfaces {
   bonding bond0..bond23 {
      mode text
   }
}
```
# **Parameters**

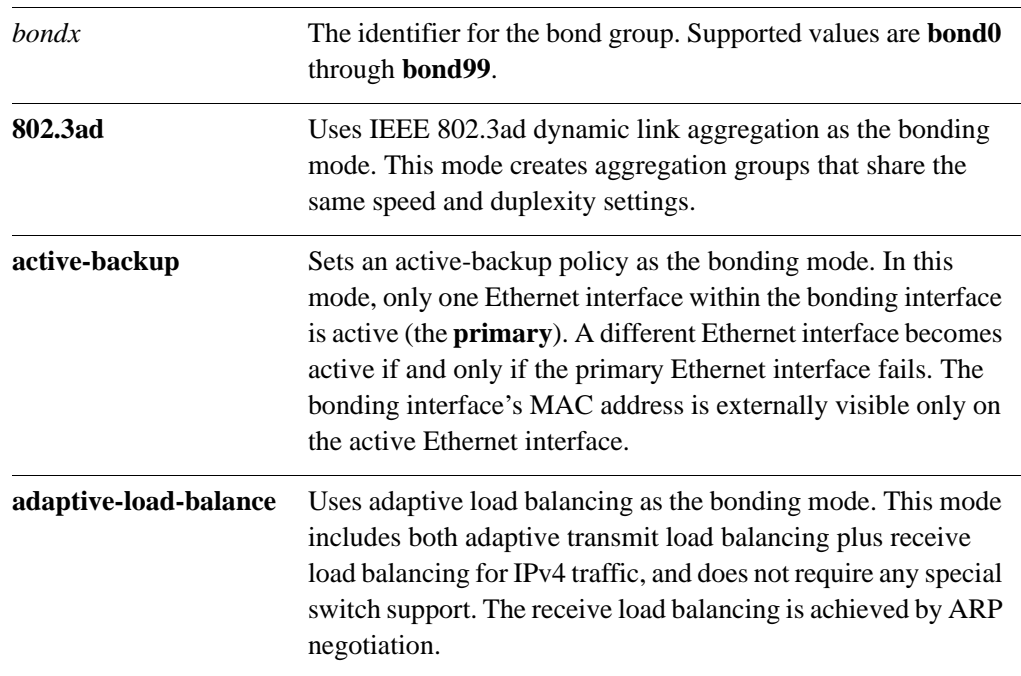

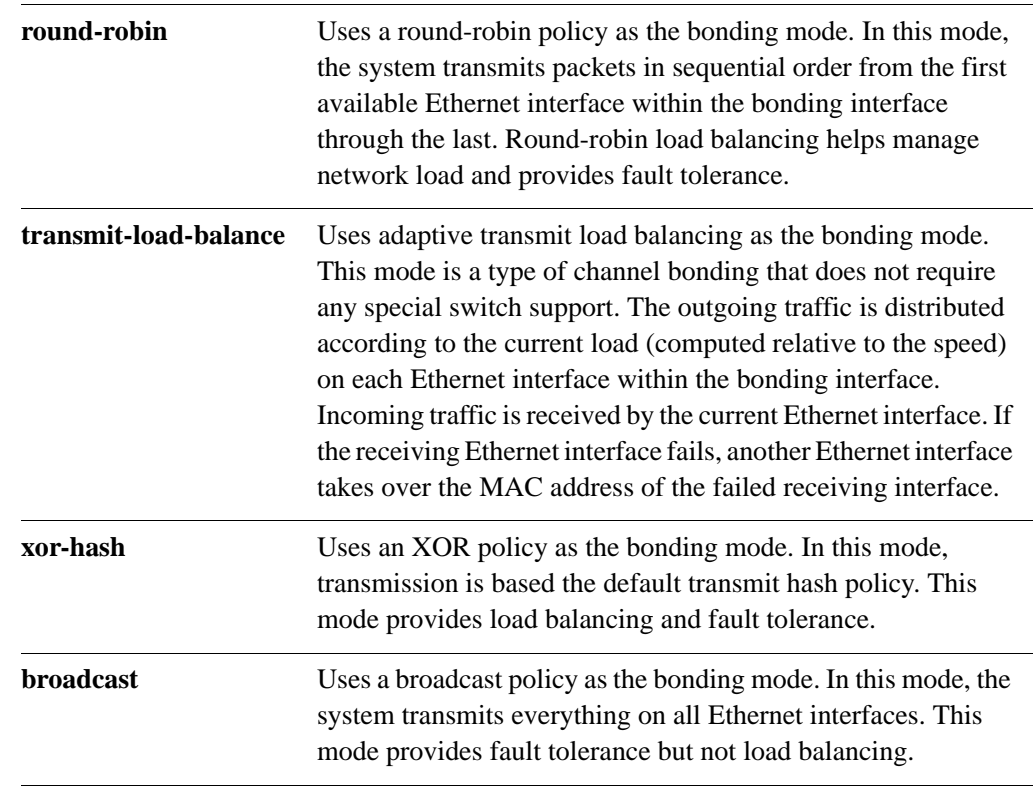

# **Default**

IEEE 802.3ad dynamic link aggregation is the bonding mode.

# **Usage Guidelines**

Use this command to set the bonding mode for the Ethernet link bond group.

Use the **set** form of this command to set the bonding mode of the bond group.

Use the **delete** form of this command to restore the default bonding mode for the bond group.

Use the **show** form of this command to view bonding mode configuration.

# interfaces bonding <bondx> mtu <mtu>

Specifies the MTU for an Ethernet link bond group.

# **Syntax**

**set interfaces bonding** *bondx* **mtu** *mtu* **delete interfaces bonding** *bondx* **mtu show interfaces bonding** *bondx* **mtu**

# **Command Mode**

Configuration mode.

#### **Configuration Statement**

```
interfaces {
   bonding bond0..bond99 {
      mtu u32
   }
}
```
#### **Parameters**

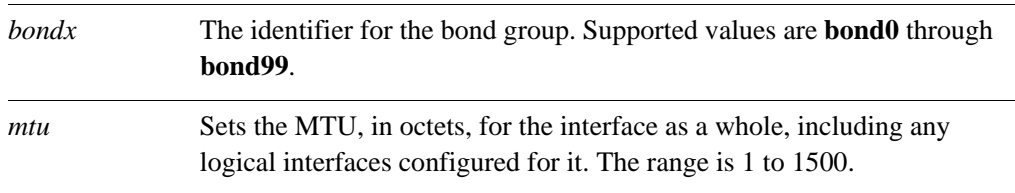

#### **Default**

The MTU of the first Ethernet link added to the group is used.

#### **Usage Guidelines**

Use this command to set the Maximum Transmission Unit (MTU) for an Ethernet link bond group. This value is also applied to any vifs defined for the bonding interface.

Note that changing the MTU changes the MTU on the Ethernet links within the bond. Also, explicitly changing the MTU of the Ethernet links within the bond (by configuring the individual links) is not allowed.

When forwarding, IPv4 packets larger than the MTU will be fragmented unless the DF bit is set. In that case, the packets will be dropped and an ICMP "Packet too big" message is returned to the sender.

Use the **set** form of this command to set the MTU of a bond group.

Use the **delete** form of this command to restore the default MTU and disable fragmentation.

Use the **show** form of this command to view MTU configuration for a bond group.

# interfaces bonding <bondx> primary <ethx>

Sets one of the Ethernet links within a bond group as the primary link.

#### **Syntax**

**set interfaces bonding** *bondx* **primary** *ethx* **delete interfaces bonding** *bondx* **primary show interfaces bonding** *bondx* **primary**

# **Command Mode**

Configuration mode.

#### **Configuration Statement**

```
interfaces {
   bonding bond0..bond99 {
      primary ethx
   }
}
```
#### **Parameters**

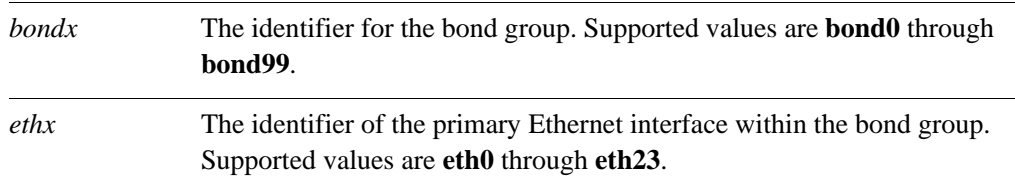

#### **Default**

There is no primary link.

#### **Usage Guidelines**

Use this command to specify the primary Ethernet interface within the Ethernet link bonding interface.

This option is only available when the bonding mode is Active Backup.

When the bonding mode is Active Backup and an interface is identified as the primary, the primary interface is always the only active member of the bonding interface so long as it is available. Only when the primary is off-line are alternates used.

This option is useful when one member link is to be preferred over another; for example, when one member link has higher throughput than another.

Use the **set** form of this command to designate an Ethernet interface the primary interface for Active Backup Ethernet link bonding.

Use the **delete** form of this command to remove the primary Ethernet interface as the primary interface for Ethernet link bonding.

Use the **show** form of this command to view Ethernet link bonding configuration.

# **interfaces ethernet <ethx> bond-group <bondx>**

Adds an Ethernet interface to a bonding group.

#### **Syntax**

**set interfaces ethernet** *ethx* **bond-group** *bondx* **delete interfaces ethernet** *ethx* **bond-group** *bondx* **show interfaces ethernet** *ethx* **bond-group**

# **Command Mode**

Configuration mode.

#### **Configuration Statement**

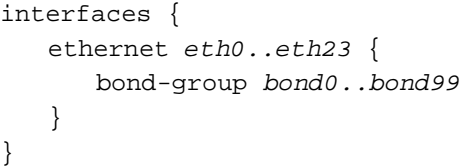

#### **Parameters**

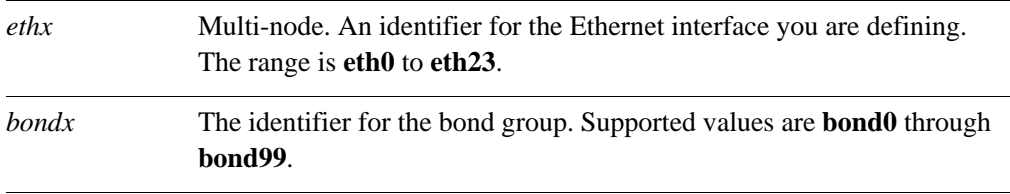

#### **Default**

None.

# **Usage Guidelines**

Use this command to add an Ethernet interface to an Ethernet link bond group.

An Ethernet interface can only be a member of one Ethernet link bond group and the bond group must first be defined using **[interfaces bonding <bondx>](#page-144-0)**. The maximum number of Ethernet interfaces that can be added to a bonding group depends on available system resources. For most implementations this is essentially unlimited.

*NOTE The Ethernet interface will not be added to the bond group if it is disabled.*

You must not configure any IP address for the Ethernet interface if it is to become part of a bonding group. Instead, the IP address for the group is configured on the bonding interface using **interfaces** bonding <br/>bondx> address.

Use the **set** form of this command to add an Ethernet interface to an Ethernet link bond group.

Use the **delete** form of this command to remove an Ethernet interface from an Ethernet link bond group.

Use the **show** form of this command to view bond group configuration.

# **show interfaces bonding**

Shows Ethernet link bond group information.

# **Syntax**

**show interfaces bonding** [**detail** *|* **slaves**]

#### **Command Mode**

Operational mode.

#### **Parameters**

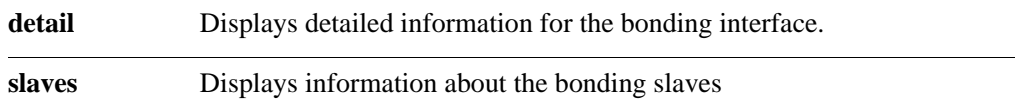

# **Default**

Information is displayed for all Ethernet link bond groups.

#### **Usage Guidelines**

Use this command to view operational status of configured Ethernet link bond groups.

## **Examples**

[Example 5-4](#page-159-0) shows the output for **show interfaces bonding**.

Example 5-3 Displaying information about the bonding interfaces.

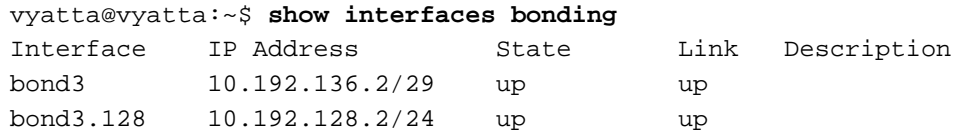

[Example 5-4](#page-159-0) shows the output for **show interfaces bonding slaves**.

<span id="page-159-0"></span>Example 5-4 Displaying information about the bonding slaves.

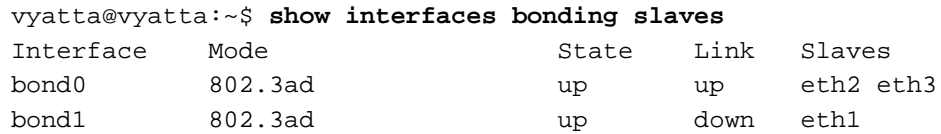

# Chapter 6: Pseudo-Ethernet Interfaces

This chapter describes explains how to create a pseudo-Ethernet interface by defining multiple MAC addresses on a single physical interface.

This chapter presents the following topics:

- • [Pseudo-Ethernet Interface Configuration](#page-162-0)
- • [Pseudo-Ethernet Interface Commands](#page-165-0)

# <span id="page-162-0"></span>Pseudo-Ethernet Interface Configuration

This section presents the following topics:

- Pseudo-Ethernet Interface Overview
- Pseudo-Ethernet Interface Configuration Examples

# <span id="page-162-1"></span>Pseudo-Ethernet Interface Overview

A pseudo-Ethernet interface is a means of creating multiple virtual Ethernet devices, each with a difference media access control (MAC) address, for a single physical Ethernet port. Pseudo-Ethernet interfaces have application in virtualized environments, where they can be used by other virtual machines. Using pseudo-Ethernet interfaces requires less overhead than using a traditional bridging approach. Pseudo-Ethernet interfaces also provide a means of working around the general limit of 4096 virtual LANs (VLANs) per physical Ethernet port, since the limit applies to the MAC address.

Virtual Ethernet interfaces behave like real Ethernet devices. They are configured with IP address and network information, descriptions, and MAC addresses, and are associated with a physical Ethernet port using the **interfaces pseudo-ethernet** <pethx> link <ethx> [command \(see page 158\)](#page-173-0). The virtual device inherits the characteristics (speed, duplexity, and so on) of the physical link with which is is associated.

Once defined, pseudo-Ethernet interfaces can be referenced in just the same way as Ethernet interfaces in firewall rules, quality of service (QoS) policies, and so on.

Note the following about pseudo-Ethernet interfaces:

- You cannot connected to a pseudo-Ethernet interface internal to a system from that system. For example, if you try to ping a pseudo-Ethernet interface from the system on which it is defined, the ping will fail.
- Any loopback occurs at the IP level, in the same way as for other interfaces. Ethernet packets are not forwarded between pseudo-Ethernet interfaces.
- Pseudo-Ethernet interfaces do not support VLANs, and it is not possible to link a pseudo-Ethernet interface to a VLAN.
- A pseudo-Ethernet interface cannot be part of an Ethernet link bonding interface.
- Pseudo-Ethernet interfaces may not work in environments that expect a network interface card (NIC) to have a single address; these may include the following:
	- VMware machines with default settings
	- Network switches with security settings allowing only a single address
	- ADSL modems that "learn" the MAC address of the NIC

# <span id="page-163-0"></span>Pseudo-Ethernet Interface Configuration Examples

[Figure 6-1](#page-163-1) shows a simple pseudo-Ethernet interface scenario. In this example:

- Ethernet interface eth0 is configured with IP address 10.1.0.44/24 and has a hardware MAC address of 00:15:c5:fb:ba:e8.
- Pseudo-Ethernet interface peth0 is associated with eth0 as the physical Ethernet link. It is configured with IP address 10.1.0.48/24 and is configured with a MAC address of 00:15:c5:fb:ba:10.

Note that the pseudo-Ethernet interface need not have the same network prefix as the physical interface. For example, an address of 10.1.0.48/32 is also valid in this scenario.

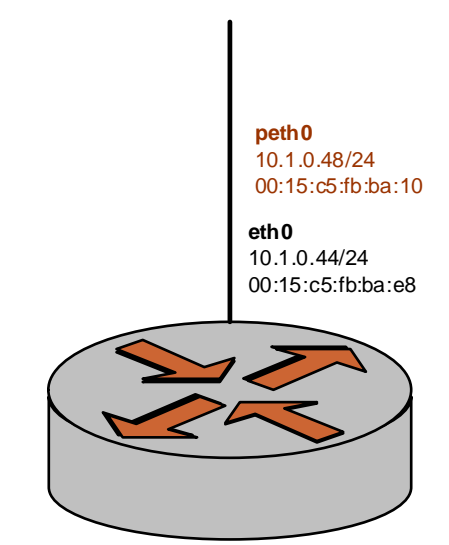

<span id="page-163-1"></span>Figure 6-1 Creating a pseudo-Ethernet interface

To configure this scenario, perform the following steps in configuration mode.

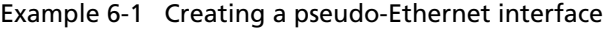

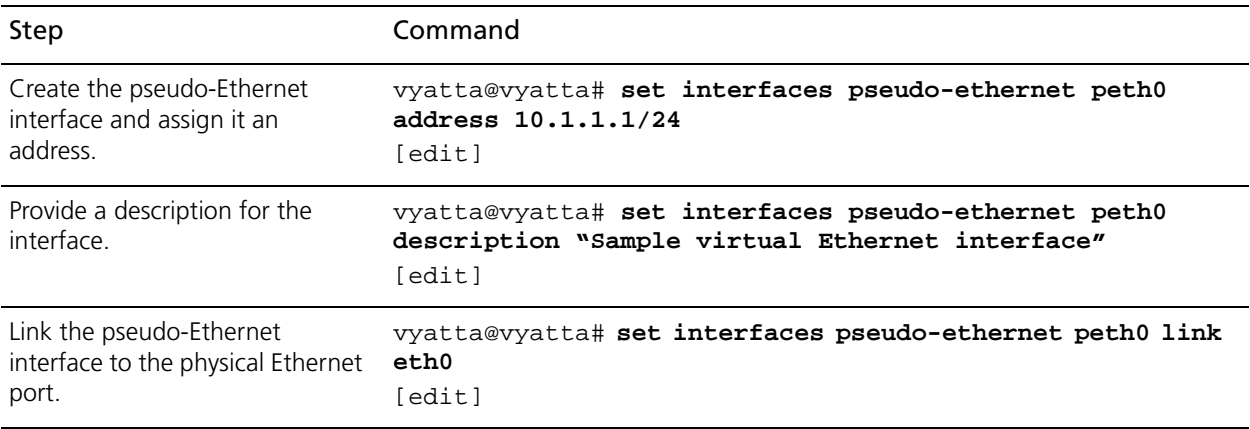

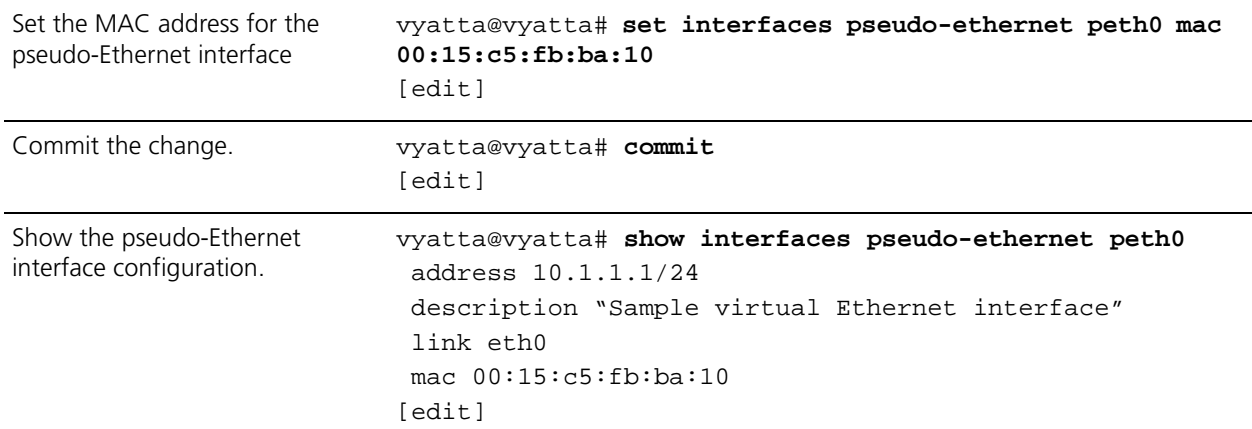

# Example 6-1 Creating a pseudo-Ethernet interface

# <span id="page-165-0"></span>Pseudo-Ethernet Interface Commands

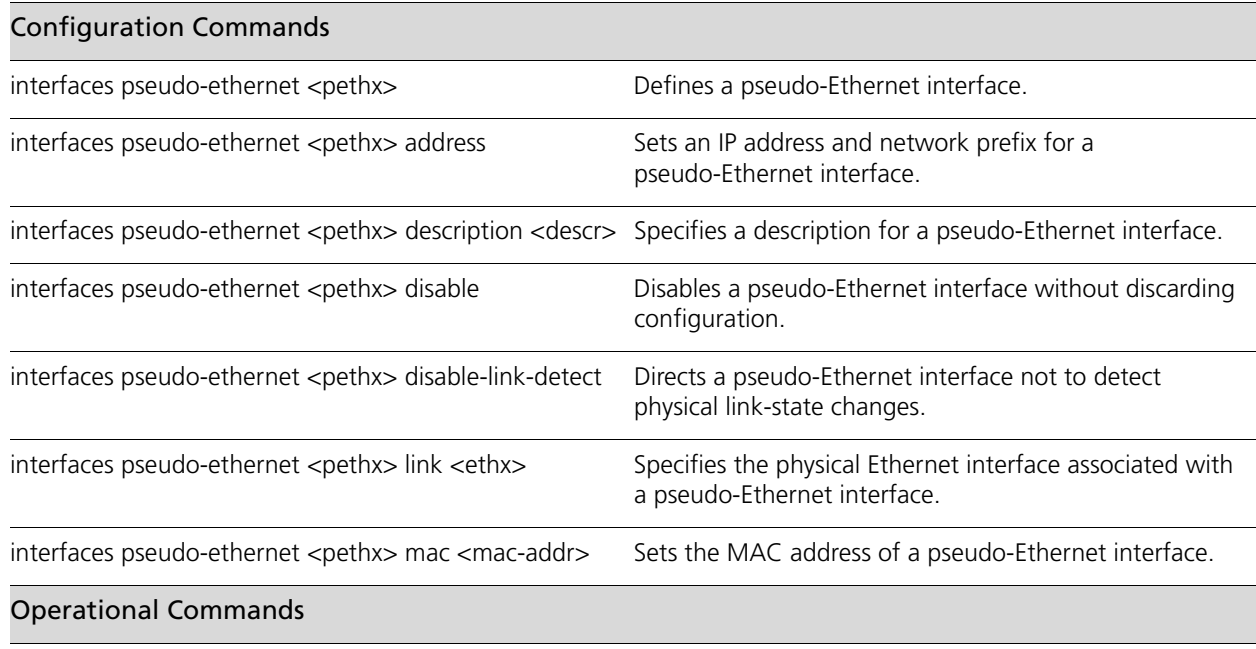

This chapter contains the following commands.

All operational commands applying to Ethernet interfaces can be used with pseudo-Ethernet interfaces. For these commands, see "[Chapter 1: Ethernet Interfaces.](#page-16-0)"

> All features that apply to Ethernet interfaces also apply to pseudo-Ethernet interfaces. Commands for using other system features with Ethernet interfaces can be found in the following locations.

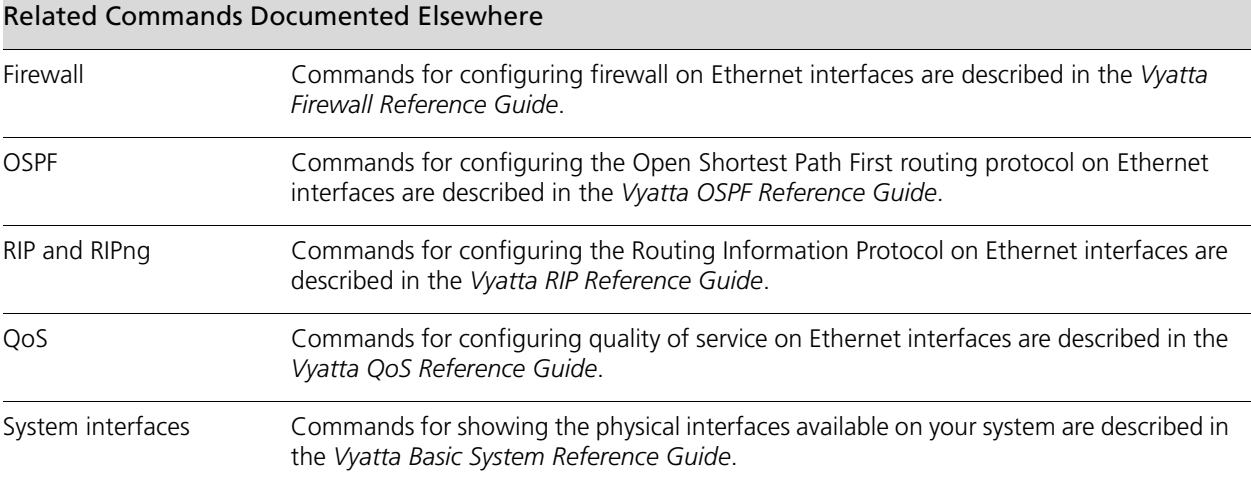

# <span id="page-166-0"></span>interfaces pseudo-ethernet <pethx>

<span id="page-166-1"></span>Defines a pseudo-Ethernet interface.

#### **Syntax**

**set interfaces pseudo-ethernet** *pethx* **delete interfaces pseudo-ethernet** *pethx*  **show interfaces pseudo-ethernet** *pethx*

#### **Command Mode**

Configuration mode.

#### **Configuration Statement**

```
interfaces {
   pseudo-ethernet peth0..pethx {}
}
```
# **Parameters**

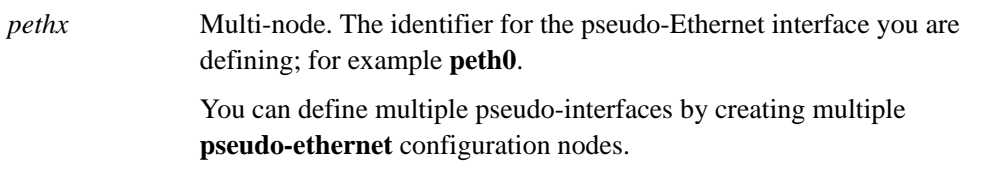

#### **Default**

None.

# **Usage Guidelines**

Use this command to define a virtual Ethernet device, or pseudo-Ethernet interface, by associating multiple media access control (MAC) addresses with a single physical Ethernet interface.

There is no necessary association between the physical interface and the integer in the pseudo-Ethernet interface name; for example, peth0 need not be a sub-device of eth0.

Once the pseudo-Ethernet interface is defined, the MAC address can be set using [the](#page-175-0)  **[interfaces pseudo-ethernet <pethx> mac <mac-addr>](#page-175-0)** command (see page 160) in the same manner as a physical Ethernet port.

Use the **set** form of this command to create a pseudo-Ethernet interface.

Use the **delete** form of this command to remove a pseudo-Ethernet interface.

Use the **show** form of this command to view pseudo-Ethernet interface configuration.

# <span id="page-168-0"></span>interfaces pseudo-ethernet <pethx> address

<span id="page-168-1"></span>Sets an IP address and network prefix for a pseudo-Ethernet interface.

# **Syntax**

**set interfaces ethernet** *pethx* **address** {*ipv4 | ipv6 |* **dhcp**} **delete interfaces ethernet** *pethx* **address** {*ipv4 | ipv6 |* **dhcp**} **show interfaces ethernet** *pethx* **address**

# **Command Mode**

Configuration mode.

# **Configuration Statement**

```
interfaces {
   pseudo-ethernet peth0..pethx {
      address [ipv4|ipv6|dhcp]
   }
}
```
#### **Parameters**

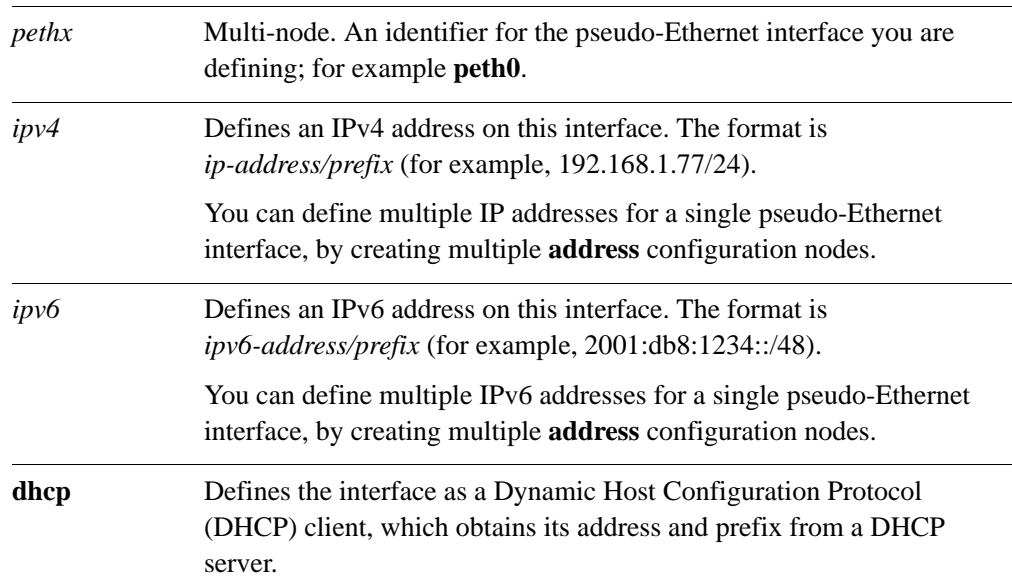

# **Default**

None.

# **Usage Guidelines**

Use this command to set the IP address and network prefix for a pseudo-Ethernet interface.

Use the **set** form of this command to set the IP address and network prefix. You can set more than one IP address for the interface by creating multiple **address** configuration nodes.

Use the **delete** form of this command to remove IP address configuration.

Use the **show** form of this command to view IP address configuration.

# <span id="page-170-0"></span>**interfaces pseudo-ethernet <pethx> description <descr>**

<span id="page-170-1"></span>Specifies a description for a pseudo-Ethernet interface.

#### **Syntax**

**set interfaces ethernet** *pethx* **description** *descr* **delete interfaces ethernet** *pethx* **description show interfaces ethernet** *pethx* **description**

# **Command Mode**

Configuration mode.

### **Configuration Statement**

```
interfaces {
   pseudo-ethernet peth0..pethx {
         description text
   }
}
```
#### **Parameters**

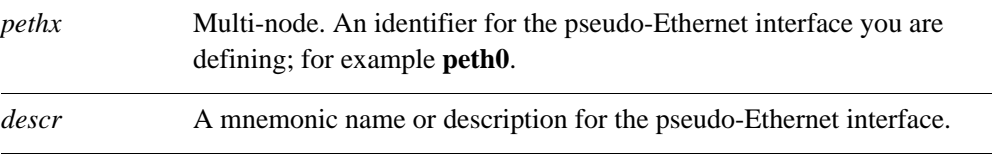

#### **Default**

None.

#### **Usage Guidelines**

Use this command to set a description for a pseudo-Ethernet interface.

Use the **set** form of this command to specify the description.

Use the **delete** form of this command to remove the description.

Use the **show** form of this command to view description configuration.

# <span id="page-171-0"></span>interfaces pseudo-ethernet <pethx> disable

<span id="page-171-1"></span>Disables a pseudo-Ethernet interface without discarding configuration.

#### **Syntax**

**set interfaces pseudo-ethernet** *pethx* **disable delete interfaces pseudo-ethernet** *pethx* **disable show interfaces pseudo-ethernet** *pethx*

# **Command Mode**

Configuration mode.

## **Configuration Statement**

```
interfaces {
   pseudo-ethernet peth0..pethx {
          disable
   }
}
```
#### **Parameters**

*pethx* Multi-node. An identifier for the pseudo-Ethernet interface you are defining; for example **peth0**.

# **Default**

None.

# **Usage Guidelines**

Use this command to disable a pseudo-Ethernet interface without discarding configuration.

Use the **set** form of this command to disable the interface.

Use the **delete** form of this command to enable the interface.

Use the **show** form of this command to view pseudo-Ethernet interface configuration.

# <span id="page-172-0"></span>**interfaces pseudo-ethernet <pethx> disable-link-detect**

<span id="page-172-1"></span>Directs a pseudo-Ethernet interface not to detect physical link-state changes.

#### **Syntax**

**set interfaces pseudo-ethernet** *pethx* **disable-link-detect delete interfaces pseudo-ethernet** *pethx* **disable-link-detect show interfaces pseudo-ethernet** *pethx*

# **Command Mode**

Configuration mode.

#### **Configuration Statement**

```
interfaces {
   pseudo-ethernet peth0..pethx {
      disable-link-detect
   }
}
```
#### **Parameters**

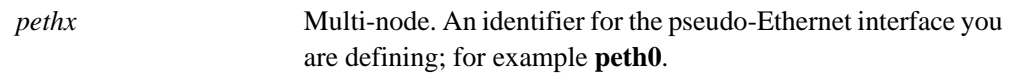

# **Default**

The interface detects physical link state changes.

# **Usage Guidelines**

Use this command to direct a pseudo-Ethernet interface to not detect physical state change to the Ethernet link it is associated with (for example, when the cable is unplugged).

Use the **set** form of this command to disable detection of physical state changes.

Use the **delete** form of this command to enable detection of physical state changes.

Use the **show** form of this command to view pseudo-Ethernet interface configuration.

# <span id="page-173-0"></span>interfaces pseudo-ethernet <pethx> link <ethx>

<span id="page-173-1"></span>Specifies the physical Ethernet interface associated with a pseudo-Ethernet interface.

#### **Syntax**

**set interfaces ethernet** *pethx* **link** *ethx* **delete interfaces ethernet** *pethx* **link show interfaces ethernet** *pethx* **link**

# **Command Mode**

Configuration mode.

## **Configuration Statement**

```
interfaces {
   pseudo-ethernet peth0..pethx {
      link eth0..eth23
   }
}
```
#### **Parameters**

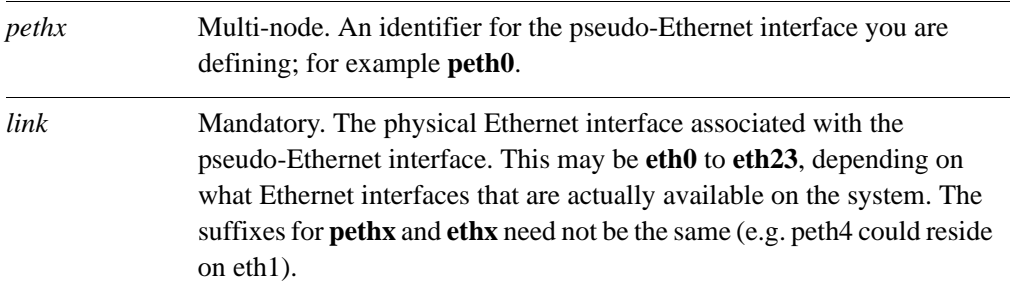

#### **Default**

None.

#### **Usage Guidelines**

Use this command to specify which physical Ethernet interface is to be associated with a pseudo-Ethernet interface.

Use the **set** form of this command to specify the Ethernet interface.

Use the **delete** form of this command to remove the Ethernet interface. Note that specifying a physical Ethernet link is mandatory in a minimal configuration..

Use the **show** form of this command to view physical Ethernet link configuration for a pseudo-Ethernet interface.

# <span id="page-175-0"></span>interfaces pseudo-ethernet <pethx> mac <mac-addr>

<span id="page-175-1"></span>Sets the MAC address of a pseudo-Ethernet interface.

#### **Syntax**

**set interfaces ethernet** *pethx* **mac** *mac-addr* **delete interfaces ethernet** *pethx* **mac show interfaces ethernet** *pethx* **mac**

# **Command Mode**

Configuration mode.

#### **Configuration Statement**

```
interfaces {
   pseudo-ethernet peth0..pethx {
      mac mac-addr
   }
}
```
#### **Parameters**

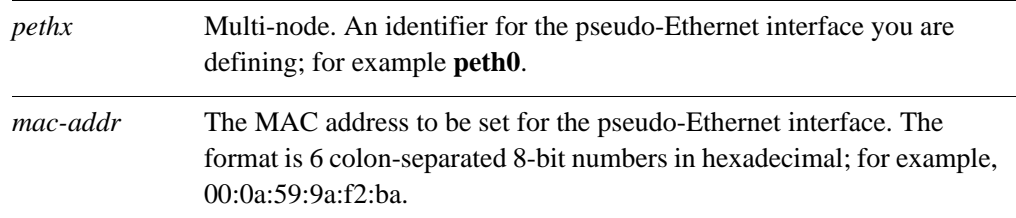

#### **Default**

If no MAC address is specified, the system automatically generates one for the interface.

#### **Usage Guidelines**

Use this command to specify a MAC address for a pseudo-Ethernet interface.

Use the **set** form of this command to specify the the MAC address for the pseudo-Ethernet interface.

Use the **delete** form of this command to remove the MAC address.

Use the **show** form of this command to view the MAC address configuration for a pseudo-Ethernet interface.

# Chapter 7: Wireless Interfaces

This chapter explains how to work with wireless interfaces on the Vyatta system. This chapter presents the following topics:

- • [Wireless Interface Configuration](#page-177-0)
- • [Wireless Interface Commands](#page-180-0)

# <span id="page-177-0"></span>Wireless Interface Configuration

The wireless LAN (WLAN) interface provides 802.11 wireless (commonly referred to as Wi-Fi) support by means of compatible hardware. If the hardware supports it, the Vyatta system's wireless support can provide multiple interfaces per physical device .

The two primary modes of operation for a wireless interface are as a Wireless Access Point (WAP) and as a Station.

If the hardware supports acting as a WAP, the system provides network access to connecting Stations.

As a Station, the system acts as a client accessing the network through an available WAP.

# Configuring a Wireless Access Point

The example in this section creates a Wireless Access Point (WAP). The WAP has the following characteristics:

IP address 192.168.40.1/24

Network ID (**ssid**) "Test"

WPA passphrase "Test phrase"

Uses the 802.11n protocol

Operates on channel 1

In this example, the default physical device (phy0) is used and a MAC address is generated.

*NOTE When configuring multiple Wireless Access Point interfaces, unique IP addresses, channels, Network IDs (SSIDs), and MAC addresses must be specified.*

To create this WAP, perform the following steps:

<span id="page-177-1"></span>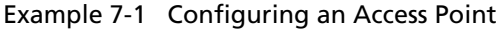

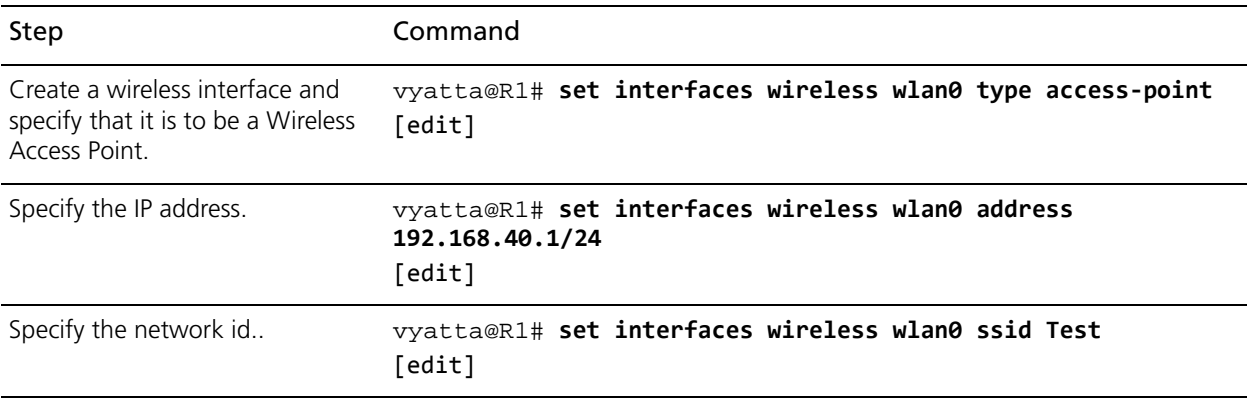

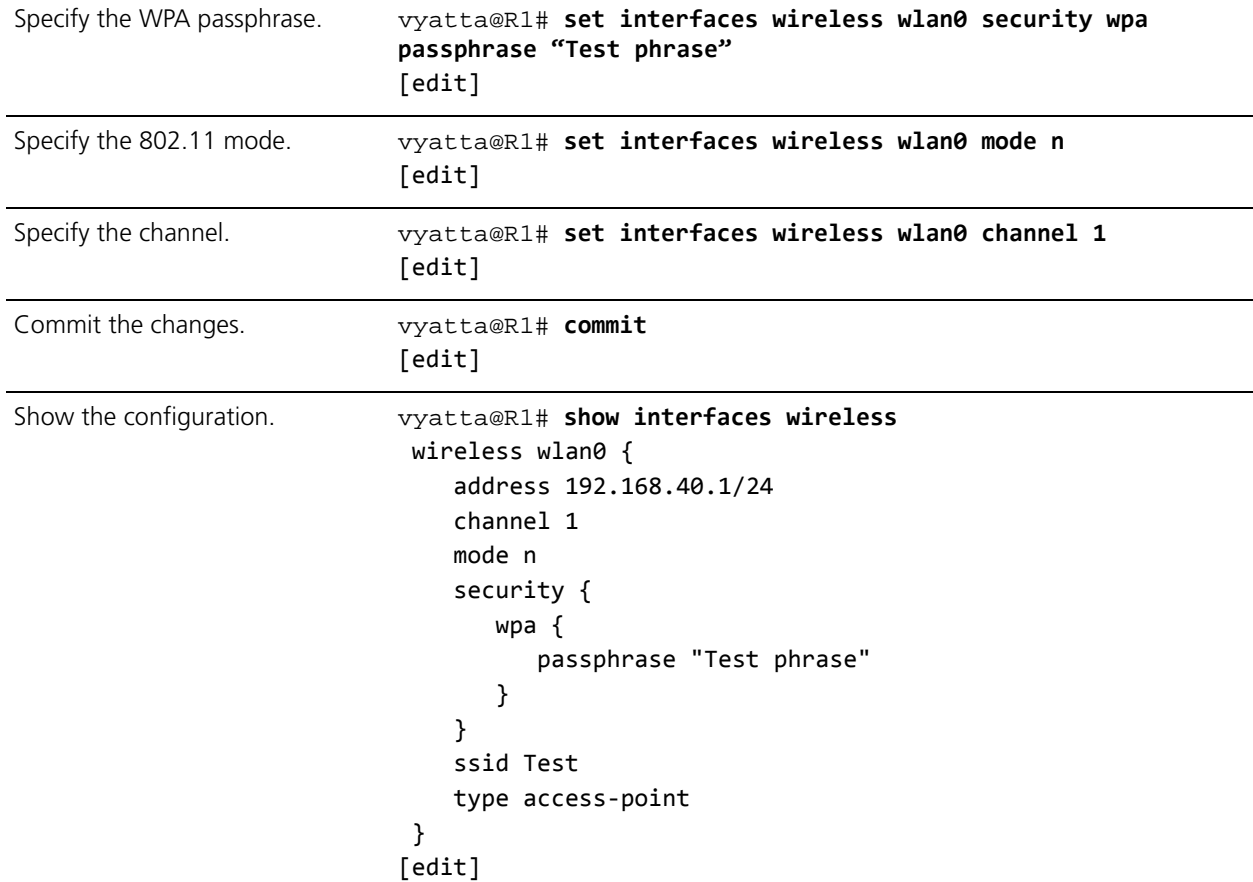

#### Example 7-1 Configuring an Access Point

# Configuring a Wireless Station

The example in this section creates a wireless Station (that is, a client) that accesses the network through the Wireless Access Point defined in the example [Example 7-1](#page-177-1)  [Configuring an Access Point](#page-177-1).

In this case the default physical device (phy0) is used.

To configure a wireless interface as a Station, perform the following steps:

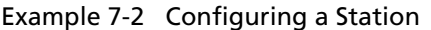

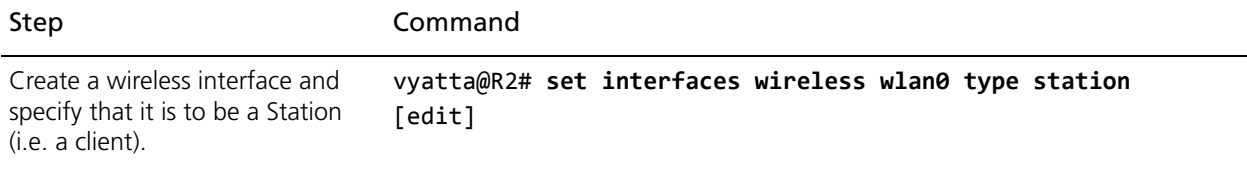

# Example 7-2 Configuring a Station

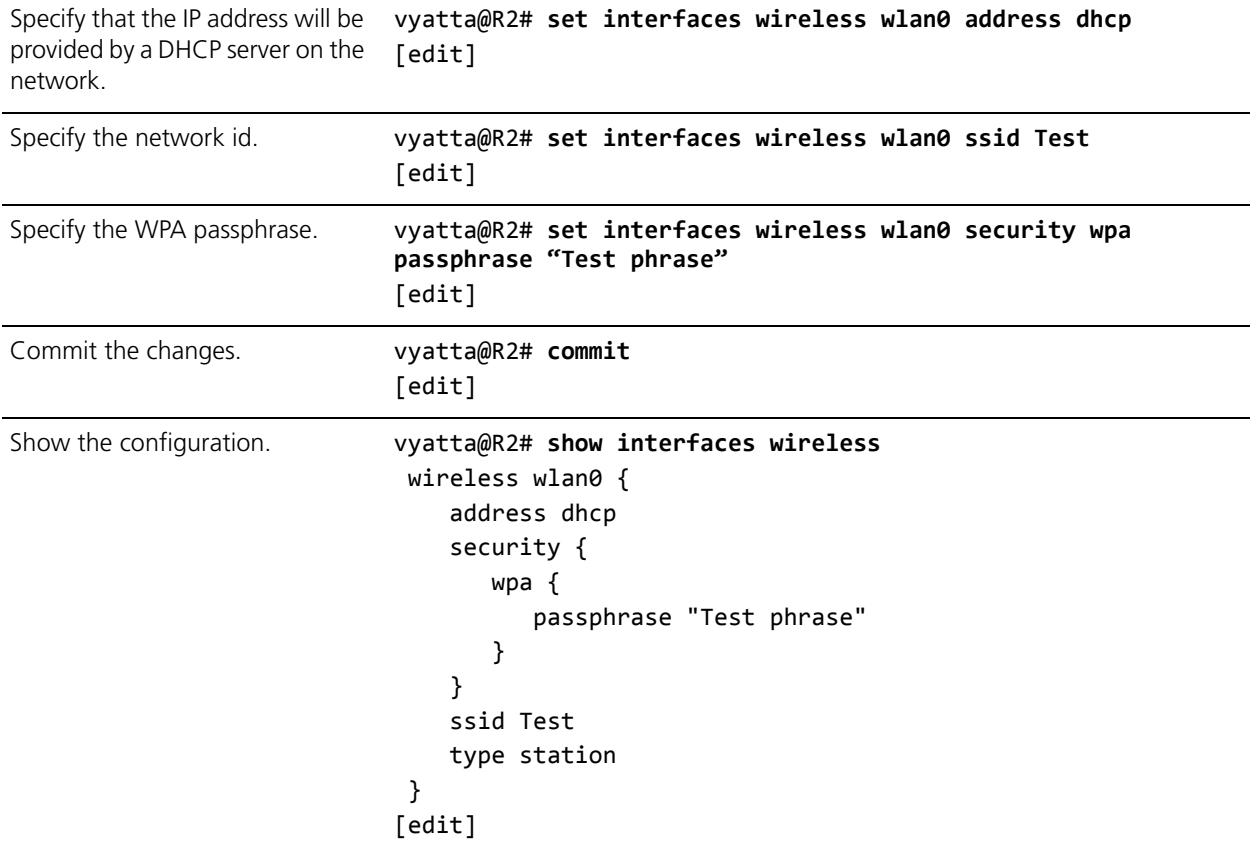
# Wireless Interface Commands

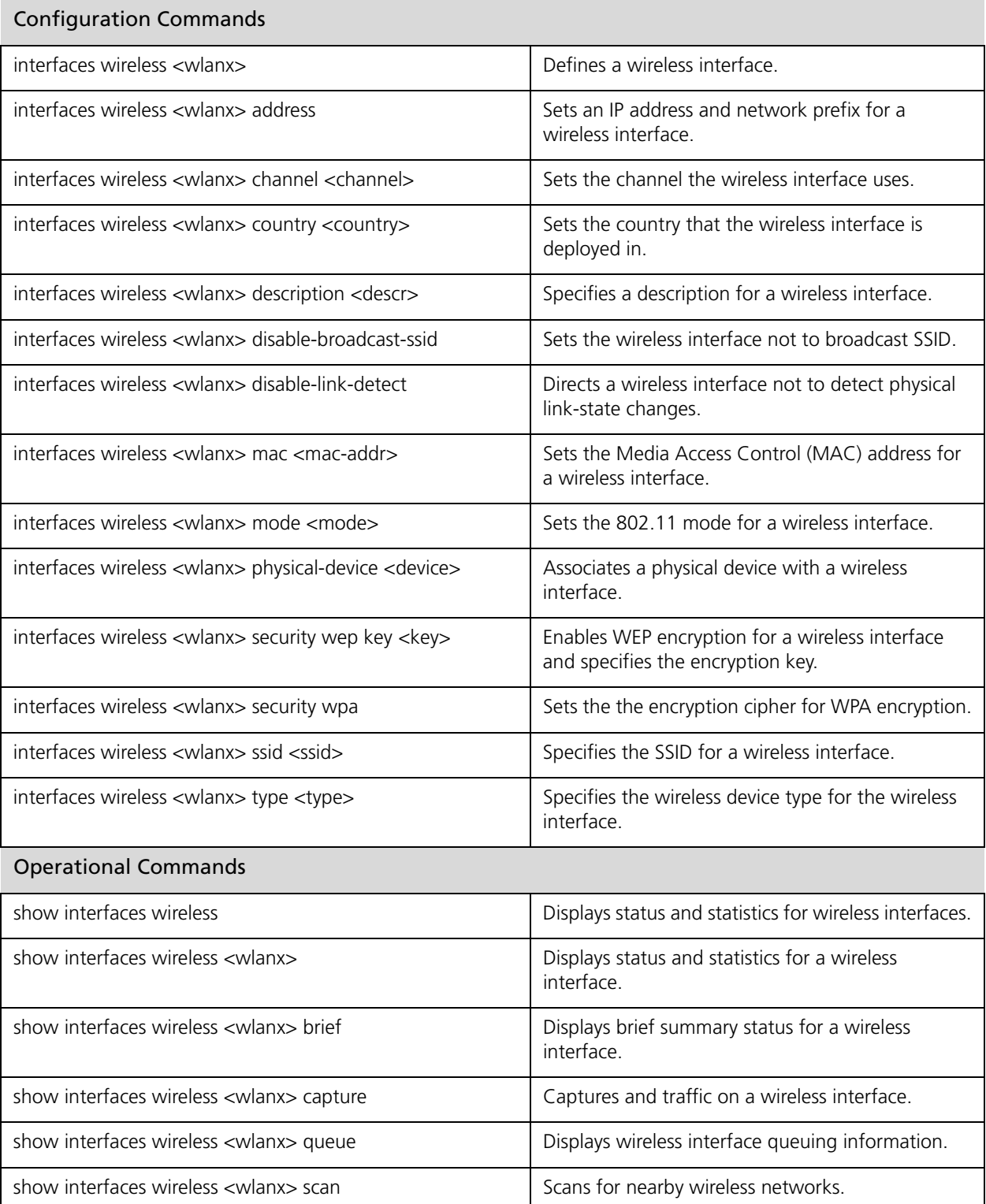

166

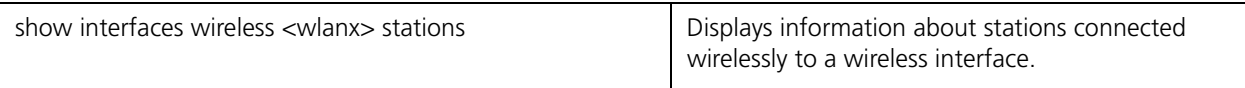

# <span id="page-182-0"></span>**interfaces wireless <wlanx>**

<span id="page-182-1"></span>Defines a wireless interface.

### **Syntax**

**set interfaces wireless** *wlanx*

**delete interfaces wireless** *wlanx*

**show interfaces wireless** *wlanx*

# **Command Mode**

Configuration mode.

# **Configuration Statement**

```
interfaces {
   wireless wlan0..wlan999 {
   }
}
```
# **Parameters**

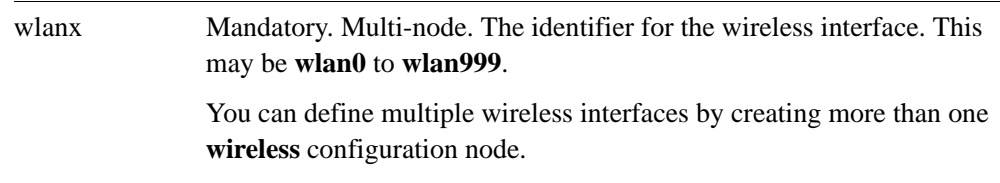

### **Default**

None.

# **Usage Guidelines**

Use this command to configure a wireless interface. You can define multiple wireless interfaces by creating multiple **wireless** configuration nodes.

*NOTE Creating multiple wireless configuration nodes on the same physical device is supported for some driver / hardware combinations.*

Note that you cannot use **set** to change the name of the wireless interface. To change the name of a wireless interface, you must delete the old **wireless** configuration node and create a new one.

Use the **set** form of this command to create a wireless interface. Once the interface is created its status can be viewed using the **[show interfaces wireless](#page-203-0)** command.

168

Use the **delete** form of this command to remove all configuration for a wireless interface.

Use the **show** form of this command to view a wireless interface configuration.

# <span id="page-184-0"></span>**interfaces wireless <wlanx> address**

<span id="page-184-1"></span>Sets an IP address and network prefix for a wireless interface.

# **Syntax**

**set interfaces wireless** *wlanx address* {*ipv4* | *ipv6* | **dhcp**} **delete interfaces wireless** *wlanx address* {*ipv4* | *ipv6* | **dhcp**} **show interfaces wireless** *wlanx address*

# **Command Mode**

Configuration mode.

# **Configuration Statement**

```
interfaces {
   wireless wlan0..wlan999 {
       address [ipv4|ipv6|dhcp]
   }
}
```
### **Parameters**

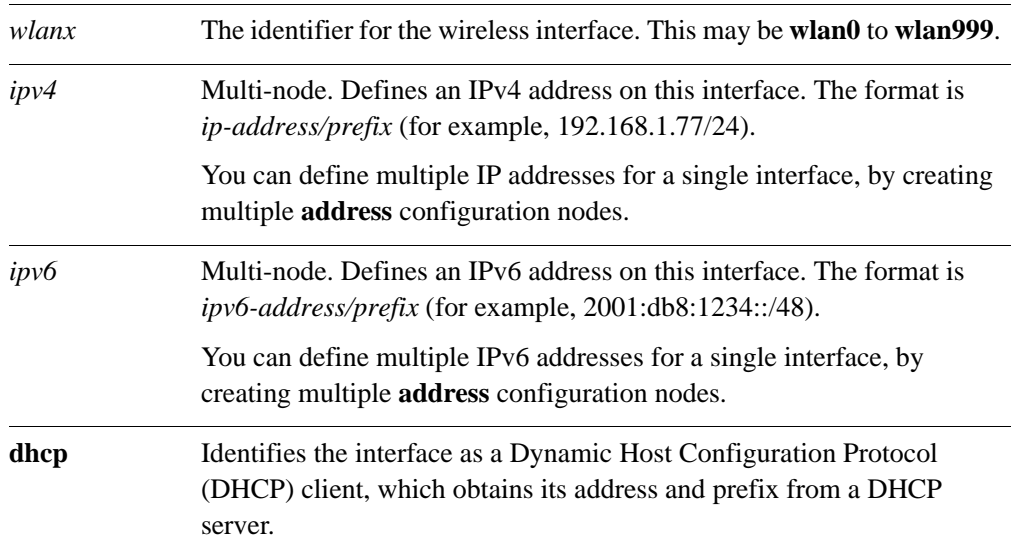

# **Default**

None.

# **Usage Guidelines**

Use this command to set the IP address and network prefix for a wireless interface.

Use the **set** form of this command to set the IP address and network prefix. You can set more than one IP address for the interface by creating multiple **address** configuration nodes.

Use the **delete** form of this command to remove IP address configuration.

Use the **show** form of this command to view IP address configuration.

# <span id="page-186-0"></span>**interfaces wireless <wlanx> channel <channel>**

<span id="page-186-1"></span>Sets the channel the wireless interface uses.

### **Syntax**

**set interfaces wireless** *wlanx* **channel** *channel* **delete interfaces wireless** *wlanx* **channel** *channel* **show interfaces wireless** *wlanx* **channel**

# **Command Mode**

Configuration mode.

# **Configuration Statement**

interfaces { wireless wlan0..wlan999 { channel *u32* } }

### **Parameters**

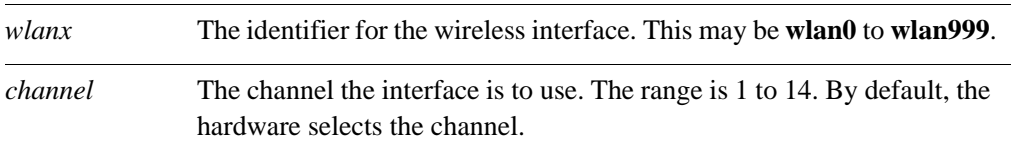

# **Default**

The wireless hardware selects the channel.

#### **Usage Guidelines**

Use this command to set the channel for a wireless interface. In most cases, interfaces where **type** is set to **station** should not set the channel explicitly. This allows the hardware do it automatically. For interfaces where **type** is set to **access-point**, the channel must be set explicitly using this command.

Use the **set** form of this command to set the channel.

Use the **delete** form of this command to remove the channel configuration.

Use the **show** form of this command to view channel configuration.

# <span id="page-187-0"></span>**interfaces wireless <wlanx> country <country>**

<span id="page-187-1"></span>Sets the country that the wireless interface is deployed in.

### **Syntax**

**set interfaces wireless** *wlanx* **country** *country* **delete interfaces wireless** *wlanx* **country** *country* **show interfaces wireless** *wlanx* **country**

# **Command Mode**

Configuration mode.

### **Configuration Statement**

interfaces { wireless wlan0..wlan999 { country *text* } }

### **Parameters**

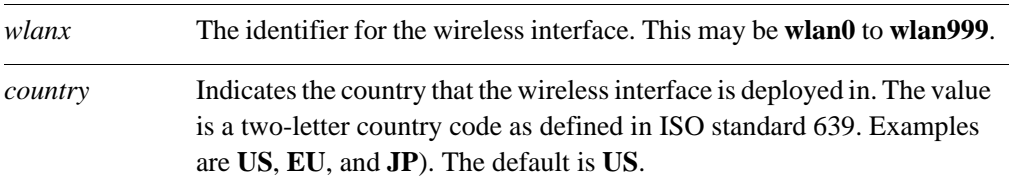

# **Default**

The country is **US**.

# **Usage Guidelines**

Use this command to set the country that a wireless interface is deployed in. This controls the allowable frequencies and power used, based on the regulations for the specified country.

Use the **set** form of this command to set the country.

Use the **delete** form of this command to remove the country configuration.

Use the **show** form of this command to view country configuration.

# <span id="page-188-0"></span>**interfaces wireless <wlanx> description <descr>**

<span id="page-188-1"></span>Specifies a description for a wireless interface.

# **Syntax**

**set interfaces wireless** *wlanx* **description** *descr* **delete interfaces wireless** *wlanx* **description show interfaces wireless** *wlanx* **description**

# **Command Mode**

Configuration mode.

# **Configuration Statement**

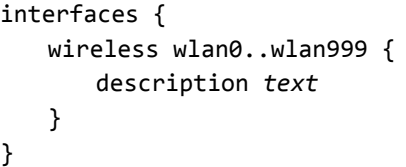

### **Parameters**

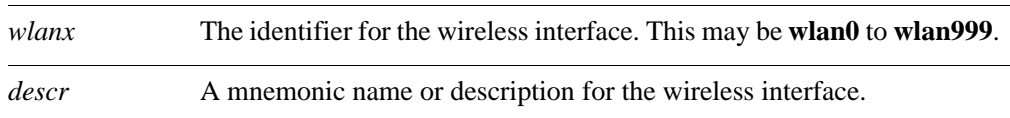

# **Default**

None.

# **Usage Guidelines**

Use this command to set a description for a wireless interface.

Use the **set** form of this command to specify the description.

Use the **delete** form of this command to remove the description.

Use the **show** form of this command to view description configuration.

# <span id="page-189-0"></span>**interfaces wireless <wlanx> disable-broadcast-ssid**

<span id="page-189-1"></span>Sets the wireless interface not to broadcast SSID.

### **Syntax**

**set interfaces wireless** *wlanx* **disable-broadcast-ssid delete interfaces wireless** *wlanx* **disable-broadcast-ssid show interfaces wireless** *wlanx* **disable-broadcast-ssid**

# **Command Mode**

Configuration mode.

### **Configuration Statement**

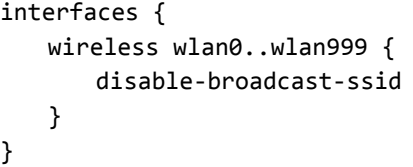

### **Parameters**

*wlanx* The identifier for the wireless interface. This may be **wlan0** to **wlan999**.

# **Default**

The SSID is broadcast.

# **Usage Guidelines**

Use this command to disable broadcasting of the Service Set Identifier (SSID) by the wireless interface. Disabling transmission of the SSID is typically used to hide a Wireless Access Point.

*NOTE This parameter is only valid when the interface is configured as a Wireless Access Point (that is, type is access-point). If the interface is configured as a Station (that is, type is station), this value is ignored.*

Use the **set** form of this command to disable SSID broadcasting.

Use the **delete** form of this command to enable SSID broadcasting.

Use the **show** form of this command to see whether SSID broadcasting is enabled or disabled.

# <span id="page-190-0"></span>**interfaces wireless <wlanx> disable-link-detect**

<span id="page-190-1"></span>Directs a wireless interface not to detect physical link-state changes.

### **Syntax**

**set interfaces wireless** *wlanx* **disable-link-detect delete interfaces wireless** *wlanx* **disable-link-detect show interfaces wireless** *wlanx*

# **Command Mode**

Configuration mode.

### **Configuration Statement**

```
interfaces {
   wireless wlan0..wlan999 {
       disable‐link‐detect
   }
}
```
### **Parameters**

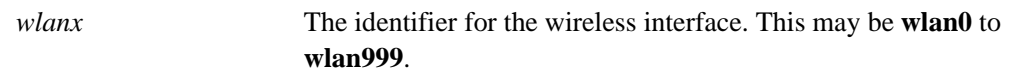

# **Default**

The interface detects physical link state changes.

# **Usage Guidelines**

Use this command to direct a wireless interface to not detect physical state change to the wireless link.

*NOTE This parameter is only valid when the interface is configured as a Wireless Access Point (that is, type is access-point. If the interface is configured as a Station (that is, type is station), this value is ignored.*

Use the **set** form of this command to disable detection of physical state changes.

Use the **delete** form of this command to enable detection of physical state changes.

Use the **show** form of this command to view wireless interface configuration.

# <span id="page-191-0"></span>**interfaces wireless <wlanx> mac <mac-addr>**

<span id="page-191-1"></span>Sets the Media Access Control (MAC) address for a wireless interface.

# **Syntax**

**set interfaces wireless** *wlanx* **mac** *mac-addr* **delete interfaces wireless** *wlanx* **mac show interfaces wireless** *wlanx* **mac**

# **Command Mode**

Configuration mode.

# **Configuration Statement**

interfaces { wireless wlan0..wlan999 { mac *mac‐addr* } }

### **Parameters**

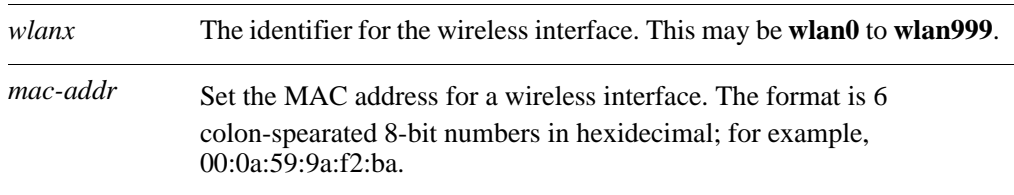

### **Default**

None.

# **Usage Guidelines**

Use this command to set the MAC address for a wireless interface. Each wireless interface must have a unique MAC address in access-point mode.

Use the **set** form of this command to specify the MAC address.

Use the **delete** form of this command to remove the MAC address.

Use the **show** form of this command to view the MAC address configuration.

# <span id="page-192-0"></span>**interfaces wireless <wlanx> mode <mode>**

<span id="page-192-1"></span>Sets the 802.11 mode for a wireless interface.

# **Syntax**

**set interfaces wireless** *wlanx* **mode** *mode* **delete interfaces wireless** *wlanx* **mode show interfaces wireless** *wlanx* **mode**

# **Command Mode**

Configuration mode.

# **Configuration Statement**

```
interfaces {
   wireless wlan0..wlan999 {
       mode [a|b|g|n]
   }
}
```
### **Parameters**

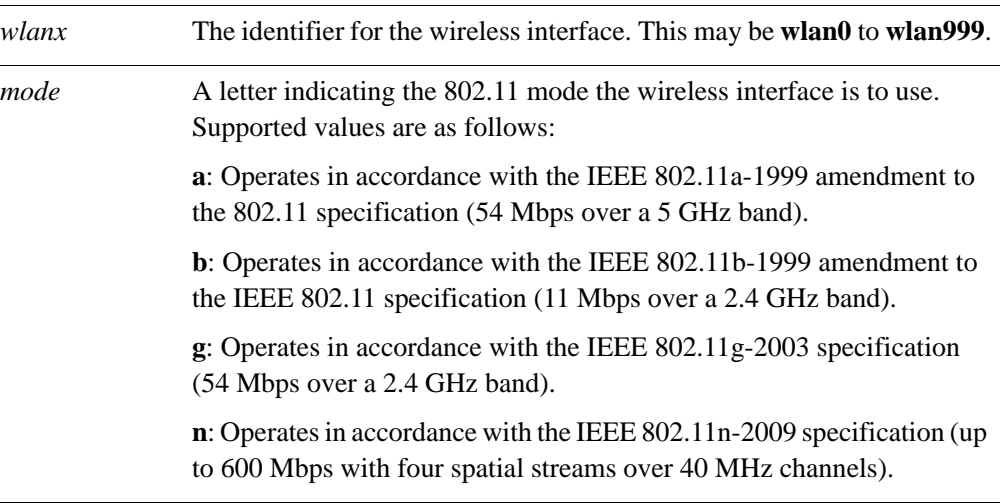

# **Default**

The interface operates in accordance with the IEEE 802.11g-2003 specification.

178

# **Usage Guidelines**

Use this command to set the 802.11 mode for a wireless interface. The IEEE 802.11 standard has undergone a number of revisions and amendments, which are referred to as 802.11a, 802.11b, and so on.

*NOTE This parameter is only valid when the interface is configured as a Wireless Access Point (that is, type is access-point. If the interface is configured as a Station (that is, type is station), this value is ignored.*

Use the **set** form of this command to specify the mode.

Use the **delete** form of this command to remove the mode.

Use the **show** form of this command to view the mode configuration.

# <span id="page-194-0"></span>**interfaces wireless <wlanx> physical-device <device>**

<span id="page-194-1"></span>Associates a physical device with a wireless interface.

### **Syntax**

**set interfaces wireless** *wlanx* **physical-device** *device* **delete interfaces wireless** *wlanx* **physical-device show interfaces wireless** *wlanx* **physical-device** 

# **Command Mode**

Configuration mode.

### **Configuration Statement**

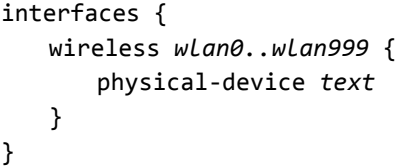

### **Parameters**

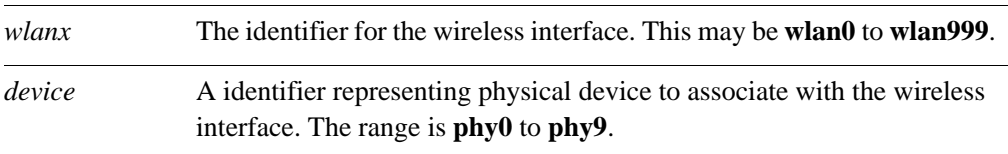

#### **Default**

None.

#### **Usage Guidelines**

Use this command to specify the physical device associated with the wireless interface.

This value is optional for the first wireless interface on a device but is required when there is more than one physical device.

Use the **set** form of this command to specify the physical device associated with the wireless interface.

Use the **delete** form of this command to remove the physical device specification.

Use the **show** form of this command to view the physical device configuration.

# <span id="page-195-0"></span>**interfaces wireless <wlanx> security wep key <key>**

<span id="page-195-1"></span>Enables WEP encryption for a wireless interface and specifies the encryption key.

# **Syntax**

**set interfaces wireless** *wlanx* **security wep key** *key* **delete interfaces wireless** *wlanx* **security wep key show interfaces wireless** *wlanx* **security wep key**

# **Command Mode**

Configuration mode.

# **Configuration Statement**

```
interfaces {
   wireless wlan0..wlan999 {
       security {
          wep {
              key text
          }
       }
   }
}
```
# **Parameters**

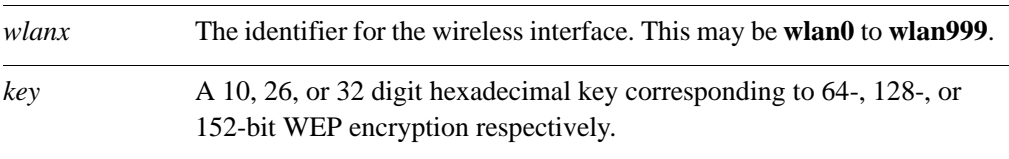

# **Default**

The wireless interface is unencrypted.

# **Usage Guidelines**

Use this command to enable Wired Equivalent Privacy (WEP) on a wireless interface and specify encryption key to be used.

181

*NOTE WEP encryption has been broken and is not secure. Relying on WEP to protect an interface is not recommended.*

*NOTE WEP and WPA security cannot both be configured on the same interface.*

Use the **set** form of this command to enable WEP security on the interface and specify the encryption key.

Use the **delete** form of this command to disable WEP encryption and restore the default behavior.

Use the **show** form of this command to view WEP configuration.

# <span id="page-197-0"></span>**interfaces wireless <wlanx> security wpa**

<span id="page-197-1"></span>Sets the the encryption cipher for WPA encryption.

# **Syntax**

**set interfaces wireless** *wlanx* **security wpa [cipher** *cipher* **| mode** *mode* **| passphrase**  *passphrase* **| radius-server** *address* [**accounting** | **port** *port* | **secret** *secret*]**]**

**delete interfaces wireless** *wlanx* **security wpa [cipher | mode | passphrase | radius-server]**

**show interfaces wireless** *wlanx* **security wpa [cipher | mode | passphrase | radius-server]** 

# **Command Mode**

Configuration mode.

# **Configuration Statement**

```
interfaces {
   wireless wlan0..wlan999 {
       security {
          wpa {
              cipher text
              mode text
              passphrase text
              radius‐server text {
                 accounting
                 port u32
                 secret text
          }
       }
   }
}
```
#### **Parameters**

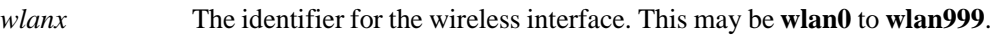

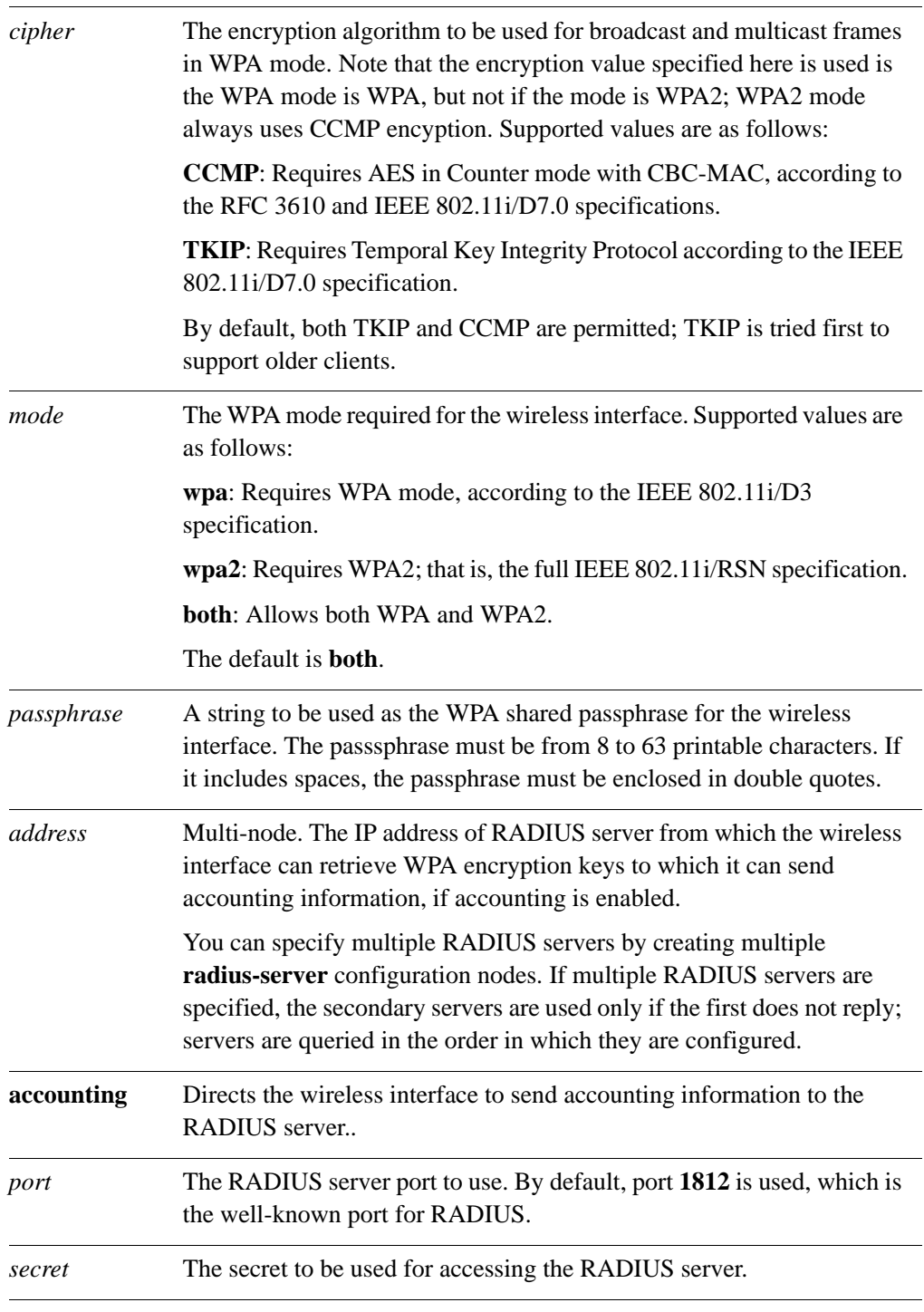

# **Default**

None.

184

# **Usage Guidelines**

Use this command to enable Wired Protected Access (WPA) on a wireless interface and specify WPA parameters.

Note that when WPA is enabled, the interface may use either a passphrase as an encryption key (using the **passphrase** option) or may obtain encryption keys from a RADIUS server (using the **radius-server** option), but may not use both.

*NOTE WEP and WPA security cannot both be configured on the same interface.*

Use the **set** form of this command to enable WPA encryption and set WPA parameters.

Use the **delete** form of this command to disable WPA encryption and remove WPA configuration.

Use the **show** form of this command to view WPA configuration.

# <span id="page-200-0"></span>**interfaces wireless <wlanx> ssid <ssid>**

<span id="page-200-1"></span>Specifies the SSID for a wireless interface.

# **Syntax**

**set interfaces wireless** *wlanx* **ssid** *ssid* **delete interfaces wireless** *wlanx* **ssid show interfaces wireless** *wlanx* **ssid**

# **Command Mode**

Configuration mode.

### **Configuration Statement**

interfaces { wireless *wlan0..wlan999* { ssid *text* } }

### **Parameters**

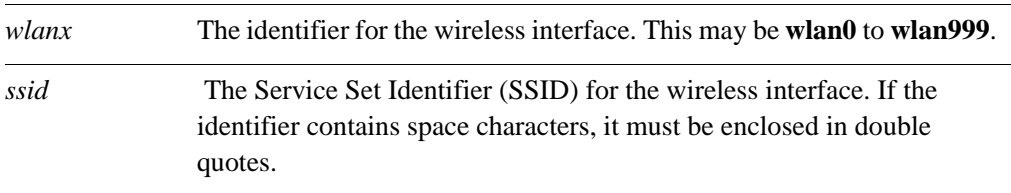

### **Default**

None.

# **Usage Guidelines**

Use this command to specify the Service Set Identifier (SSID) for a wireless interface. This token is required for identifying the wireless network; setting this parameter is mandatory. The number of SSIDs that can be set on an interface depend on the hardware you are using.

Use the **set** form of this command to record the SSID.

Use the **delete** form of this command to remove SSID configuration.

Use the **show** form of this command to view SSID configuration.

# <span id="page-201-0"></span>**interfaces wireless <wlanx> type <type>**

<span id="page-201-1"></span>Specifies the wireless device type for the wireless interface.

### **Syntax**

**set interfaces wireless** *wlanx* **type** *type*

delete interfaces wireless *wlanx* type

show interfaces wireless *wlanx* type

### **Command Mode**

Configuration mode.

### **Configuration Statement**

```
interfaces {
   wireless wlan0..wlan999 {
       type [access‐point | monitor | station]
   }
}
```
#### **Parameters**

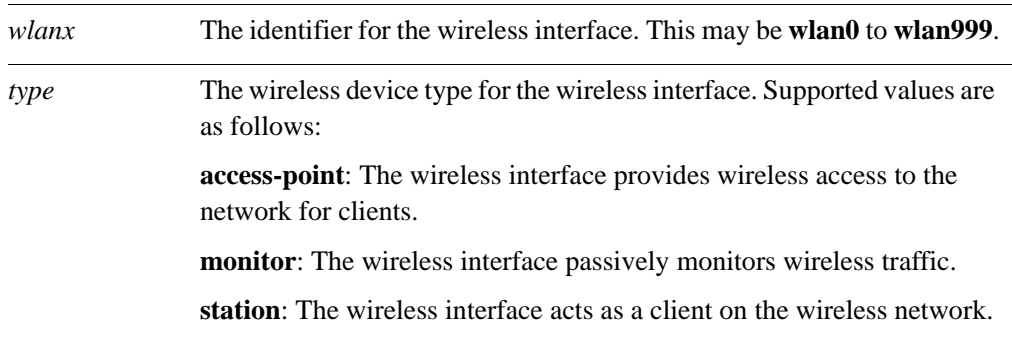

# **Default**

None.

### **Usage Guidelines**

Use this command to specify the wireless device type for the wireless interface. Setting this parameter is mandatory. Bridging is only available to to interfaces configured as **access-point**s.

Use the **set** form of this command to specify the device type for the wireless interface.

Use the **delete** form of this command to remove device type configuration.

Use the **show** form of this command to view device type configuration.

# <span id="page-203-0"></span>**show interfaces wireless**

<span id="page-203-1"></span>Displays status and statistics for wireless interfaces.

### **Syntax**

**show interfaces wireless** [**detail** | **info**]

#### **Command Mode**

Operational mode.

### **Parameters**

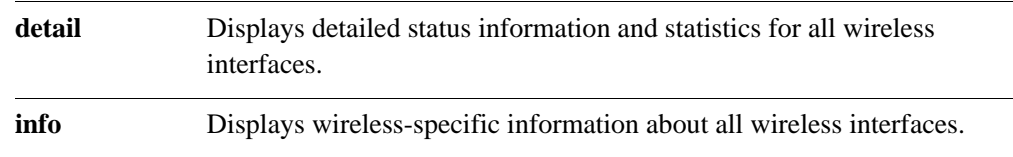

# **Default**

Information is displayed for all wireless interfaces.

### **Usage Guidelines**

Use this command to view operational status of wireless interfaces.

# **Examples**

[Example 7-3](#page-203-2) shows information for all wireless interfaces.

#### <span id="page-203-2"></span>Example 7-3 Displaying wireless interface information

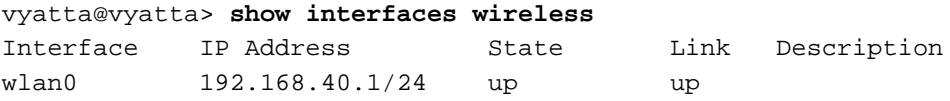

[Example 7-4](#page-203-3) shows detailed information for all wireless interfaces.

<span id="page-203-3"></span>Example 7-4 Displaying detailed wireless interfaces information

```
vyatta@vyatta> show interfaces wireless detail
wlan0: <NO-CARRIER,BROADCAST,MULTICAST,UP> mtu 1500 qdisc pfifo_fast state DOWN0
    link/ether 00:21:91:d1:18:ca brd ff:ff:ff:ff:ff:ff
    RX: bytes packets errors dropped overrun mcast
 0 0 0 0 0 0
    TX: bytes packets errors dropped carrier collisions
```
0 0 0 0 0 0

[Example 7-5](#page-204-0) shows wireless-specific information for all wireless interfaces.

<span id="page-204-0"></span>Example 7-5 Displaying wireless-specific information for all wireless interfaces

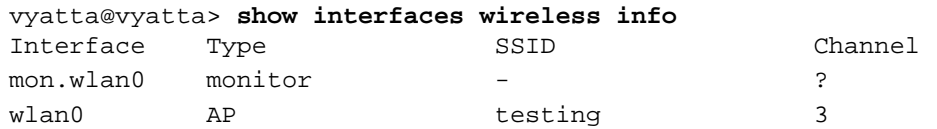

# <span id="page-205-0"></span>**show interfaces wireless <wlanx>**

<span id="page-205-1"></span>Displays status and statistics for a wireless interface.

### **Syntax**

**show interfaces wireless** *wlanx*

#### **Command Mode**

Operational mode.

#### **Parameters**

*wlanx* The identifier for the wireless interface. This may be **wlan0** to **wlan999**.

# **Default**

None.

### **Usage Guidelines**

Use this command to view status and statistics on the specified wireless interface.

# **Examples**

[Example 7-6](#page-205-2) shows status and statistics on interface wlan0.

#### <span id="page-205-2"></span>Example 7-6 Displaying status and statistics for a specific wireless interface

#### vyatta@vyatta> **show interfaces wireless wlan0**

wlan0: <NO-CARRIER,BROADCAST,MULTICAST,UP> mtu 1500 qdisc pfifo\_fast state DOWN0 link/ether 00:21:91:d1:18:ca brd ff:ff:ff:ff:ff:ff

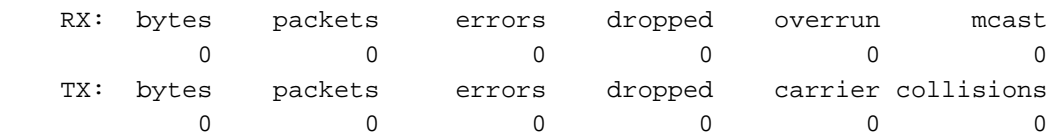

# <span id="page-206-0"></span>**show interfaces wireless <wlanx> brief**

<span id="page-206-1"></span>Displays brief summary status for a wireless interface.

# **Syntax**

**show interfaces wireless** *wlanx* **brief**

# **Command Mode**

Operational mode.

# **Parameters**

*wlanx* The identifier for the wireless interface. This may be **wlan0** to **wlan999**.

# **Default**

None.

### **Usage Guidelines**

Use this command to view brief status and statistics on the specified wireless interface.

# **Examples**

[Example 7-7](#page-206-2) shows a brief status on interface wlan0.

### <span id="page-206-2"></span>Example 7-7 Displaying summary status for a wireless interface

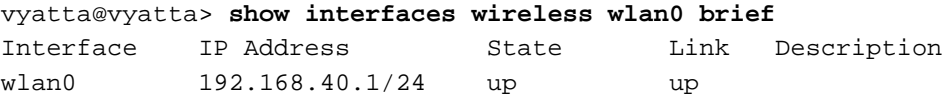

# <span id="page-207-0"></span>**show interfaces wireless <wlanx> capture**

<span id="page-207-1"></span>Captures and traffic on a wireless interface.

### **Syntax**

**show interfaces wireless** *wlanx* **capture**

### **Command Mode**

Operational mode.

### **Parameters**

*wlanx* The identifier for the wireless interface. This may be **wlan0** to **wlan999**.

# **Default**

None.

### **Usage Guidelines**

Use this command to capture traffic on the specified wireless interface. Type  $\langle$ Ctrl $>$ +c to stop the output.

### **Examples**

[Example 7-8](#page-207-2) shows captured data on interface wlan0.

#### <span id="page-207-2"></span>Example 7-8 Displaying captured data

```
vyatta@vyatta> show interfaces wireless wlan0 capture
Capturing traffic on wlan0 ...
  0.000000 fe80::ad08:8661:4d:b925 -> ff02::c SSDP M-SEARCH * HTTP/1.1
  0.000067 fe80::69ca:5c11:bcf6:29da -> ff02::c SSDP M-SEARCH * HTTP/1.1
  2.608804 fe80::8941:71ef:b55d:e348 -> ff02::1:2 DHCPv6 Solicit
  3.010862 fe80::ad08:8661:4d:b925 -> ff02::c SSDP M-SEARCH * HTTP/1.1
  3.010901 fe80::69ca:5c11:bcf6:29da -> ff02::c SSDP M-SEARCH * HTTP/1.1
  4.568357 192.168.1.254 -> 238.255.255.251 SSDP NOTIFY * HTTP/1.1
  4.568372 192.168.1.254 -> 238.255.255.251 SSDP NOTIFY * HTTP/1.1
...
```
# <span id="page-208-0"></span>**show interfaces wireless <wlanx> queue**

<span id="page-208-1"></span>Displays wireless interface queuing information.

# **Syntax**

**show interfaces wireless** *wlanx* **queue** [**class | filter**]

### **Command Mode**

Operational mode.

### **Parameters**

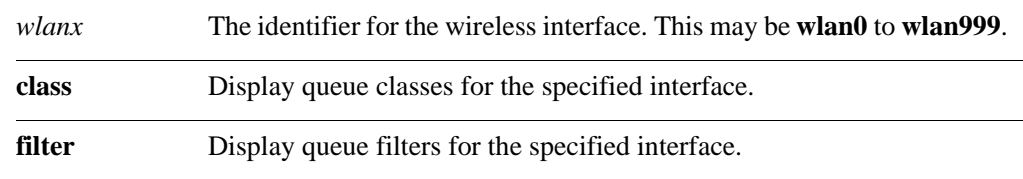

# **Default**

None.

### **Usage Guidelines**

Use this command to view wireless interface queue information.

# **Examples**

[Example 7-9](#page-208-2) shows queue information for interface wlan0.

<span id="page-208-2"></span>Example 7-9 Displaying wireless interface queue information

```
vyatta@vyatta> show interfaces wireless wlan0 queue
qdisc pfifo_fast 0: root bands 3 priomap 1 2 2 2 1 2 0 0 1 1 1 1 1 1 1 1
 Sent 810323 bytes 6016 pkt (dropped 0, overlimits 0 requeues 0)
 rate 0bit 0pps backlog 0b 0p requeues 0
```
# <span id="page-209-0"></span>**show interfaces wireless <wlanx> scan**

<span id="page-209-1"></span>Scans for nearby wireless networks.

### **Syntax**

**show interfaces wireless** *wlanx* **scan** [**detail**]

### **Command Mode**

Operational mode.

#### **Parameters**

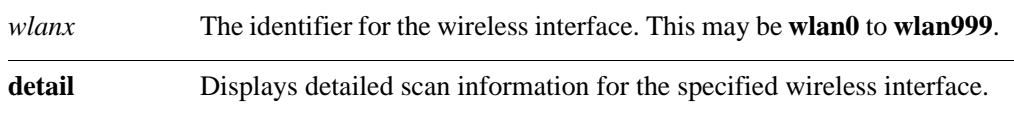

# **Default**

Displays a list of wireless networks within range of the specified wireless interface.

#### **Usage Guidelines**

Use this command to view information about wireless networks within range of the specified wireless interface. This command is used on a wireless interface configured as a Station.

*NOTE Not all wireless drivers and wireless hardware support scanning. Please refer to your driver and wireless hardware documentation for details.*

# **Examples**

[Example 7-10](#page-209-2) shows scan information on interface wlan0.

<span id="page-209-2"></span>Example 7-10 Displaying scan information for a specific wireless interface

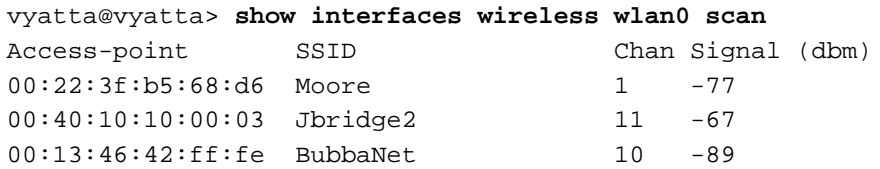

[Example 7-11](#page-209-3) shows detailed scan information on interface wlan0.

<span id="page-209-3"></span>Example 7-11 Displaying detailed scan information for a specific wireless interface

vyatta@vyatta> **show interfaces wireless wlan0 scan detail**

195

```
BSS 00:22:3f:b5:68:d6 (on wlan0)
   TSF: 13932293222787 usec (161d, 06:04:53)
    freq: 2412
   beacon interval: 100
    capability: ESS Privacy ShortSlotTime (0x0411)
    signal: -84.00 dBm
    SSID: Moore
    Supported rates: 1.0* 2.0* 5.5* 11.0* 18.0 24.0 36.0 54.0 
   DS Paramater set: channel 1
    ERP: Barker_Preamble_Mode
   Extended supported rates: 6.0 9.0 12.0 48.0 
    WPS: * Version: 1.0
        * Manufacturer: NETGEAR, Inc.
        * Model: WGR614v8
        * Device name: WGR614v8 (Wireless AP)
        * Config methods: Label, PBC
    WPA: * Version: 1
        * Group cipher: TKIP
        * Pairwise ciphers: TKIP
        * Authentication suites: PSK
        * Capabilities: 16-PTKSA-RC (0x000c)
   WMM: parameter: 01 80 00 03 a4 00 00 27 a4 00 00 42 43 5e 00 
62 32 2f 00
```
# <span id="page-211-0"></span>**show interfaces wireless <wlanx> stations**

<span id="page-211-1"></span>Displays information about stations connected wirelessly to a wireless interface.

### **Syntax**

**show interfaces wireless** *wlanx* **stations**

### **Command Mode**

Operational mode.

#### **Parameters**

*wlanx* The identifier for the wireless interface. This may be **wlan0** to **wlan999**.

# **Default**

None.

### **Usage Guidelines**

Use this command to display information about stations connected to a wireless interface. This command is used on a wireless interface configured as an Access Point.

# **Examples**

[Example 7-12](#page-211-2) shows station data on interface wlan0.

#### <span id="page-211-2"></span>Example 7-12 Displaying station data

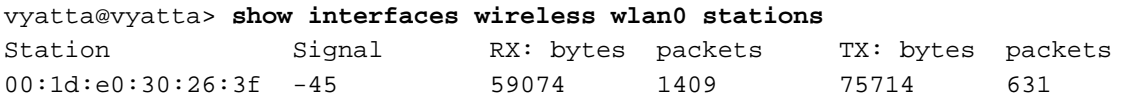

# Glossary of Acronyms

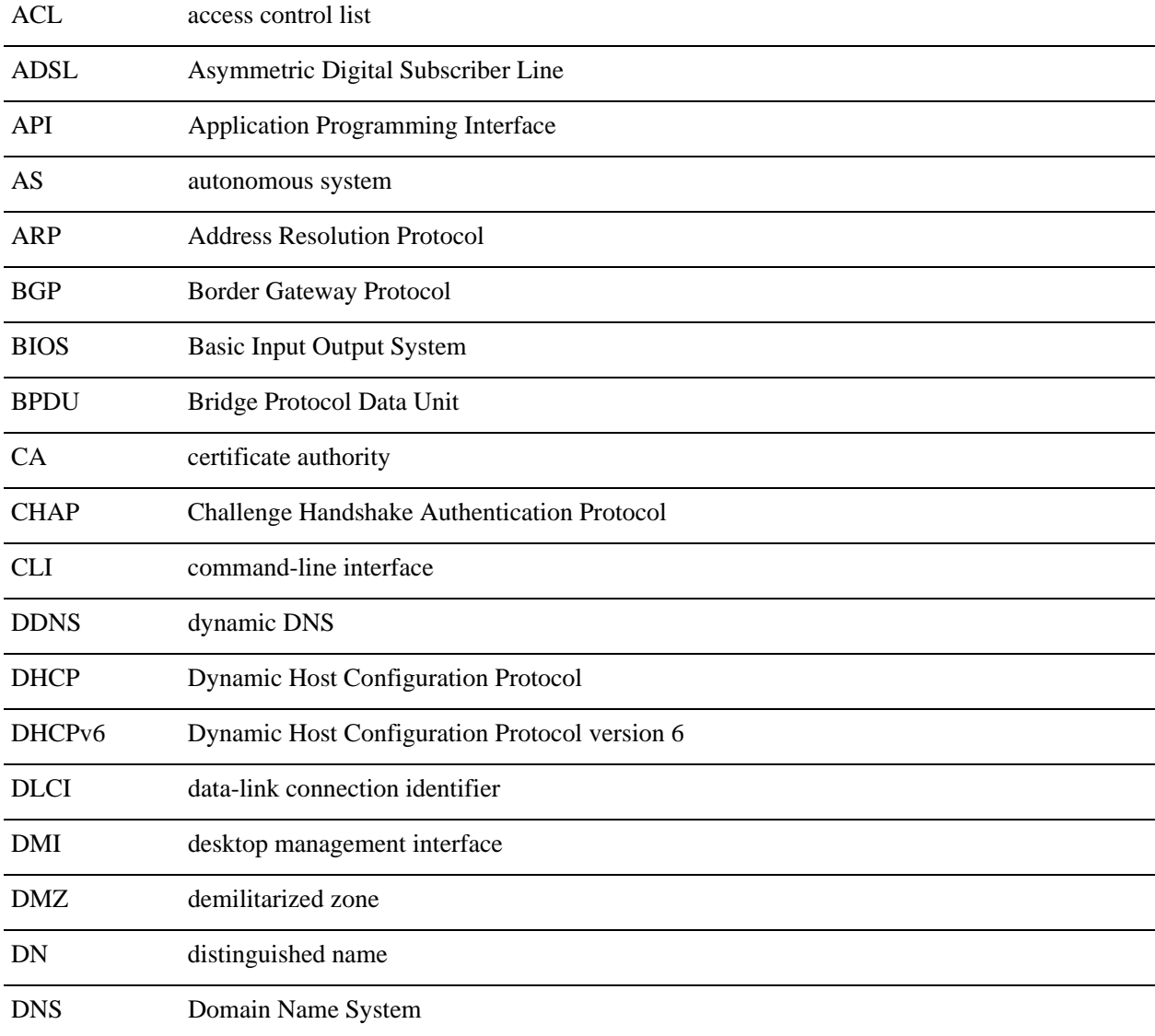

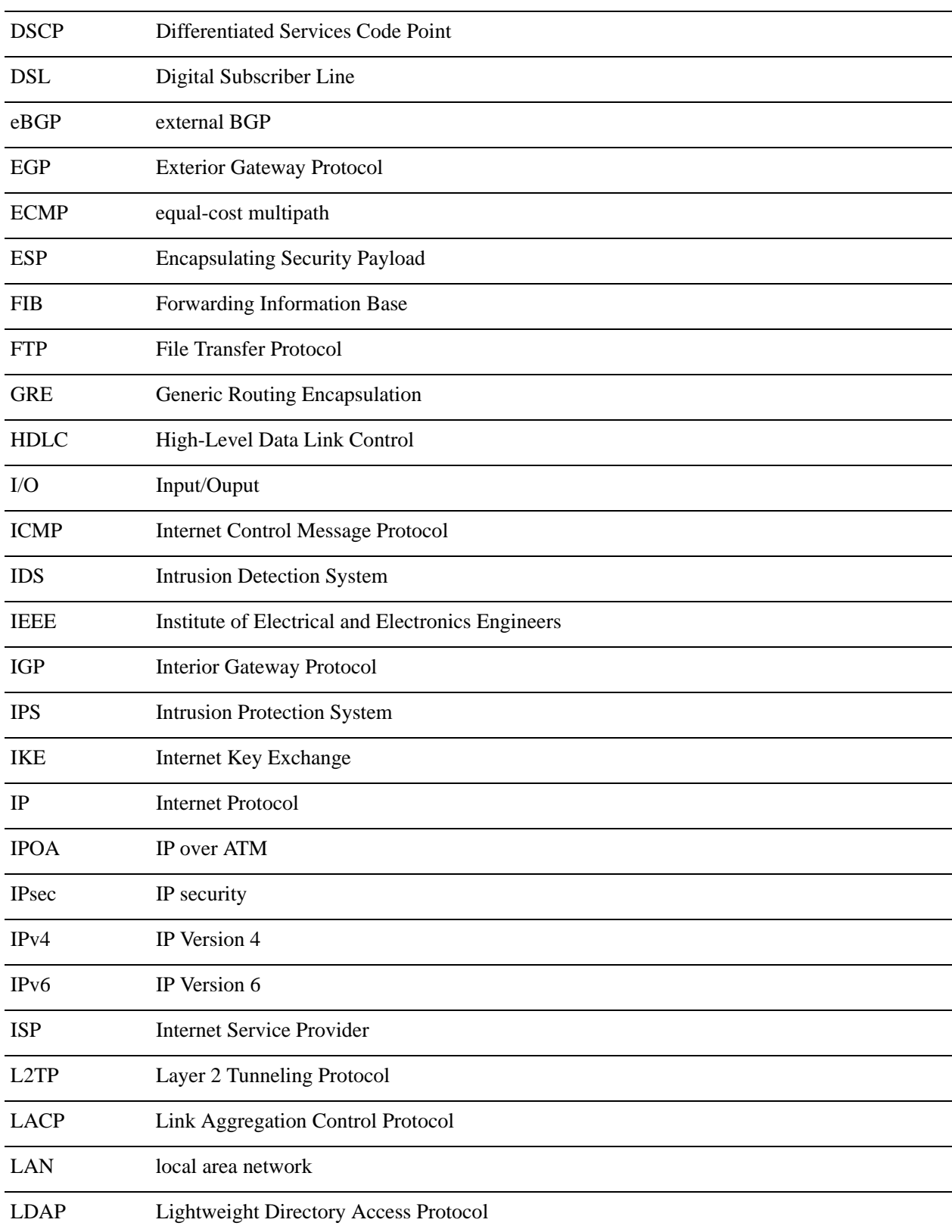

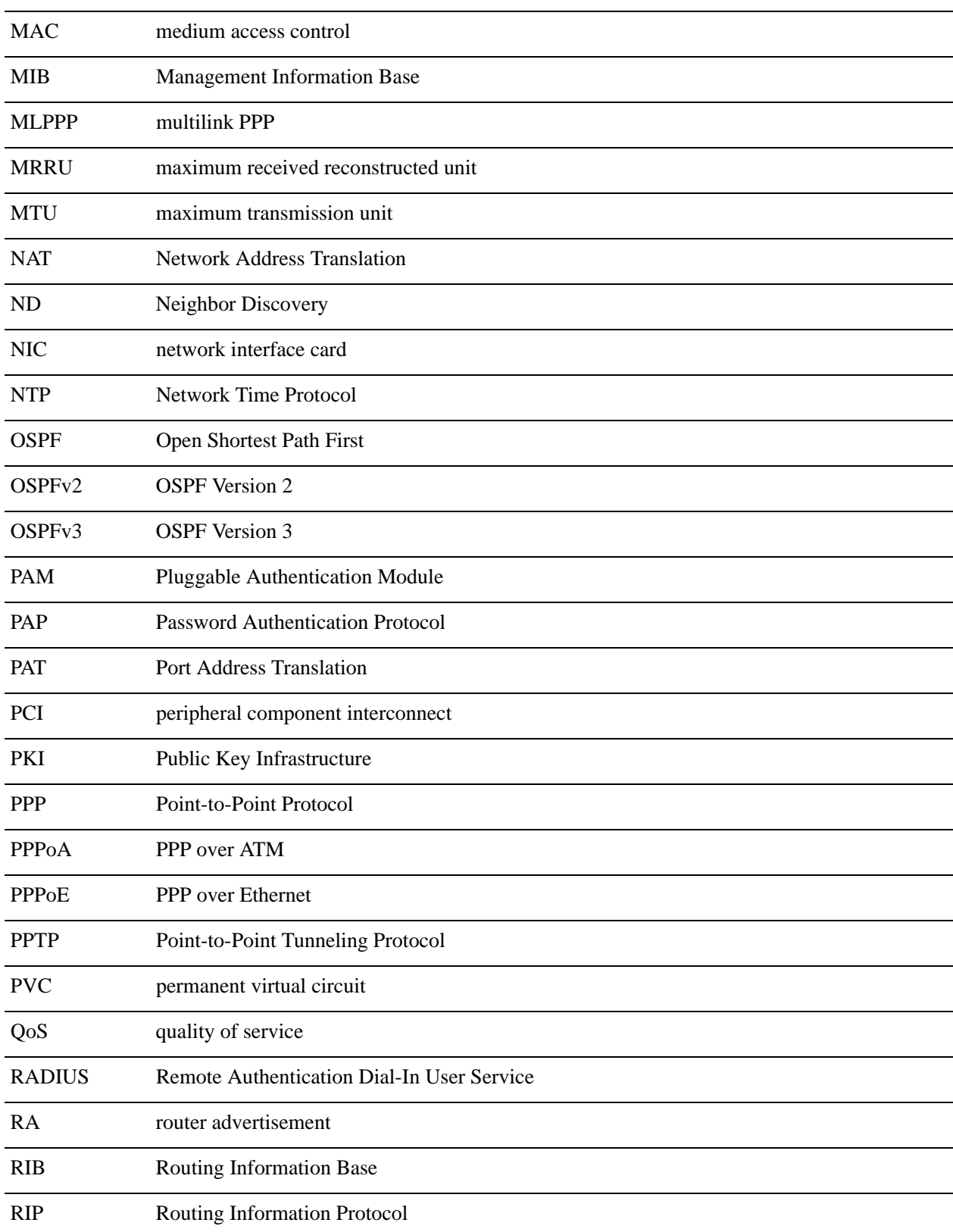

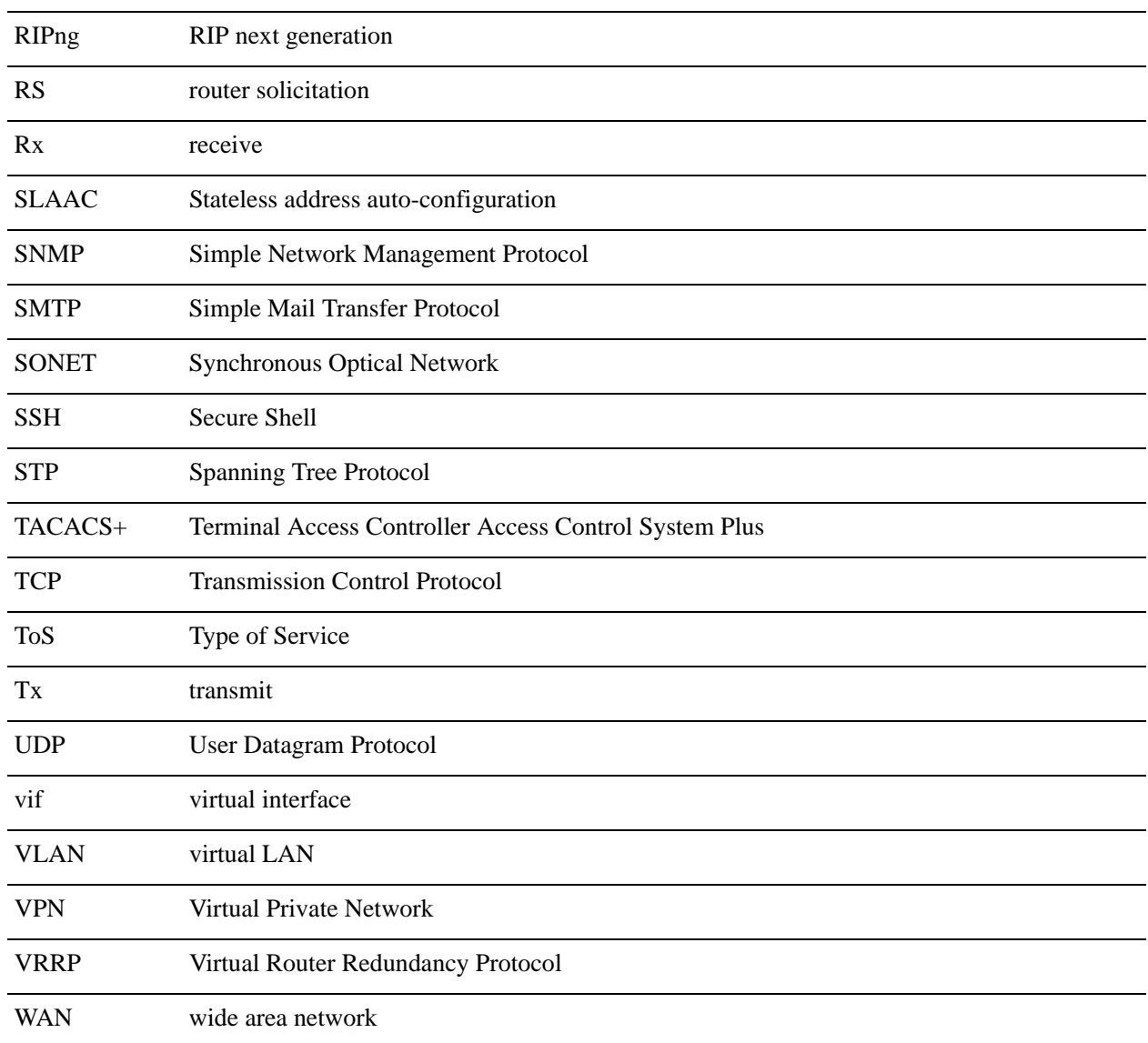